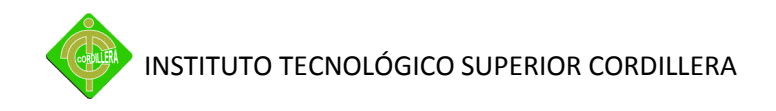

# **INSTITUTO TECNOLÓGICO SUPERIOR "CORDILLERA"**

ESCUELA DE SISTEMAS

Proyecto de Grado, previa obtención del título de:

Tecnólogo Analista de Sistemas

TEMA

# DESARROLLO DEL SISTEMA "HELP DESK Y GESTIÓN DOCUMENTAL" PARA LA EMPRESA SIPIA S.A. ALIMENTOS SNOB

AUTOR: Mauricio Rodolfo Anchala Sánez

> TUTOR: Ing. Jorge Tatayo

# 2011

# **QUITO - ECUADOR**

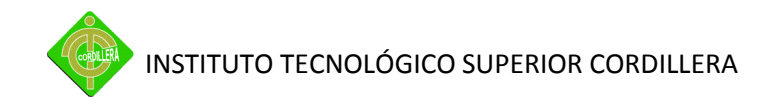

# *DECLARACION DE AUTENTICIDAD*

Los abajo firmantes, declaramos que los contenidos y los resultados obtenidos en el presente proyecto, como requerimiento previo para la obtención del Título de Tecnólogo Analista de Sistemas, son absolutamente originales, auténticos y personales y de exclusiva responsabilidad legal y académica de los autores

*Ing. Jorge Tatayo Mauricio Anchala Sánez* 171564689-7 171766869-1

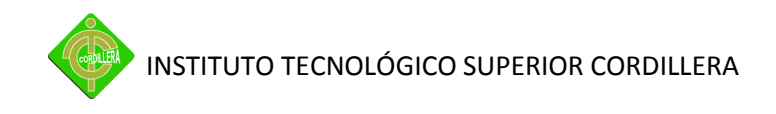

# **APROBACIÓN DEL TUTOR**

En mi calidad de Tutor del trabajo sobre el tema: "DESARROLLO DEL SISTEMA "HELP DESK Y GESTIÓN DOCUMENTAL" PARA LA EMPRESA SIPIA S.A. ALIMENTOS SNOB", presentado por el ciudadano: Mauricio Rodolfo Anchala Sánez, estudiante de la Escuela de Sistemas, considero que dicho informe reúne los requisitos y méritos suficientes para ser sometido a la evaluación por parte del Tribunal de Grado, que el Honorable Consejo de Escuela designe, para su correspondiente estudio y calificación.

Quito, 20 de Octubre del 2011

Ing. Jorge Tatayo

TUTOR

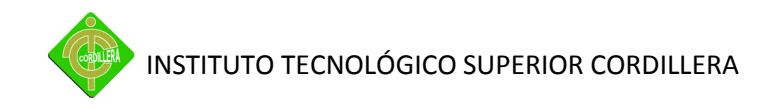

# **APROBACIÓN DEL TRIBUNAL DE GRADO**

Los miembros del Tribunal de Grado designado por el Honorable Consejo de la Escuela de Sistemas, aprueban el trabajo de investigación de acuerdo con las disposiciones reglamentarias emitidas por el Centro de Investigaciones Tecnológicas y Proyectos del Instituto Tecnológico Superior Cordillera para proyectos de grado de Tecnólogos Analistas de Sistemas: del Sr: Mauricio Rodolfo Anchala Sánez

Quito, 20 de Octubre2011

Para constancia firman:

Ing. Rodrigo Cobos

PRESIDENTE

Ing. Jaime Basantes **Ing. Jaime Basantes** Ing. Hugo Heredia

VOCAL1 VOCAL2

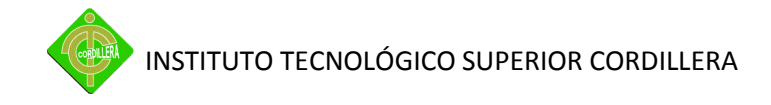

### **AGRADECIMIENTO**

Con gratitud a todos los que con su aporte me dieron el entusiasmo para culminar con este proyecto, A mi auspiciante que con su ayuda hacemos que juntos nuestro Ecuador sea cada día mejor, A Dios que en todo momento me supo guiar para saber qué decisión debo tomar, A todos aquellos que confiaron en mí y este es el fruto que les comparto.

Gracias

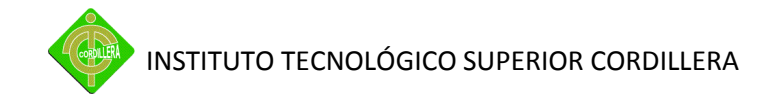

# **DEDICATORIA**

A Dios por haberme dado la fuerza suficiente para superar todos los problemas que se presentaron durante todo este proceso, A mis padres y a mis seres queridos ya que han sido los que me han motivado para demostrar a todos que nada es imposible con dedicación, perseverancia y amor.

Mauricio Rodolfo Anchala Sánez

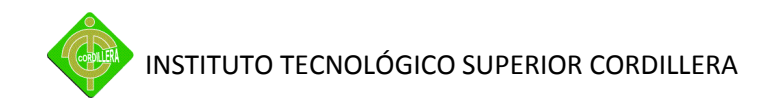

# **CALIFICACIÓN DEL LECTOR**

Luego de analizado el proyecto:**"DESARROLLO DEL SISTEMA "HELP DESK Y GESTIÓN DOCUMENTAL" PARA LA EMPRESA SIPIA S.A. ALIMENTOS SNOB",**diseñado y elaborado por el Señor **MAURICIO RODOLFO ANCHALA SANEZ**, La Dirección de la Escuela de Sistemas, considera que reúne los requisitos legales y reglamentarios para proceder a sustentarlo.

Su autor se ha hecho acreedor a la calificación de ( ) …………. SOBRE DIEZ

Quito, 20 de Octubre de 2011

Ing. Robert Enríquez **Ing. Jorge Tatayo** DIRECTOR DE LA ESCUELA DE SISTEMAS TUTOR

Ing. Ernesto Flores Córdova. RECTOR DEL ITSCO

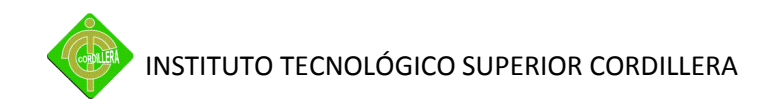

# **CESIÓN DE DERECHOS**

Quito, 20 de Octubre del 2011

Yo, **MAURICIO RODOLFO ANCHALA SANEZ**, alumno de la Escuela de Sistemas, reconozco que el presente proyecto es de mi autoría, pero los derechos de propiedad intelectual pertenecen al Instituto Tecnológico Superior "Cordillera"

MAURICIO RODOLFO ANCHALA SANEZ

\_\_\_\_\_\_\_\_\_\_\_\_\_\_\_\_\_\_\_\_\_\_\_\_\_\_\_\_\_\_\_\_\_\_\_\_

C.I. 171766869-1

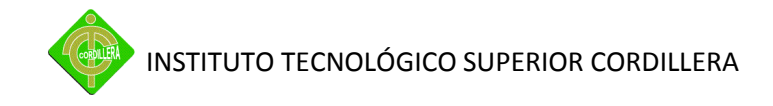

#### **PENSAMIENTO**

El que nada emprende nada concluye, si se queda cruzado de brazos.

Mauricio Rodolfo Anchala Sánez

# **RESUMEN EJECUTIVO**

En la actualidad los procesos documentales en papel ya están quedando obsoletos debido a los constantes avances tecnológicos en los que estamos inmersos todos, y a su vez esto ayuda a que la información tenga un mejor acceso por medios informáticos que automatizan.

Al implementar un software de ayuda y control documental se obtiene orden y planificación del departamento, además de mantener los datos protegidos y disponibles en el momento que sea necesario, evitando que al querer obtener cierta información se recurra a los archivos o bodegas en donde se los almacenan y son vulnerables a perdida de valioso tiempo.

La automatización ayudará a llevar un control de la información y planificar el soporte que se dará a los usuarios que reportan las indecencias por medio de esta herramienta, datos con los cuales se generará medidores de productividad para ver el rendimiento positivo o negativo de los departamentos y las personas que los conforman.

Con la automatización de los procesos documentales y la planificación se beneficiará económicamente aumentando la accesibilidad a la información del departamento, y a su vez al ecosistema ya que se priorizara el eliminar considerablemente el consumo excesivo del papel.

# **PRESENTACIÓN**

El Presente proyecto se enfoca en la necesidad de implementar un software que de solución para agilitar y mantener un control de los procesos que se llevan, para dar soporte a los usuarios que reportan al departamento de Sistemas de la empresa SIPIA S.A. ALIMENTOS SNOB.

La información es el tesoro más grande de las empresas, y como esta empresa maneja en gran parte su documentación manualmente, es importante que los resultados de todo esto sean obtenidos de una manera rápida, evitando el recurrir a papeles, así logramos eliminar considerablemente el uso excesivo de este elemento.

La solución de las incidencias debe ser registrada, y con sus resultados se realizará un análisis de la productividad e improductividad, considerando varios puntos, lo cual será de mucha utilidad en las revisiones y mediciones departamentales que darán como resultado el mejoramiento continuo a nivel personal y grupal.

Con estos antecedentes para obtener el título de tercer nivel de la escuela de Sistemas del "ITSCO", se propone el desarrollo de un sistema que automatice el manejo de toda la información y procesos de ayuda contemplada en el soporte de usuarios, el cual será un gran aporte para la empresa en mención y que la productividad de la misma sea guiada con los resultados obtenidos de este proyecto.

# **CAPITULO I**

#### *1.* **EL PROBLEMA**

#### *1.1. Planteamiento del Problema*

El bajo nivel de satisfacción de los usuarios, es originado al no existir un método ni planificación adecuada para atender los distintos requerimientos que se presentan y se reportan a diario al departamento de sistemas, el no llevar una bitácora de los reportes que se ejecutan, no tener un control de la cola de solicitudes, el no tener documentada toda la información de infraestructura de hardware, software, comunicaciones y varios procesos con la que cuenta la empresa, lo que las peticiones se convierten en quejas que obstaculizan la solución de estos originando pérdidas importantes de tiempo al emitir constantes justificaciones del por qué no se los han ejecutado.

La atención a los usuarios es desorganizada, lo cual provoca que en mediciones generales el nivel de servicio del departamento de sistemas no tenga el rendimiento y la eficiencia deseada, lo que genera varias quejas y observaciones por parte de los usuarios que se inclinan por no reportar los problemas a tiempo y esto ocasiona cuellos de botella cuando emiten sus inconvenientes a los técnicos.

El no llevar todos estos procesos automatizados puede traer como consecuencias varios puntos como son: el no tener documentado el histórico del día a día de todos los equipos, corriendo el riesgo de no poder recuperar algún equipo si se suscitaran daños que no cubra el seguro, el tema de ser evaluados también influye en gran proporción porque se pueden realizar valoraciones con resultados

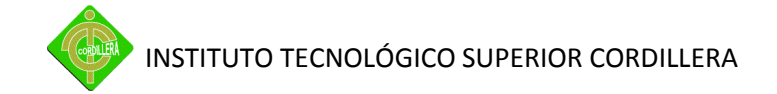

negativos que conlleven afectaciones al departamento como pueden ser: sanciones de carácter verbal, escrito y económico hasta llegar a graves como la separación de la compañía.

Con el presente proyecto se quiere dar solución ala planificación y control de la información de soporte del departamento de sistemas de la empresa Sipia S.A., que se genera a diario sin un registro eficiente al no tener la herramienta adecuada para esto, por lo cual con el presente desarrollo se automatizará el manejo de la misma solventando la gran necesidad que dicha empresa tiene al momento.

#### *1.2. Formulación del Problema*

¿Con la implementación del sistema "Help Desk y Gestión Documental" quedará solucionada la problemática de agilidad en la atención a los requerimientos de los usuarios y control documental del departamento de sistemas?

#### *1.3. Delimitación del Problema*

La empresa cuenta con la matriz en la provincia de Pichincha ubicada en Puembo, en la cual se procederá a implementar el sistema, la misma que cuenta con toda la infraestructura tecnológica necesaria.

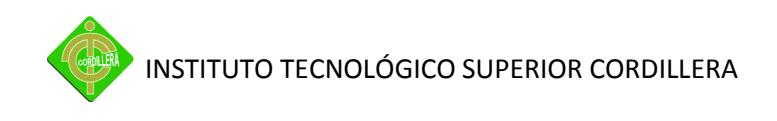

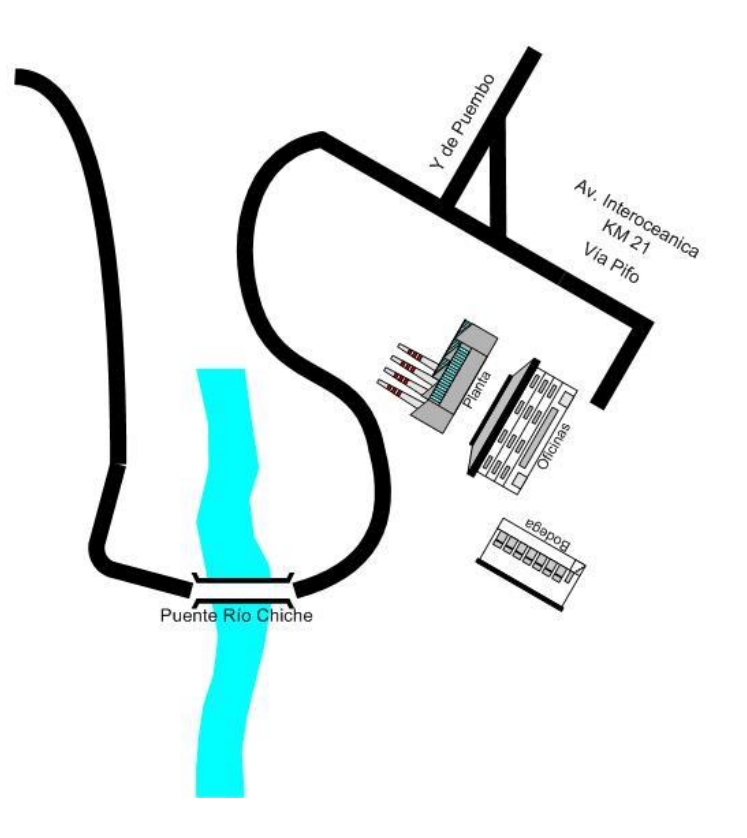

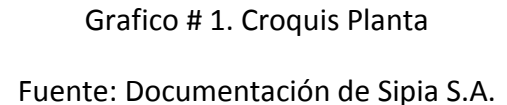

#### *1.4. Objetivos*

#### **1.4.1. Objetivo General**

Analizar, desarrollar e implementar el sistema "Help Desk y Gestión Documental" que automatice el control de los procesos de soporte y registros documentales del departamento de Sistemas de la Empresa Sipia S.A. Alimentos Snob

#### **1.4.2. Objetivos Específicos**

- Analizar toda la información de los procesos que ejecuta el departamento de Sistemas.

- Diseñar el sistema.
- Desarrollar la aplicación que automatizará el manejo de toda la información.
- Realizar las pruebas necesarias.
- Implementar la aplicación y capacitar al personal.

#### *1.5. Justificación e Importancia*

El presente proyecto se realiza con la intención de introducir la tecnología informática a la Empresa SIPIA S.A. ALIMENTOS SNOB y con ello automatizar la necesidad que tienen para obtener resultados inmediatos sin recurrir al papeleo, eliminando el consumo del mismo y maximizando el tiempo productivo a los empleados.

El Help Desk es una solución integrada que se adapta a la necesidad de la empresa, permitiendo resolver problemas de forma ordenada, rápida y eficiente, además ayuda a organizar y controlar el inventario de hardware y software logrando mejorar la productividad de sus colaboradores. Esto permite a los usuarios beneficiarios de la aplicación conseguir una eficaz solución real de los problemas, llevando registros, asignaciones y seguimientos de las notificaciones reportadas hasta la satisfactoria solución del problema.

El mantener un orden electrónico ayuda a eliminar espacio innecesario que utilizan las empresas para almacenar sus documentos físicos en bodegas, en vez de poder almacenarlos en un servidor que maneje la base de datos con un histórico referente al manejo documental y los procesos del Help Desk.

En la actualidad las empresas están migrando a herramientas que den solución a esta problemática, existiendo en el mercado varias de estas incluso de carácter libre, pero no se adaptan a las necesidades reales que tienen los departamentos de sistemas, como son al llevar un histórico de los inventarios de hardware, software, reportes de soporte a los usuarios, seguimiento a las soluciones y estas a su vez generen estadísticas de productividad del departamento por cada una, para saber el progreso que van teniendo las mejoras que se efectúen, producto de los requerimientos que los empleados soliciten al área de tecnología.

Una vez recolectada y analizadala problemática se plantea la solución de crear un software prototipo que ayude automatizar el control y planificación que actualmente se los está llevando manualmente y con el fin de que el departamento de sistemas tenga una bitácora electrónica de todos los problemas que se solucionen.

#### *1.6. Alcance*

#### **Módulo Mantenimiento**

- Niveles de servicio
- Categoría
- Asignación de Perfiles
- Departamentos
- Localidades
- $\bullet$  IPS
- Reportes

#### **Módulo Procesos**

- Registro de incidencias
- Seguimiento a incidencias (activas, procesadas y anuladas) técnicos y usuarios.
- Monitoreo

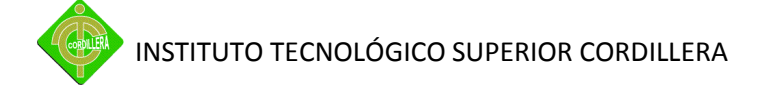

- Indicadores de productividad
- Consultas por (usuario, técnico e incidencias)

### **Proceso Documental**

- Inventarios (hardware y software)
- Notas de salida
- Reportes (inventarios de hardware y software)

#### **Módulo Seguridad**

- Administrador de Claves
- Auditoría (consulta)
- Perfiles
- Usuarios
- Reportes (Lista de usuarios y perfiles)

#### **Principal**

Muestra un resumen de las incidencias reportadas.

# **CAPITULO II**

#### **2. Marco Teórico**

#### *2.1. Antecedentes*

La Empresa cuenta con varias herramientas que han automatizado varios procesos, de los cuales una gran parte han sido desarrollados por el personal del área de tecnología, los mismos que se han acogido al software libre y al servicio web, enfocándose al disminuir el uso y mal uso de los suministros logrando un mejor manejo de la información.

SIPIA S.A. Alimentos Snob cuenta con los siguientes sistemas:

Intutive ERP es una herramienta sofisticada y fácil de usar para mejorar la productividad, la calidad, y el control dentro de sus operaciones, mediante la organización de la información y automatización de procesos del negociode la empresa.

SAB-SNOB (Sistema de Administración de Bodegas),este es un sistema desarrollado en la empresa, de acuerdo a las necesidades de automatizar el manejo de una bodega inteligente, el cual maneja el control de la ubicaciones de localidades y lotes por producto para su posterior facturación, el mismo que está desarrollado en php y Mysql.

WorkFlow (Intranet de manejo departamental) es una herramienta que posee entre sus características el manejo de valija, agenda, información documental de la planta, formulario de calificación de proveedores, administración de código de barras para productos, solicitudes de permisos, préstamos y vacaciones; este sistema se encuentra desarrollado en php y Mysql.

El sistema Help Desk y Control Documental contendrá la función de auto planificar las tareas sin la necesidad que un usuario lo haga, con esto se elimina la dependencia de la administración del mismo, para saber cómo va la ejecución de los requerimientos que sean reportados, haciendo esto muy atractivo para los usuarios finales.

El interactuar con el usuario con el sistema ayuda a eliminar la duda al reportar requerimientos de diferentes categorías que pueden suscitarse a diario, el manejo documental elimina la dependencia de utilitarios con Microsoft Excel, obteniendo los datos desde el servidor de Base de datos que estará en otra ubicación distinta al del usuario.

El automatizar todos estos procesos de gestión de incidencias y manejo documental, entrará a ser una herramienta muy útil que se usará a diario en el departamento de sistemasya que el proyecto se enfoca a este.

#### *2.2. Reseña Histórica*

Servicio Integral para la industria alimenticia S.I.P.I.A fue fundada en enero del año 1981 como compañía limitada. Desde entonces la empresa fue constituida con la finalidad de aprovechar las bondades de los fértiles suelos, por ende de la excelente materia prima agrícola de la zona de la serranía ecuatoriana para cubrir una demanda insatisfecha de hortalizas en conserva principalmente de productos no tradicionales como palmito y espárrago.

Aproximadamente hasta el año de 1985 la producción fue normal, más casera, sin ninguna aplicación tecnológica, no contaban con la infraestructura tecnificada idónea para producir y comercializar eficientemente los productos hacia los clientes y principalmente incrementar sus líneas de negocio, por esta situación se atribuye que este fue uno de los motivos definitivos para que el crecimiento de la organización, no fuera tan óptimo como se hubiere deseado, lo que hacía falta era la implantación de un control administrativo financiero para definir procesos y lineamientos.

Los dueños de la empresa al analizar la situación actual de la empresa deciden embarcarse dentro de un cambio radical, impulsarla, el mismo se inició con la venta del cincuenta por ciento de las acciones de la empresa a un socio, quien se encargaría de ejecutar nuevos cambios estructurales con la implantación de estrategias novedosas que le hacían falta y evaluar los procesos productivos existentes, iniciando con un control minucioso de costos y mejorar la calidad de los productos. Adicionalmente, se adquirió un terreno en el cual fue construida una planta de producción, con la que se aseguró el cumplimiento de la entrega de productos a clientes ya captados, e inclusive se inició con la tan esperada inserción de nuevos productos. Como es lógico la nueva planta exigió incrementar los niveles de producción y a la vez buscar nuevas alternativas en productos para un segmento de mercado ya establecido para la empresa.

Por tal razón, Desde 1990 empieza a explorar mercados internacionales, para la producción y comercialización de palmito, producto que empieza a tener

preferencia especialmente en los mercados de Norte América, y América del Sur, así como Francia selecto cliente de la empresa, por lo que se estima necesario crear el departamento de Exportaciones, que tendrá un papel muy importante en el desarrollo y la competitividad de esta nueva línea de negocio, Adicionalmente para cubrir con la capacidad total de producción de la planta se ve la necesidad de incrementar las opciones de los productos que se expenden hacia los clientes, creando una alternativa adicional que permite cubrir con las expectativas puestas sobre la empresa y su giro de negocio.

Durante todos estos años en los cuales la empresa ha mantenido su trayectoria se ha ganado un merecido prestigio en calidad y sabor posesionándose como una de las marcas preferidas dentro del país, Por ello dentro de su publicidad se encontraba la siguiente frase. : "Encontrar los mejores palmitos ecuatorianos en Europa es tan sencillo como encontrar los mejores duraznos o aceitunas del mundo en Ecuador. SNOB, la marca ecuatoriana de conservas con renombre internacional, lo hace posible".

La infraestructura de comercialización de la empresa cuenta con dos oficinas centrales; una oficina matriz en Quito y una sucursal en Guayaquil, con una nómina aproximada de cuarenta personas en el área administrativa y doscientas en el área productiva.

Su progresivo desarrollo ha significado la creación de muchas fuentes de trabajo, para mantener una producción creciente tanto en el Ecuador como en el Mundo. Dentro de los análisis de las estadísticas se ha ubicado dentro de los diez primeros exportadores del Ecuador, a pesar de la situación vivida, por mantener a Argentina como su principal cliente extranjero, luego de los problemas económicos que atravesó este país se bajaron considerablemente las compras a

la compañía, cambiaron las estrategias y la empresa surgió desarrollando su comercialización a otros países en Estados Unidos y Europa, actualmente se está ampliando la línea de productos exportados, ya no está centralizado solo en palmitos, si no se ha diversificado en mermeladas y ají.

A futuro, las estrategias implican el desarrollo de nuevas soluciones alimenticias, basadas en el conocimiento profundo del consumidor; y la apertura de nuevos mercados, para potenciar la capacidad agrícola del Ecuador.

#### **2.2.1. Política de Calidad**

Procesar conservas alimenticias nutritivas, inocuas y de calidad que satisfagan las necesidades de sus clientes, cumpliendo normas técnicas, leyes laborales y ambientales vigentes en el Ecuador.

#### **2.2.2. Misión**

Deleitar a nuestros consumidores con alimentos procesados.

#### **2.2.3. Visión**

Ser líder en los alimentos que fabricamos.

#### **2.2.4. Valores**

Actitud mental positiva, simplicidad, compromiso, persistencia, disciplina y flexibilidad.

**Anexo 1.-** Organigrama de Sipia S.A. Alimentos Snob

#### *2.3. Marco Referencial*

**Hardware.-** Para la implantación del proyecto son necesarios los siguientes requerimientos mínimos: Para usuarios(Procesador PIV de 2.0 GHZ, memoria de 256 MB, espacio en disco de 150 MB, Monitor, teclado y mouse), Para servidor (Procesador Intel Core 2 Duo o superior, memoria de 2GB, espacio en disco de 4GB o superior).

**Software.-** Para usuarios (Indispensable Navegador Google Chrome de preferencia o Mozilla Firefox, Flash Player y Adobe Reader), Para servidor (Wamp Server aplicativo completo con MySQL, Apache y PHP 5, de preferencia Windows server 2003 en delante de 32 bits).

**Comunicaciones.-** Red cableada en categoría 5 o superior o wiressless si existiese computadores portátiles.

**Software Libre.-** El acceso a la [información,](http://www.vinagreasesino.com/articulos/software-libre-ventajas.php) a las nuevas tecnologías y a la cultura no puede estar destinado exclusivamente hacia los que más tienen, es una realidad que debe darse a conocer por igual a todos los sectores. Todo evoluciona generalmente y sobre el terreno del software no es la excepción. El [software libre](http://www.vinagreasesino.com/articulos/software-libre-%C2%BFque-es-y-como-nacio.php) ayuda a la libre expansión y mejoramiento por parte de los usuarios, del [sistema](http://www.vinagreasesino.com/articulos/software-libre-ventajas.php) de funcionamiento informático dejando de lado la imponencia y fuerte presión del mundo Microsoft. Este software libre tiene una serie de ventajas mencionadas a continuación.

Vale la pena mencionar que estos [software](http://www.vinagreasesino.com/articulos/software-libre-ventajas.php) libres son más económicos**,**  queda claro que no se gasta en pagar licencias, así también hay libertad de uso y de redistribución a través de la [web.](http://www.vinagreasesino.com/articulos/software-libre-ventajas.php) Esto quiere decir que se puede instalar el software las veces que se desee y en la cantidad de máquinas que se decidasin ningún tipo de restricción legal. A través de estas condiciones es evidente indicar que existe una independencia tecnológica; la libertad de emplearlo las veces que se desee es ilimitada.

Más ventajas es que ayuda a fomentar la libre competencia pues los servicios y las licencias no están regidas por alguien en forma definitiva, también con el software libre se obtien[esoportey](http://www.vinagreasesino.com/articulos/software-libre-ventajas.php) compatibilidad a largo plazo, es decir, si se tiene una nueva y actual versión de software del que se tiene, el por instalar encontrará en el instalado un soporte sirviendo de actualizador de versión y este proceso será posible a largo plazo con posibles versiones posteriores.

**Itil(**Information Technology Infrastructure Library) o Librería de Infraestructura de Tecnologías de [Información.](http://www.monografias.com/trabajos7/sisinf/sisinf.shtml)**).-** Su objetivo primordial es restablecer el servicio lo más rápido posible para evitar que el [cliente](http://www.monografias.com/trabajos11/sercli/sercli.shtml) se vea afectado, esto se hace con la finalidad de que se minimicen los efectos de la operación. Se dice que el proveedor de debe de encargar de que el cliente no debe percibir todas aquellas pequeñas o grandes fallas que llegue a presentar el sistema. A este [concepto](http://www.monografias.com/trabajos10/teca/teca.shtml) se le llama disponibilidad (que el usuario pueda tener acceso al servicio y que nunca se vea interrumpido).

Este maneja cuatro pasos básicos que son: [propiedad,](http://www.monografias.com/trabajos16/romano-limitaciones/romano-limitaciones.shtml) monitoreo, manejo de secuencias [y comunicación.](http://www.monografias.com/trabajos12/fundteo/fundteo.shtml)

En el proceso de manejo de incidentes se da como primera etapa la detección del incidente (es cuando el sistema presenta alguna anomalía o falla, y que esto se puede traducir en un error en el sistema o que el usuario no puede hacer algo y recurre a pedir ayuda); ya que lo tenemos identificado se hace una clasificación del incidente (vemos si el error que se presenta es conocido o si nunca se ha presentado) y de la mano va el soporte inicial (es el punto en el que el cliente llega a la mesa de servicio a solicitar ayuda, porque no sabe o no puede hacer algo).

En caso de que el incidente sea conocido se hace el [procedimiento](http://www.monografias.com/trabajos13/mapro/mapro.shtml) de solicitud de servicio (se ejecutan los pasos a seguir según el [manual](http://www.monografias.com/trabajos13/mapro/mapro.shtml) de procedimientos para [poder](http://www.monografias.com/trabajos35/el-poder/el-poder.shtml) llegar a la solución de una forma viable y eficiente); una vez que ya que se la dio una solución al incidente por medio del manual de procedimientos se recurre a la documentación y contabilización del incidente, para ver qué tanta incidencia tiene este caso; finalmente se hace una evaluación para ver si efectivamente se resolvió el incidente de forma satisfactoria y en supuesto de ser afirmativa se cierra el incidente y el otro supuesto seria que de la solución que se planteó no es lo suficientemente eficiente o acertada para que resuelva el problema y se recurre a hacer una [investigación](http://www.monografias.com/trabajos11/norma/norma.shtml) y un diagnóstico de la situación para ver cómo es que se puede atacar el problema de frente y resolverlo; una vez que se tiene todo un contexto analizado se recurre a la ejecución de la propuesta de solución del incidente y se hace un estudio para ver si el incidente es recuperable o si es caso perdido (la mayoría de los casos son recuperables, pero cuando el nivel de [daño](http://www.monografias.com/trabajos28/dano-derecho/dano-derecho.shtml) es muy fuerte, se da el caso de que se dé por perdido); y finamente se cierra el incidente y esta solución se documenta en una [base de datos](http://www.monografias.com/trabajos34/base-de-datos/base-de-datos.shtml) a la que se le llama base del [conocimiento](http://www.monografias.com/trabajos/epistemologia2/epistemologia2.shtml) o Knowledge para que al momento de volverse a presentar el incidente ya va a estar documentado y esto hace que sea más fácil, rápida y eficiente su resolución.

**Help Desk.-** es el software concebido para el registro y seguimiento de incidentes en la mesa de ayuda del área de Sistemas de su empresa u organización.

Sus funcionalidades fueron ideadas con el aporte de cientos de usuarios de Help Desk y Service Desk de todo el mundo y cubre las necesidades típicas de los mismos, tanto para los técnicos de soporte como para quien tenga que gestionarlo.

Una Mesa de Ayuda tiene varias funciones. Este provee a los usuarios un punto central para recibir ayuda en varios temas referentes a la computadora. El help desk típicamente administra sus peticiones vía software que permite dar seguimiento a las peticiones del usuario con un único número de Ticket. Esto también puede ser llamado "Seguimiento Local de Fallos" o LBT por sus siglas en inglés (Local Bug Tracker). Este software, a menudo puede ser una herramienta extremadamente benéfica cuando se usa para encontrar, analizar y eliminar problemas comunes en un ambiente computacional de la organización.

En una Mesa de ayuda, el usuario notifica su problema, y este emite un ticket que contiene los detalles del problema; si el primer nivel es capaz de resolver el problema, el ticket es cerrado y actualizado con la documentación de la solución para permitir a otros técnicos de servicio tener una referencia. Si el problema necesita ser escalado, este será despachado a un segundo nivel.

**Redes de Comunicación de Datos.-** La más simple de las redes conecta dos computadoras, permitiéndoles compartir archivos e impresos. Una red mucho más compleja conecta todas las computadoras de una empresa o compañía en el mundo. Para compartir impresora basta con un conmutador, pero si se desea compartir eficientemente archivos y ejecutar aplicaciones de red, hace falta tarjeta de interfaz de red (NIC NetWare interface Cards) y cables para conectar los sistemas. Aunque se pueden utilizar diversos sistemas de interconexión vía los puertos series y paralelos, estos sistemas baratos 110 ofrecen Iba velocidad e integridad que necesita un sistema operativo de red seguro y con altas prestaciones que permita manejar muchos usuarios y recursos.

Los ordenadores se pueden conectar entre sí. El objetivo fundamental de conectar ordenadores es el de poder compartir recursos. Así pues podemos disponer de una red local de varios ordenadores, por ej. tipo de PC, que comparten una única impresora, o que tienen acceso a una misma base de datos de clientes, pacientes, etc.

Una red es el conjunto de dispositivos físicos, "hardware" y de programas "software" mediante el cual podemos comunicar ordenadores para compartir recursos (discos, impresoras, CD-ROM ) así como trabajo (tiempo de cálculo, procesamiento de datos.

A cada uno de los ordenadores conectado a la red se le denomina un nodo. Se considera que una red es local si solo alcanza unos pocos kilómetros. Los dispositivos físicos específicos necesarios para construir una red son la tarjeta de comunicaciones instalada en cada uno de los ordenadores conectados o nodos, y el cableado que los une. Los

programas de la red, serán aquellos que gestionan la comunicación entre los nodos y con los periféricos.

**Sistema Operativo Windows XP.-** Es una versión de [Microsoft Windows,](http://es.wikipedia.org/wiki/Microsoft_Windows) línea de [sistemas operativos](http://es.wikipedia.org/wiki/Sistemas_operativos) desarrollado por [Microsoft.](http://es.wikipedia.org/wiki/Microsoft) Lanzado al mercado el [25 de octubre](http://es.wikipedia.org/wiki/25_de_octubre) de [2001,](http://es.wikipedia.org/wiki/2001) actualmente es el sistema operativo más utilizado del planeta (con una cuota de mercado del 58,4%) y se considera que existen más de 400 millones de copias funcionando.

Dispone de versiones para varios entornos informáticos, incluyendo [PCs](http://es.wikipedia.org/wiki/Computadora_personal) domésticos o de negocios, [equipos portátiles,](http://es.wikipedia.org/wiki/Computadora_port%C3%A1til) "netbooks", "tablet PC" y ["media center"](http://es.wikipedia.org/wiki/Centro_multimedia). Sucesor de [Windows 2000](http://es.wikipedia.org/wiki/Windows_2000) junto con [Windows ME,](http://es.wikipedia.org/wiki/Windows_ME) y antecesor de [Windows Vista,](http://es.wikipedia.org/wiki/Windows_Vista) es el primer sistema operativo de Microsoft orientado al consumidor que se construye con un núcleo y arquitectura de [Windows NT](http://es.wikipedia.org/wiki/Windows_NT) disponible en versiones para plataformas de [32](http://es.wikipedia.org/wiki/X86) y [64 bits.](http://es.wikipedia.org/wiki/X86-64)

A diferencia de versiones anteriores de Windows, al estar basado en la [arquitectura de Windows NT](http://es.wikipedia.org/wiki/Arquitectura_de_Windows_NT) proveniente del código de [Windows 2000,](http://es.wikipedia.org/wiki/Windows_2000) presenta mejoras en la estabilidad y el rendimiento. Tiene una [interfaz](http://es.wikipedia.org/wiki/Interfaz_gr%C3%A1fica_de_usuario)  [gráfica de usuario](http://es.wikipedia.org/wiki/Interfaz_gr%C3%A1fica_de_usuario) (GUI) perceptiblemente reajustada (denominada Luna), la cual incluye características rediseñadas, algunas de las cuales se asemejan ligeramente a otras GUI de otros sistemas operativos, cambio promovido para un uso más fácil que en las versiones anteriores. Se introdujeron nuevas capacidades de gestión de software para evitar el "DLL Hell" (infierno de las DLLs) que plagó las viejas versiones.

**WampServer.-** Hace referencia al [sistema](http://www.alegsa.com.ar/Definicion/de/sistema.php) creado por la [conjunción](http://www.alegsa.com.ar/Definicion/de/conjuncion.php) de esas aplicaciones libres (de [código abierto\)](http://www.alegsa.com.ar/Dic/codigo%20abierto.php) y el [sistema](http://www.alegsa.com.ar/Dic/sistema%20operativo.php)  [operativo](http://www.alegsa.com.ar/Dic/sistema%20operativo.php) [Windows,](http://www.alegsa.com.ar/Dic/windows.php) este [grupo](http://www.alegsa.com.ar/Definicion/de/grupo.php) de aplicaciones generalmente son usados [para](http://www.alegsa.com.ar/Definicion/de/para.php) [crear](http://www.alegsa.com.ar/Definicion/de/crear.php) [servidores web.](http://www.alegsa.com.ar/Dic/servidor%20web.php) Provee a los desarrolladores de los cuatro elementos, necesarios para un servidor web: un [sistema operativo,](http://www.alegsa.com.ar/Dic/sistema%20operativo.php) un manejador de [base de datos,](http://www.alegsa.com.ar/Dic/base%20de%20datos.php) un software para servidor web [\(Apache\)](http://www.alegsa.com.ar/Dic/apache.php) y un software de [programación](http://www.alegsa.com.ar/Dic/programacion.php) [script](http://www.alegsa.com.ar/Dic/script.php) web [\(PHP\)](http://www.alegsa.com.ar/Dic/php.php).

**PHP.-** Es un leguaje interpretado especialmente [usadopara](http://www.alegsa.com.ar/Definicion/de/usado.php)[crearcontenido](http://www.alegsa.com.ar/Definicion/de/crear.php) [dinámico](http://www.alegsa.com.ar/Definicion/de/dinamico.php) web aplicaciones [para](http://www.alegsa.com.ar/Definicion/de/para.php) servidores, [aunquetambién](http://www.alegsa.com.ar/Definicion/de/aunque.php) es [posible](http://www.alegsa.com.ar/Definicion/de/posible.php) [crear](http://www.alegsa.com.ar/Definicion/de/crear.php) aplicaciones gráficas utilizando la [bibliotecaG](http://www.alegsa.com.ar/Definicion/de/biblioteca.php)TK+.Generalmente los [scripts](http://www.alegsa.com.ar/Dic/script.php) en PHP se embeben en otros [códigoscomo](http://www.alegsa.com.ar/Dic/codigo.php)[HTML,](http://www.alegsa.com.ar/Dic/html.php) ampliando las posibilidades del [diseñador](http://www.alegsa.com.ar/Definicion/de/dise%C3%B1ador.php) de páginas web enormemente.La [interpretación](http://www.alegsa.com.ar/Definicion/de/interpretacion.php) y [ejecución](http://www.alegsa.com.ar/Definicion/de/ejecucion.php) de los scripts PHP se hacen en el [servidor,](http://www.alegsa.com.ar/Definicion/de/servidor.php) el [cliente](http://www.alegsa.com.ar/Definicion/de/cliente.php) (un [navegadorq](http://www.alegsa.com.ar/Dic/navegador.php)ue pide una página web) sólo recibe el [resultado](http://www.alegsa.com.ar/Definicion/de/resultado.php) de la [ejecución](http://www.alegsa.com.ar/Definicion/de/ejecucion.php) y [jamás](http://www.alegsa.com.ar/Definicion/de/jamas.php) ve el [código](http://www.alegsa.com.ar/Definicion/de/codigo.php) PHP.

Permite la [conexión](http://www.alegsa.com.ar/Definicion/de/conexion.php) a [todo](http://www.alegsa.com.ar/Definicion/de/todo.php) [tipo](http://www.alegsa.com.ar/Definicion/de/tipo.php) de servidores de base de datos comoMySQL, Postgres, Oracle,ODBC,DB2, Microsoft SQL Server, Firebird y SQLite.PHP es una [alternativa](http://www.alegsa.com.ar/Definicion/de/alternativa.php) a otros sistemas como el ASP.NET/C#/VB.NET de Microsoft [oColdFusion](http://www.alegsa.com.ar/Dic/coldfusion.php) de [Macromedia,](http://www.alegsa.com.ar/Dic/macromedia.php) a JSP[/Java](http://www.alegsa.com.ar/Dic/java.php) de Sun Microsystems, y a CGI/Perl. La [ventaja](http://www.alegsa.com.ar/Definicion/de/ventaja.php) con los de Microsoft o Macromedia es que es [totalmente](http://www.alegsa.com.ar/Definicion/de/totalmente.php) [gratuito,](http://www.alegsa.com.ar/Definicion/de/gratuito.php) no hay que [pagar](http://www.alegsa.com.ar/Definicion/de/pagar.php) licencias.

**Toad Data Modeler.-** Es una estupenda ayuda a la hora de diseñar y crear base de datos. No solamente nos permite crear con toda libertad toda clase de esquemas, diagramas y diseños, sino que también genera el

código SQL para construirlas. Quizá la mayor ventaja de Toad Data Modeler sea la versatilidad, ya que soporta cualquier sistema gestor de bases de datos: Access, Firebird, InterBase, MySQL, Oracle, Paradox, Postgre, Sybase, etc.Es decir, que las bases de datos que creemos con este programa servirán para cualquier sistema que utilicemos.

Nos permite abordar el proceso de creación de una base de datos desde los cimientos: construyendo el diagrama entidad-relación, definiendo las reglas de integridad referencial, y posteriormente ya se encarga de generar el código SQL para construir nuestro diseño. También genera informes en formatos HTML y RTF. Como utilidad adicional, encontramos el explorador de modelos, que nos permite movernos cómodamente por los atributos del modelo que estemos creando.

**Metodología de desarrollo Incremental.-**Los riesgos asociados con el desarrollo de sistemas largos y complejos son enormes. Una forma de reducir los riesgos es construir sólo una parte del sistema, reservando otros aspectos para niveles posteriores. El desarrollo incremental es el proceso de construcción siempre incrementando subconjuntos de requerimientos del sistema. Típicamente, un documento de requerimientos es escrito al capturar todos los requerimientos para el sistema completo.

El desarrollo incremental es 100% compatible con el modelo cascada. El desarrollo incremental no demanda una forma específica de observar el desarrollo de algún otro incremento. Así, el modelo cascada puede ser usado para administrar cada esfuerzo de desarrollo.

Construir un sistema pequeño es siempre menos riesgoso que construir un sistema grande; Al ir desarrollando parte de las funcionalidades, es más fácil determinar si los requerimientos planeados para los niveles subsiguientes son correctos, si un error importante es realizado, sólo la última iteración necesita ser descartada reduciendo el tiempo de desarrollo de un sistema (en este caso en incremento del sistema) decrecen las probabilidades que esos requerimientos de usuarios puedan cambiar durante el desarrollo.

Si un error importante es realizado, el incremento previo puede ser usado, los errores de desarrollo realizados en un incremento, pueden ser arreglados antes del comienzo del próximo incremento.

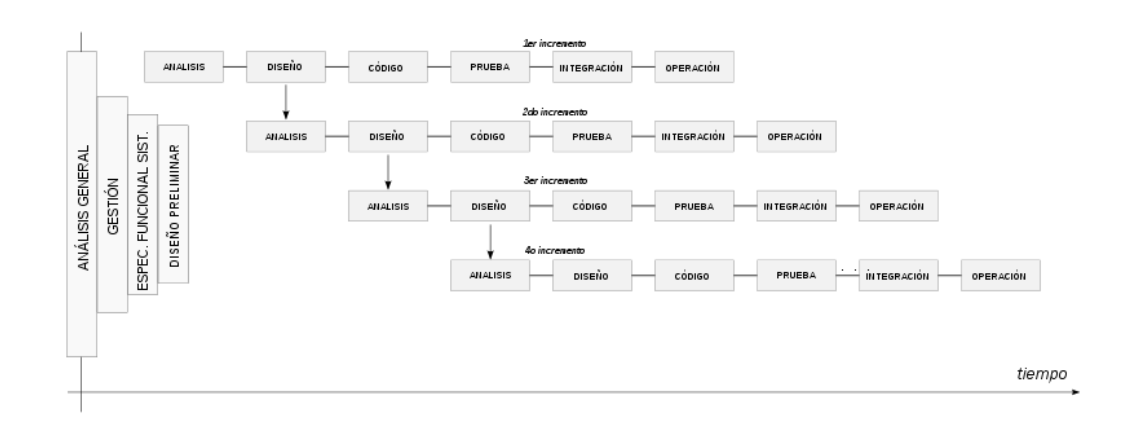

Grafico # 2. Método Incremental

Fuente:http://es.wikipedia.org/wiki/Archivo:Modelo\_Iterativo\_Incrementa l.svg

**Script de Base de Datos.-** Los scripts SQL contienen descripciones de las instrucciones utilizadas para crear una base de datos y sus objetos. Puede generar scripts a partir de los objetos de una base de datos existente y agregar dichos objetos a otra base de datos mediante la ejecución de los

scripts en esa base de datos. De ese modo, se vuelve a crear la estructura completa de la base de datos y todos sus objetos.

El esquema para los objetos generados puede guardarse en un solo archivo de scripts SQL o en varios archivos que contengan los esquemas de cada objeto. También puede guardar el esquema generado para un solo objeto, o un grupo de objetos, en uno o varios archivos de scripts SQL. Entre otros ejemplos de archivos de scripts SQL que se pueden generar, podemos citar los siguientes:

Una base de datos completa guardada en un solo archivo de scripts SQL.

Un esquema de una, varias o todas las tablas de una base de datos guardado en uno o más archivos de scripts SQL.

Un esquema de tablas e índices guardado en un archivo de scripts SQL, procedimientos almacenados guardados en otro archivo de scripts SQL, y reglas y valores predeterminados guardados en otro archivo de scripts SQL.

**Adobe Dreamweaver.-** es una aplicación en forma de estudio (basada en la forma de estudio de Adobe Flash) que está destinada a la construcción y edición de sitios y aplicaciones Web basados en estándares.

Creadoinicialmentepor Macromedia (actualmente producido por Adobe Systems) es el programa de este tipo más utilizado en el sector del diseño y la programación web, por sus funcionalidades, su integración con otras

herramientas como Adobe Flash y, recientemente, por su soporte de los estándares del World Wide Web Consortium. Su principal competidor es Microsoft Expression Web y tiene soporte tanto para edición de imágenes como para animación a través de su integración con otras. Hasta la versión MX, fue duramente criticado por su escaso soporte de los estándares de la web, ya que el código que generaba era con frecuencia sólo válido para Internet Explorer, y no validaba como HTML estándar. Esto se ha ido corrigiendo en las versiones recientes.

Dreamweaver permite al usuario utilizar la mayoría de los navegadores Web instalados en su ordenador para pre visualizar las páginas web. También dispone de herramientas de administración de sitios dirigidas a principiantes como, por ejemplo, la habilidad de encontrar y reemplazar líneas de texto y código por cualquier tipo de parámetro especificado, hasta el sitio web completo. El panel de comportamientos también permite crear JavaScript básico sin conocimientos de código.

Con la llegada de la versión MX, Macromedia incorporó herramientas de creación de contenido dinámico en Dreamweaver. En lo fundamental de las herramientas HTML WYSIWYG, también permite la conexión a Bases de Datos como MySQL y Microsoft Access, para filtrar y mostrar el contenido utilizando tecnología de script como, por ejemplo, ASP (Active Server Pages), ASP.NET, ColdFusion, JSP (JavaServer Pages) y PHP sin necesidad de tener experiencia previa en programación.

Un aspecto de alta consideración de Dreamweaver es su arquitectura extensible. Es decir, permite el uso de "Extensiones". Las extensiones, tal y como se conocen, son pequeños programas, que cualquier desarrollador

web puede escribir (normalmente en HTML y Javascript) y que cualquiera puede descargar e instalar, ofreciendo así funcionalidades añadidas a la aplicación. Dreamweaver goza del apoyo de una gran comunidad de desarrolladores de extensiones que hacen posible la disponibilidad de extensiones gratuitas y de pago para la mayoría de las tareas de desarrollo web, que van desde simple efectos rollover hasta completas cartas de compra.

**MYSQL.-** Es un sistema de gestión de bases dedatos relacional, multihilo y multiusuario con más de seis millones de instalaciones. MySQL AB —desde enero de 2008 una subsidiaria de Sun Microsystems y ésta a su vez de Oracle Corporation desde abril de 2009 desarrolla MySQL como software libre en un esquema de licenciamiento dual.

Por un lado se ofrece bajo la GNU GPL para cualquier uso compatible con esta licencia, pero para aquellas empresas que quieran incorporarlo en productos privativosdeben comprar a la empresa una licencia específica que les permita este uso. Está desarrolladoen su mayor parte en ANSI C.

Al contrario de proyectos como Apache, donde el software es desarrollado por una comunidad pública y los derechos de autor del código están en poder del autor individual, MySQL es patrocinado por una empresa privada, que posee el copyright de la mayor parte del código.

Es muy utilizado en aplicaciones web, como Drupal o phpBB, en plataformas (Linux/Windows-Apache-MySQL-PHP/Perl/Python), y por

herramientas de seguimiento de errores como Bugzilla. Su popularidad como aplicación web está muy ligada a PHP, que a menudo aparece en combinación con MySQL. MySQL es una base de datos muy rápida en la lectura cuando utiliza el motor no transaccional MyISAM, pero puede provocar problemas de integridad en entornos de alta concurrencia en la modificación.

En aplicaciones web hay baja concurrencia en la modificación de datos y en cambio el entorno es intensivo en lectura de datos, lo que hace a MySQL ideal para este tipo de aplicaciones. Sea cual sea el entorno en el que va a utilizar MySQL, es importante adelantar monitoreo sobre el desempeño para detectar y corregir errores tanto de SQL como de programación.

# *2.4. Marco Legal*

# **2.4.1. Ley de la Propiedad Intelectual**

# **Sección II**

# **Objeto del Derecho de Autor**

**Art. 8.** La protección del derecho de autor recae sobre todas las obras del ingenio, en el ámbito literario o artístico, cualquiera que sea su género, forma de expresión, mérito o finalidad. Los derechos reconocidos por el presente Título son independientes de la propiedad del objeto material en el cual está incorporada la obra y su goce o ejercicio no están supeditados al requisito del registro o al cumplimiento de cualquier otra formalidad.

Las obras protegidas comprenden, entre otras, las siguientes:

Libros, folletos, impresos, epistolarios, artículos, novelas, cuentos, poemas, crónicas, críticas, ensayos, misivas, guiones para teatro, cinematografía, televisión, conferencias, discursos, lecciones, sermones, alegatos en derecho, memorias y otras obras de similar naturaleza, expresadas en cualquier forma; Colecciones de obras, tales como antologías o compilaciones y bases de datos de toda clase, que por la selección o disposición de las materias constituyan creaciones intelectuales, sin perjuicio de los derechos de autor que subsistan sobre los materiales o datos; Proyectos, planos, maquetas y diseños de obras arquitectónicas y de ingeniería; Ilustraciones, gráficos, mapas y diseños relativos a la geografía, la topografía, y en general a la ciencia; Programas de ordenador; y, adaptaciones, traducciones, arreglos, revisiones, actualizaciones y anotaciones; compendios, resúmenes y extractos; y, otras transformaciones de una obra, realizadas con expresa autorización de los autores de las obras originales, y sin perjuicio de sus derechos.

#### **Sección V**

#### **Disposiciones Especiales sobre ciertas Obras**

#### **Parágrafo Primero**

#### **De los Programas de Ordenador**

**Art. 28.** Los programas de ordenador se consideran obras literarias y se protegen como tales. Dicha protección se otorga independientemente de que hayan sido incorporados en un ordenador y cualquiera sea la forma en que estén expresados, ya
sea en forma legible por el hombre (código fuente) o en forma legible por máquina (código objeto), ya sean programas operativos y programas aplicativos, incluyendo diagramas de flujo, planos, manuales de uso, y en general, aquellos elementos que conformen la estructura, secuencia y organización del programa.

## **2.4.2. Ley de Telecomunicaciones**

**Art. 25**.- **Derecho al Servicio**.- Todas las personas naturales o jurídicas, ecuatorianas o extranjeras, tienen el derecho a utilizar los servicios públicos de telecomunicaciones condicionado a las normas establecidas en los reglamentos y al pago de las tasas y tarifas respectivas.

Las empresas legalmente autorizadas establecerán los mecanismos necesarios para garantizar el ejercicio de los derechos de los usuarios.

## **2.4.3. Ley de Compañías (Sociedad Anónima)**

## **SECCION VI**

## **DE LA COMPAÑIA ANONIMA**

## **1. CONCEPTO, CARACTERÍSTICAS, NOMBRE Y DOMICILIO**

**Art. 143.-** La compañía anónima es una sociedad cuyo capital, dividido en acciones Negociables, está formado por la aportación de los accionistas que responden únicamente por el monto de sus acciones. Las sociedades o compañías civiles anónimas están sujetas a todas las reglas de las sociedades o compañías mercantiles anónimas.

**Art. 144.-** Se administra por mandatarios amovibles, socios o no. La denominación de esta compañía deberá contener la indicación de "compañía anónima" o "sociedad anónima", o las correspondientes siglas. No podrá adoptar una denominación que pueda confundirse con la de una compañía preexistente. Los términos comunes y aquellos con los cuales se determine la clase de empresa, como "comercial", "industrial", "agrícola", "constructora", etc., no serán de uso exclusive e irán acompañadas de una expresión peculiar. Las personas naturales o jurídicas que no hubieren cumplido con las disposiciones de esta Ley para la constitución de una compañía anónima, no podrán usar en anuncios, membretes de carta, circulares, prospectos u otros documentos, un nombre, expresión o siglas que indiquen o sugieran que se trata de una compañía anónima. Los que contravinieren a lo dispuesto en el inciso anterior, serán sancionados con arreglo a lo prescrito en el

### **DE LA FUNDACION DE LA COMPAÑIA**

**Art. 146.-** La compañía se constituirá mediante escritura pública que, previo mandato de la Superintendencia de Compañías, será inscrita en el Registro Mercantil. La compañía se tendrá como existente y con personería jurídica desde el momento de dicha inscripción. Todo pacto social que se mantenga reservado será nulo.

**Art. 147.-** Ninguna compañía anónima podrá constituirse de manera definitiva sin que se halle suscrito totalmente su capital, y pagado en una cuarta parte, por lo menos. Para que pueda celebrarse la

escritura pública de constitución definitiva será requisito haberse depositado la parte pagada del capital social en una institución bancaria, en el caso de que las aportaciones fuesen en dinero.

Las compañías anónimas en que participen instituciones de derecho público o de derecho privado con finalidad social o pública podrán constituirse o subsistir con uno o más accionistas.

La Superintendencia de Compañías, para aprobar la constitución de una compañía, comprobará la suscripción de las acciones por parte de los socios que no hayan concurrido al otorgamiento de la escritura pública.

El certificado bancario de depósito de la parte pagada del capital social se protocolizará junto con la escritura de constitución.

**Art. 148.-** La compañía puede constituirse en un solo acto (constitución simultánea) por convenio entre los que otorguen la escritura; o en forma sucesiva, por suscripción pública de acciones.

**Art. 149.-** Serán fundadores, en el caso de constitución simultánea, las personas que suscriban acciones y otorguen la escritura de constitución; serán promotores, en el caso de constitución sucesiva, los iniciadores de la compañía que firmen la escritura de promoción.

**Art. 150.-** La escritura de fundación contendrá:

1. El lugar y fecha en que se celebre el contrato;

2. El nombre, nacionalidad y domicilio de las personas naturales o jurídicas que constituyan la compañía y su voluntad de fundarla;

3. El objeto social, debidamente concretado;

4. Su denominación y duración;

5. El importe del capital social, con la expresión del número de acciones en que estuviere dividido, el valor nominal de las mismas, su clase, así como el nombre y nacionalidad de los suscriptores del capital;

6. La indicación de lo que cada socio suscribe y paga en dinero o en otros bienes; el valor atribuido a éstos y la parte de capital no pagado;

7. El domicilio de la compañía;

8. La forma de administración y las facultades de los administradores;

9. La forma y las épocas de convocar a las juntas generales;

10. La forma de designación de los administradores y la clara enunciación de los funcionarios que tengan la representación legal de la compañía;

11. Las normas de reparto de utilidades;

12. La determinación de los casos en que la compañía haya de disolverse anticipadamente; y,

13. La forma de proceder a la designación de liquidadores.

**Art. 151.-** Otorgada la escritura de constitución de la compañía, se presentará al

Superintendente de Compañías tres copias notariales solicitándole, con firma de abogado, la aprobación de la constitución. La Superintendencia la aprobará, si se hubieren cumplido todos los requisitos legales y dispondrá su inscripción en el Registro Mercantil y la publicación, por una sola vez, de un extracto de la escritura y de la razón de su aprobación.

La resolución en que se niegue la aprobación para la constitución de una compañía anónima debe ser motivada y de ella se podrá recurrir ante el respectivo Tribunal Distrital de lo Contencioso Administrativo, al cual el Superintendente remitirá los antecedentes para que resuelva en definitiva.

**Art. 159.-** Es nula la compañía y no produce efecto ni aún entre los asociados si se hubiere infringido en su constitución cualquiera de las prescripciones de los Arts. 147, 151 y 162. En el caso de constitución por suscripción pública también producirá nulidad la inobservancia de cualquiera de las disposiciones de los Arts. 153, 155 y 156. Los asociados no podrán oponer esta nulidad a terceros.

# **CAPITULO III**

## **3. Tipos de Investigación**

## *3.1. Tipos*

## **3.1.1. Investigación Cuantitativa**

Esta me permitirá conocer el negocio de la empresa, interpretar los procesos, comparar flujos de información y enfocar criterios, opiniones, conceptualizaciones que las mismas conducirán a determinar conclusiones y recomendaciones del proyecto planteado.

## **3.1.2. Investigación de Campo**

Por medio de esta se realizar el estudio en el propio sitio donde se encuentra el objeto de estudio, con ello nos permite el conocimiento más a fondo de lo investigado, además nos permite manejar los datos con más seguridad y soportarlos en diseños exploratorios, descriptivos y experimentales, creando una situación de control en la cual nos permite levantar la información de requerimiento paso a paso.

Conviene anotar que no toda información puede alcanzarse por esta vía, ya sea por limitaciones especiales o de tiempo, problemas de escasez o de orden ético, es mucho lo que se ha ayuda avanzar, puesto que podemos presenciar varios tipos de diseño de investigación de este tipo aunque cada diseño es único.

42

## **3.1.3. Investigación Descriptiva**

Esta investigación me permite iniciar el primer punto en el desarrollo de mi proyecto que es el planteamiento del problema ya que mediante su estructuración me permitió buscar explicaciones razonables a la problemática existente, determinando las causas que generaron las mismas y los efectos que ocasionaron, es lógico suponer que toda esta información se la realizo con problemas reales y objetivos, pudiendo obtener datos concretos y válidos para el análisis y síntesis de la información. A su vez la misma me determino la estructuración lógica del problema de mi tema "Help Desk y Gestión Documental"

## **3.1.4. Investigación HistóricoLógico**

Este método permite realizar paso a paso el desarrollo de un sistema informático ya que mediante este se pudo tener su aplicación inicialmente en el estudio y análisis de los procesos y procedimientos necesarios a automatizar en mi tema "Help Desk y Gestión Documental", que posteriormente luego de haber determinado las tareas automatizables permitió también verificar la recopilación de requerimientos, que unidos a los procesos permitieron modelar las reglas del negocio hasta llegar a obtener un sistema de obtención de base de datos.

Por lo tanto este método al seguir una trayectoria definida permitió mantener un orden cronológico estándar, ya definidos en el área de sistemas y aplicados al desarrollo del presente proyecto.

## **3.1.5. Investigación Inductivo Analítico Sintético**

Este método es de mucha importancia en la aplicación del proyecto ya que con el mismo se pudo realizar el análisis de la información teórica concerniente al marco referencial; al obtener gran cantidad de la información referente al tema de proyecto y su aplicación con este método permitió ir determinando la información estrictamente necesaria como marco teórico y que se está utilizando en el sistema a desarrollarse, por otro lado al realizar una síntesis de los procesos, procedimientos y tareas automatizables; permitieron estructurar un diseño lógico del negocio preciso y aplicado a las realidades y necesidades de la empresa; Cabe recalcar que realizar el análisis y la síntesis de la información son pasos que los estamos ejecutando en todo momento en el desarrollo del proyecto así como en la estructuración tecnológica en el manejo y desarrollo de los códigos fuentes.

## **3.1.6. Investigación Inductivo**

Este método de investigación que permite analizar de lo particular a lo general es de mucha aplicabilidad a mi proyecto ya que me permitirá realizar paso a paso el flujo de información que sigue los procesos y procedimientos establecido en las reglas del negocios de la empresa, considerando para mi proyecto donde se origina la información y como ingresa la misma a su procedimiento, de acuerdo a esto podemos determinar que dichos datos iníciales son generados por los usuarios del sistema al establecer la conexión a la red y establecer seguridades donde se maneja la autenticidad de cada usuario, posteriormente pasa a ser evaluada y discriminada por cada base de datos, la misma que evalúa el ingreso o no del usuario.

## **3.1.7. Investigación Deductivo**

Este método inicia partiendo del establecimiento de una metodología del desarrollo, en mi proyecto permitirá el análisis y contenido de cada uno de los elementos que encierran este tipo de información, posteriormente la misma se podía ir verificando en los distintos diagramas que tengo que materializar lógicamente analizando la relación que exista entre los diferentes procesos, las diferentes tareas hasta llegar a validar el origen de inicio de información. Por otro lado este método cumple su papel preponderante en el filtro de información que maneja el usuario, las interfaces del sistema y la base de datos, su característica principal de ir de lo general a lo particular permite el análisis retrospectivo del método anteriormente analizado, logrando concatenar los diferentes flujos de información que sigue los procesos de la empresa.

## **3.1.8. Investigación Sistémica**

Este método nos induce analizar el objetivo del problema por partes para tener el conocimiento claro de las fases que influyen durante el desarrollo del mismo, logrando un efectivo manejo de los procesos y procedimientos que lo rodean para que durante el desarrollo se evite cometer errores de forma y fondo.

## *3.2. Técnicas de Investigación*

## **3.2.1. Entrevista**

La manera de obtener la mayor cantidad de la información de los procesos y procedimientos fue diseñada por medio de un calendario que la empresa extendió en forma de una inducción por cada área, con lo que se mantuvo varias entrevistas con cada responsable de los departamentos involucrados en el manejo de las tecnologías con las que cuenta.

Sin embargo esta recolección de información se volvió en una forma de captación de quejas más que de requerimientos departamentales con lo que se tendrá que realizar posteriormente un análisis más a fondo para evitar la distorsión de la información que es producto del desconocimiento en el manejo de varias herramientas de las que cuentan.

## **3.2.2. Encuesta**

Para obtener un conocimiento más claro de la problemática tratada se genera una tabulación de toda la información recibida por parte de los usuarios y con esto se podrá sacar un porcentaje de muchas de las dudas e inquietudes que se plantearon.

En este paso determinamos el número de encuestas que vamos a realizar o, en otras palabras, el número de personas que vamos a encuestar, para ello lo usual es hacer uso de la fórmula de la muestra, la cual nos permite obtener un número representativo del grupo de personas que queremos estudiar.

En resumen, la fórmula de la muestra es la siguiente:

 $n = (Z^2pqN) / ((N-1)e^2 + Z^2pq)$ 

Donde:

**n**: muestra: es el número representativo del grupo de personas que queremos estudiar (población) y, por tanto, el número de encuetas que debemos realizar, o el número de personas que debemos encuestar.

**N**: población: es el grupo de personas que vamos a estudiar, las cuales podrían estar conformadas, por ejemplo, por nuestro público objetivo.

**z**: nivel de confianza: mide la confiabilidad de los resultados. Lo usual es utilizar un nivel de confianza de (2). Mientras mayor sea el nivel de confianza, mayor confiabilidad tendrán los resultados, pero, por otro lado, mayor será el número de la muestra, es decir, mayores encuestas tendremos que realizar.

**e**: grado de error: mide el porcentaje de error que puede haber en los resultados. Lo usual es utilizar un grado de error de 5%. Mientras menor margen de error, mayor validez tendrán los resultados, pero, por otro lado, mayor será el número de la muestra, es decir, mayores encuestas tendremos que realizar.

**p**: probabilidad de ocurrencia: probabilidad de que ocurra el evento. Lo usual es utilizar una probabilidad de ocurrencia del 50%.

**q**: probabilidad de no ocurrencia: probabilidad de que no ocurra el evento. Lo usual es utilizar una probabilidad de no ocurrencia del 50%. La suma de "p" más "q" siempre debe dar 100%.

47

Dados estos términos procedemos a realizar nuestra muestra con los siguientes valores

 $n = (Z^2pqN) / ((N-1)e^2 + Z^2pq)$ 

 $N = 40$  usuarios  $e = 0.05$  $p = 0.5$  $q = 0.5$  $z = 2$  $n = (2<sup>2</sup>x 0.5 x 0.5 x 40) / ((40-1) x 0.05<sup>2</sup> + 2<sup>2</sup> x 0.5 x 0.5)$ 

Resultado:

$$
n = (40)/(1.0975) = 36
$$

**Anexo 2.-** Encuesta al personal de Sipia S.A. Alimentos Snob

## **3.3. Análisis y Tabulación de la encuesta**

**Pregunta 1.-**¿En cuánto podría medir su comprensión sobre el sistemaIntuitive? Se intenta medir que tan capacitado se encuentra el usuario para poder explotar el recurso tecnológico con el que cuenta, ya que si este no lo está, será uno de los orígenes de los errores.

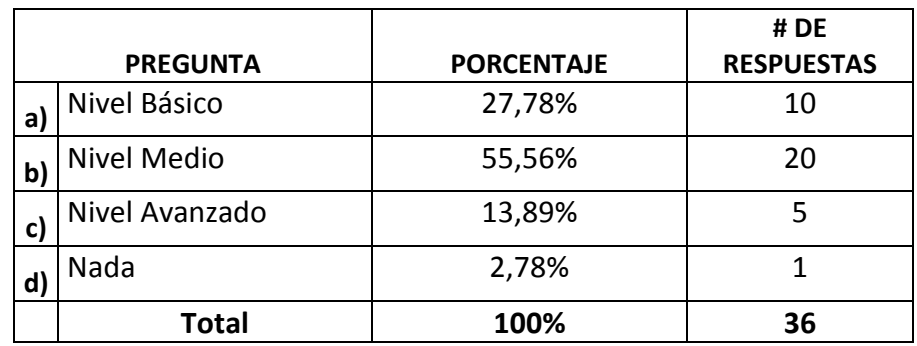

Tabla # 1. Análisis pregunta 1

Fuente:Encuesta

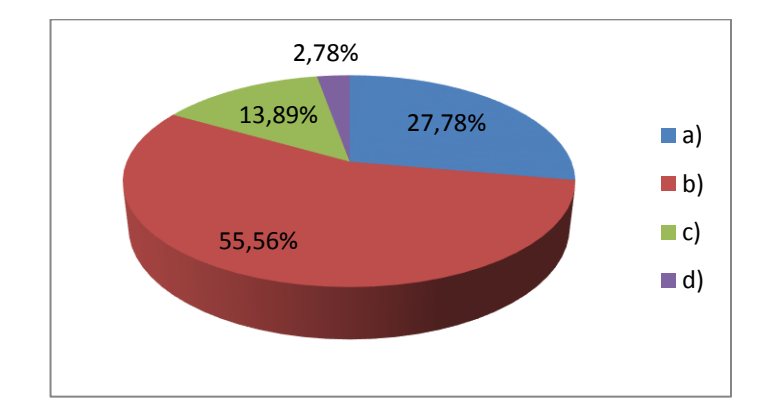

Grafico # 2. Análisis pregunta 1

Fuente:Encuesta

**Pregunta 2.-** ¿Qué es lo que usted desea obtener de su sistema?

Los sistemas informáticos no resuelven todas las necesidades de los usuarios, pero tampoco lo deben hacer ya que si fuera de esta manera no existirían personas que lo manejen, por lo que se medirá las expectativas que tiene los usuarios en cuanto al sistema con el que trabajan a diario.

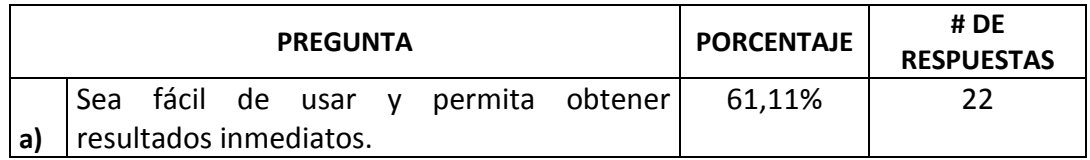

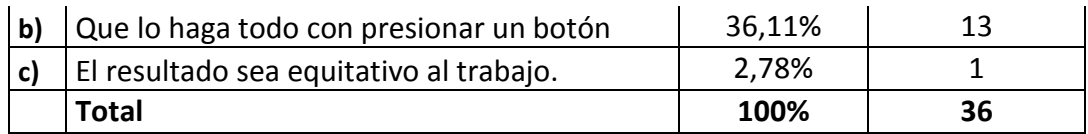

## Tabla # 2. Análisis pregunta 2

Fuente:Encuesta

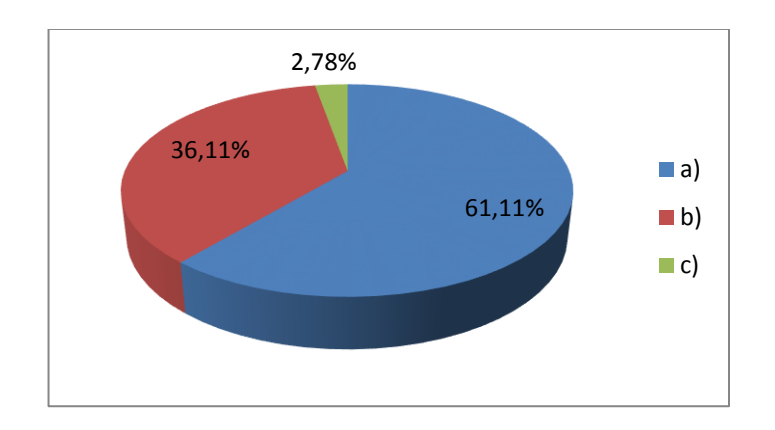

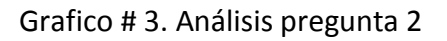

Fuente:Encuesta

**Pregunta 3.-** ¿Con que regularidad usted reporta inconvenientes al departamento de tecnología?

Se medirá la frecuencia con la que los usuarios emiten sus inconvenientes

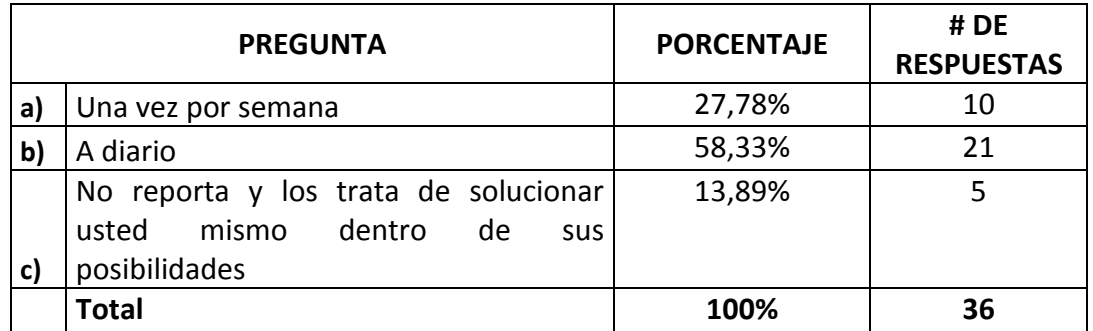

Tabla # 3. Análisis pregunta 3

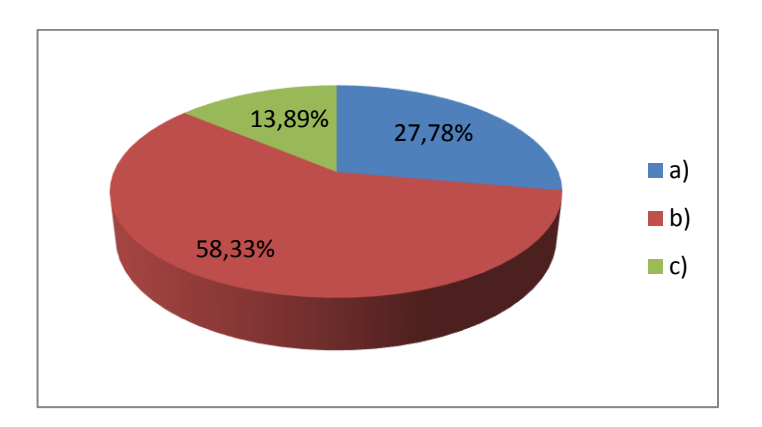

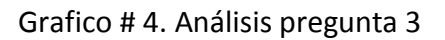

Fuente:Encuesta

**Pregunta 4.-** ¿Cuándo reporta un inconveniente usted solicita hablar con su técnico?:

Muchos de los usuarios suelen reportar los problemas a los técnicos, se medirá el grado de confianza que existe hacia ellos.

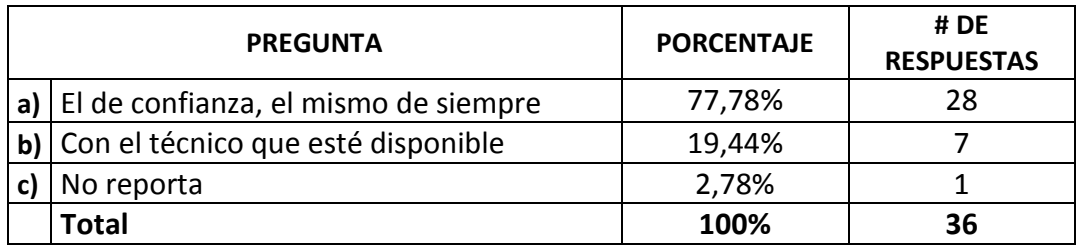

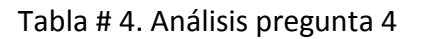

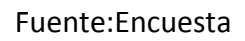

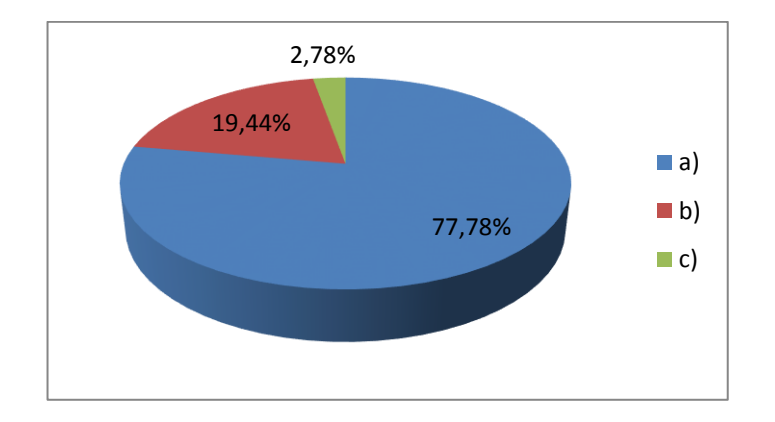

# Grafico # 5. Análisis pregunta 4

Fuente:Encuesta

**Pregunta 5.-**¿Está satisfecho con el servicio que tiene del departamento de tecnología?

El servicio que da el departamento de tecnología será medido para ver la conformidad e inconformidad del mismo y sus causas.

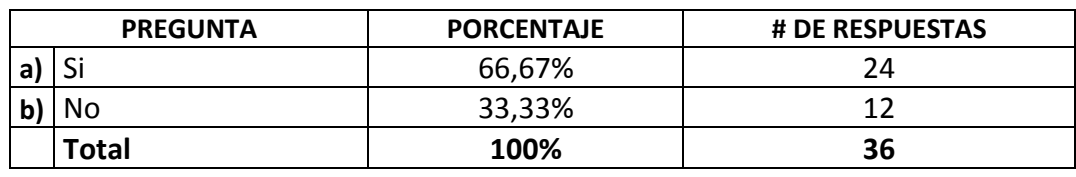

Tabla # 5. Análisis pregunta 5

Fuente:Encuesta

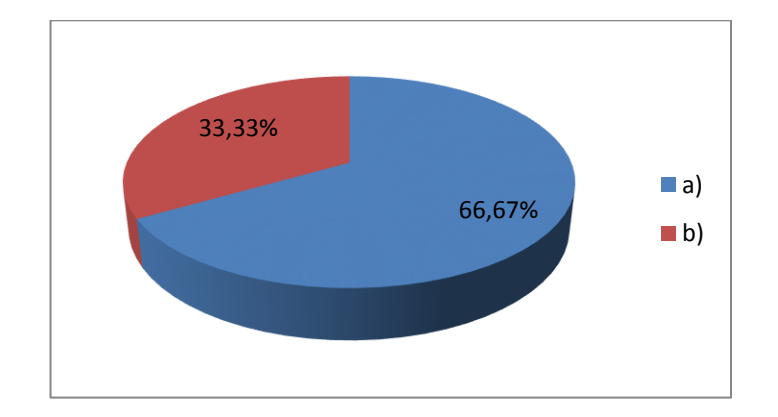

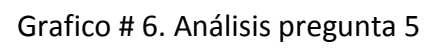

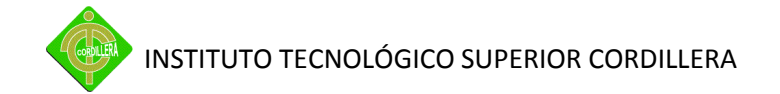

**Pregunta 6.-** ¿Considera usted que el estado de los equipos influyen en los frecuentes problemas que tiene?

En esta pregunta lo que quiere es llegar a determinar la visión que tiene los usuarios en relación al estado en el que encuentran los equipos.

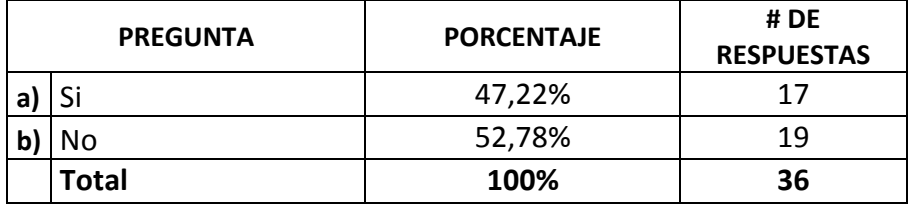

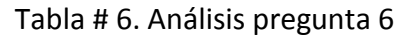

47,22% 52,78% a) b)

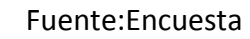

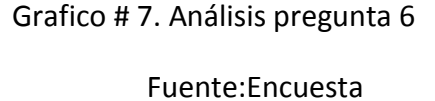

**Pregunta 7.-**¿Está usted satisfecho con el equipo que tiene para trabajar? La parte del Hardware y Software tiene mucho que ver con el trabajo del día a día, con lo que se consulta al usuario si se encuentra satisfecho o no con los recursos que la empresa le está brindando.

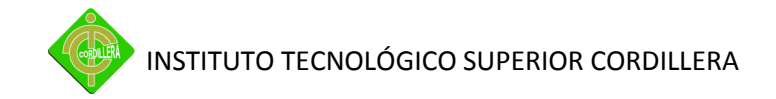

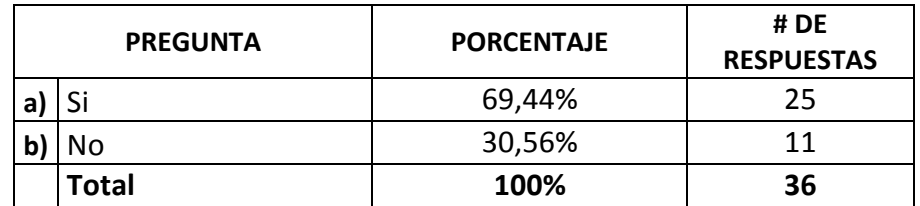

Tabla # 7. Análisis pregunta 7

Fuente:Encuesta

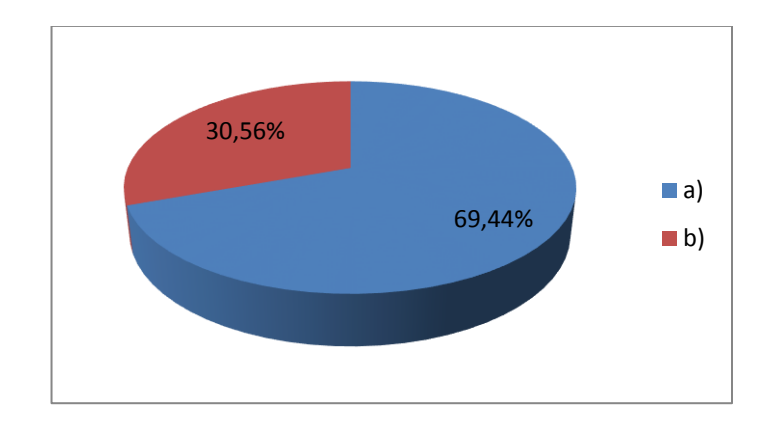

Grafico # 8. Análisis pregunta 7 Fuente:Encuesta

**Pregunta 8.-**¿Con la implementación de un Help Desk cree usted que se resolverían en gran parte el tener que reportar siempre los mismos inconvenientes?

Se consulta al usuario que impacto le causará al tener un sistema que lleve el control de los problemas que se presentan día a día y si esto ayudará a resolverlos.

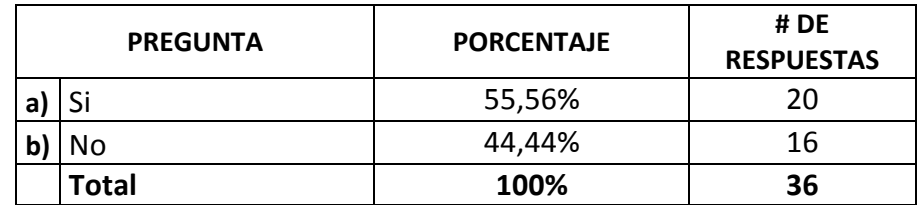

Tabla # 8. Análisis pregunta 8

Fuente:Encuesta

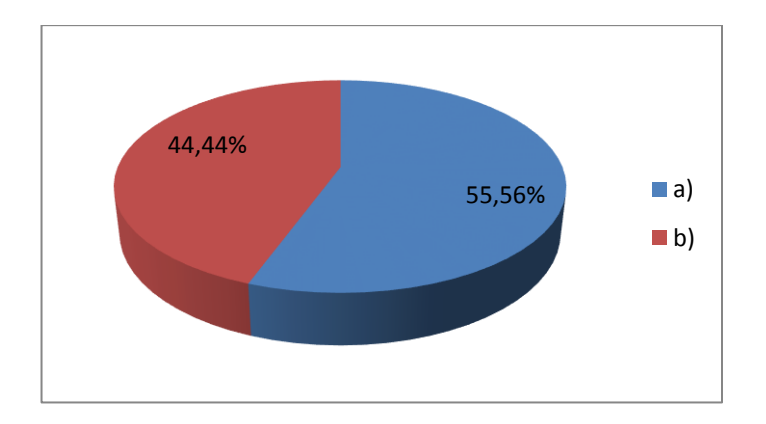

Grafico # 9. Análisis pregunta 8

Fuente:Encuesta

**Pregunta 9.-** ¿Qué resultados esperaría de un Help Desk?

El usuario siempre espera que el sistema le haga todo, con lo que en esta se medirá que resultado esperan al manejar esta nueva herramienta.

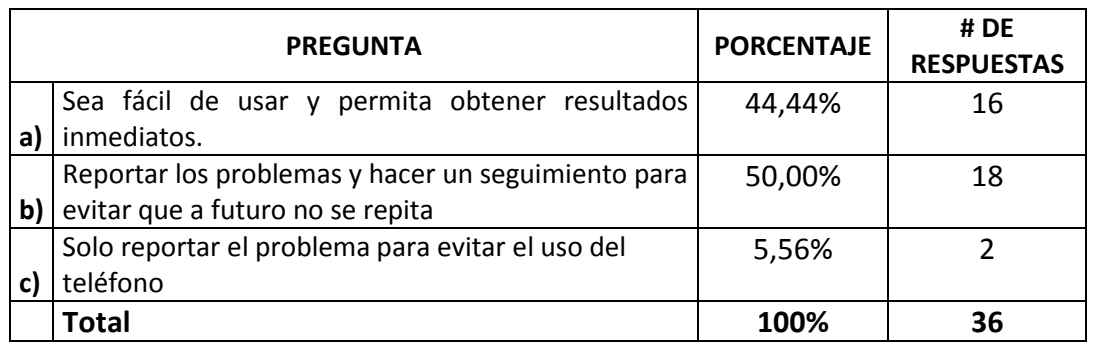

Tabla # 9. Análisis pregunta 9

INSTITUTO TECNOLÓGICO SUPERIOR CORDILLERA

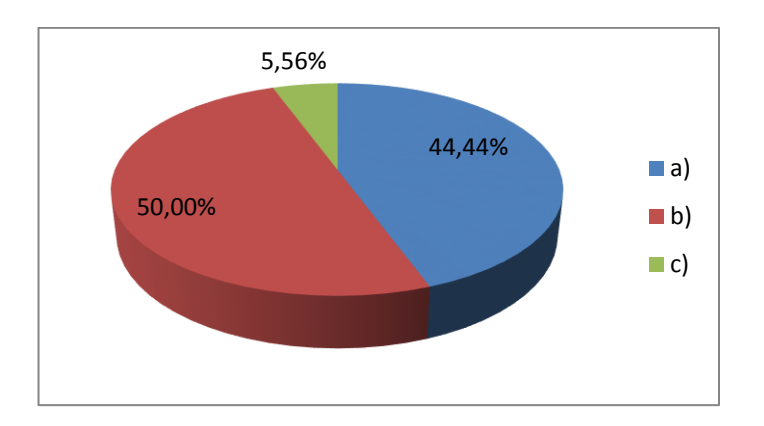

Grafico # 10. Análisis pregunta 9

Fuente:Encuesta

**Pregunta 10.-** ¿Desearía calificar la atención recibida por parte del personal de tecnología?

Con esta se intenta analizar la calificación a los técnicos, y se obtendrá un resultado del porque calificarlos.

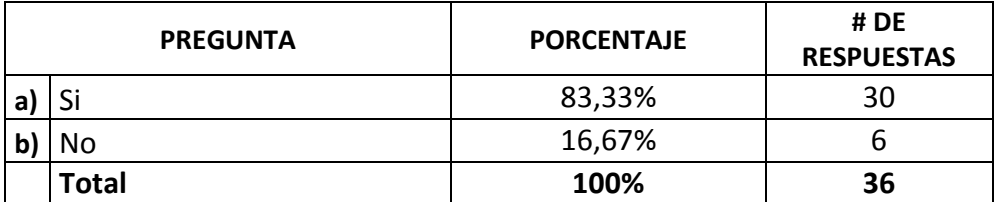

Tabla # 10. Análisis pregunta 10

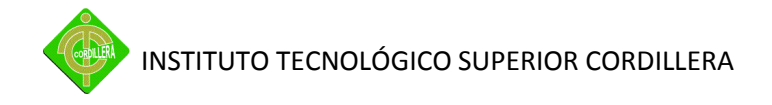

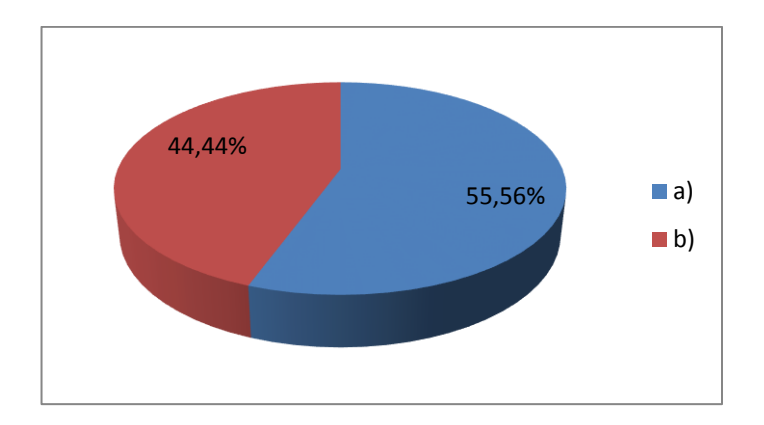

Grafico # 11. Análisis pregunta 10

# **CAPITULO IV**

## **4. DESARROLLO DE LA PROPUESTA**

### *4.1. Diagnostico Situacional*

El departamento de sistemas está ubicado en la matriz Puembo, aquí es donde se encuentran alojados los principales servidores de base de datos, aplicaciones y comunicaciones, y es donde el personal de tecnología trabaja en su mayoría.

## **4.1.1. Hardware**

El departamento de sistemas cuenta con los varios servidores que están funcionando a un buen nivel, pero debido al crecimiento que ha tenido la empresa durante todos estos años, se encuentran analizando implementar un Servidor Blade en el plazo aproximado de 1 año, lo que ayudará a mejorar las expectativas del área y del proyecto.

### **4.1.2. Software**

El software con el que cuenta la empresa está en proceso de licenciamiento, trabajan con varias plataformas en versiones de 32 y 64 bits, el mismo caso con sus motores de base de datos, este se ha descuidado por temas internos de la empresa.

58

Adicionalmente los usuarios se encuentran trabajando con software libre como es el caso de los utilitarios y otros, esta decisión fue tomada para priorizar las inversiones que se encuentran en proceso, sin evitar a futuro retomar el uso de herramientas licenciadas por las ventajas que brindan.

## **4.1.3. Comunicaciones**

Para el tema de comunicaciones la infraestructura del cableado estructurado de datos trabaja con UTP categoría 5e con equipos 3com administrables, y el tema del inalámbrico con un equipo de 2.4 Ghz en la transmisión de datos.

Este tema es controlado de una buena manera para evitar el uso y mal uso de este recurso que es muy importante y primordial para el óptimo funcionamiento de todos los servicios con los que cuenta la empresa.

La empresa tiene un canal de transmisión de datos contratado a la empresa EcuaOnline el cual tiene 2 MB de subida por 2 MB de bajada, es compartido desde la Planta de Puembo y las Oficinas tanto de Quito como de Guayaquil.

## **4.1.4. Seguridades**

Entre las seguridades que han implementado están un servidor Firewall, proxy y la utilización de antivirus en sus servidores y estaciones de trabajo, adicional en sus redes se utiliza el filtrado por medio de Mac Address y control en el tráfico de la red, siento esto todo su potencial en lo que a seguridades se refiere.

Haciendo un análisis más a fondo, las vulnerabilidades a las que está expuesta a los intrusos debe ser medida y considerar incrementar otras para complementar la integridad en sus datos.

### *4.2. Estructura Informática*

Cuenta con una Estructura Organizacional siendo su cabeza de área el Jefe departamental y sus subalternos los asistentes de sistemas y de soporte, este departamento cuenta con la documentación de procesos registrada en un 70%, debido al incremento de varias herramientas y aplicaciones que por falta de personal no las han culminado.

Al no tener estos documentados corren el riesgo de ser dependientes de los conocimientos individuales y no mantener un departamento ordenado y coordinado eficientemente.

## *4.3. Estructura Organizacional*

La Importancia de la estructura organizacional es de carácter continuo; jamás se puede decir que ha terminado, dado que la empresa y sus recursos están a cambios constantes (expansión, contracción nuevos productos, etc.), lo que obviamente redunda en la necesidad de efectuar cambios en la organización,siendo un medio a través del cual se establece la mayor manera de lograr los objetivos de un grupo social, suministrando los métodos para que se

puedan desempeñar las actividades eficientemente, con un mínimo esfuerzo evitando la lentitud e ineficiencia en las actividades, reduciendo los costos e incrementando la productividad, reduciendo o eliminando la duplicación de esfuerzos, al delimitar funciones y responsabilidades.

Entre los procesos que influyen al departamento de sistemas están, el arranque del día, atención a problemas de usuarios, entrega de suministros, calendario y registro de mantenimiento a equipos de computo, instalación y configuración de paquetes informáticos, instalación y mantenimiento a redes, instalación de servidores, implantación de sistemas y mejoras continuas a sistemas.

## *4.4. Infraestructura Informática*

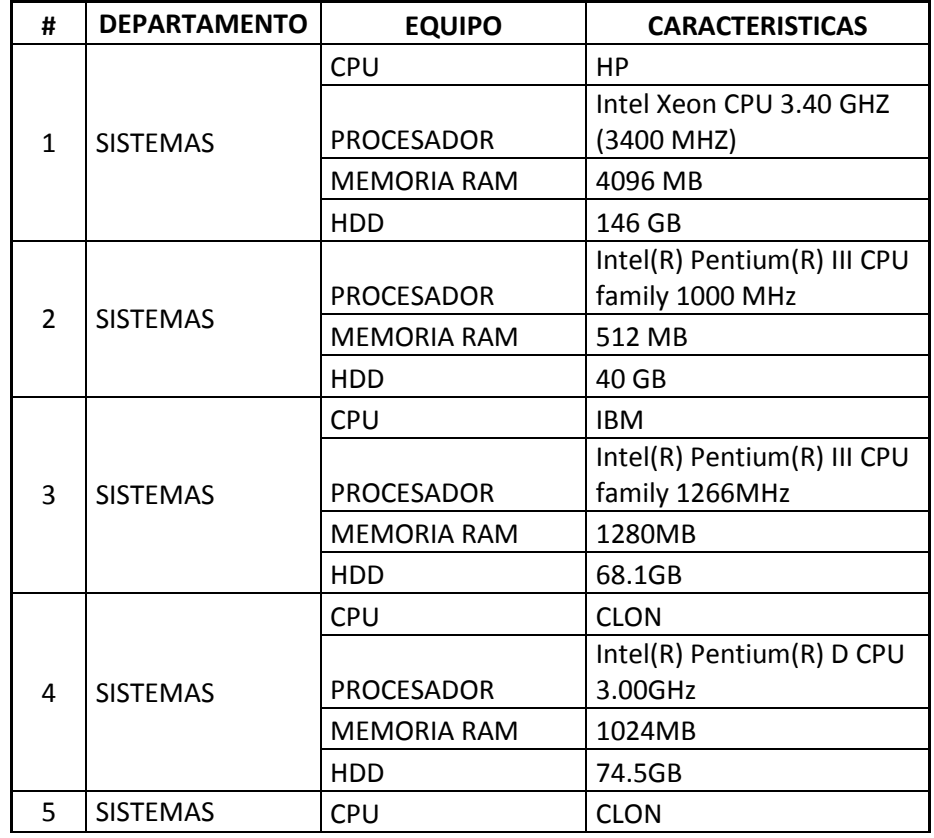

### **4.4.1. Hardware**

PROCESADOR Intel(R) Core(TM)2 Duo CPU E4500 @ 2.20GHz MEMORIA RAM | 512 MB HDD 60GB 6 SISTEMAS CPU CLON PROCESADOR Intel(R) Core(TM)2 Duo CPU E4500 @ 2.20GHz MEMORIA RAM 1024MB HDD 149GB 7 SISTEMAS CPU CLON PROCESADOR Intel(R) Core(TM)2 Duo CPU E7500 @ 2.93GHz MEMORIA RAM 2016MB HDD 149GB IMPRESORA EPSON 8 CONTABILIDAD CPU CLON PROCESADOR Intel(R) Core(TM)2 Duo CPU E7500 @ 2.93GHz MEMORIA RAM 2048MB HDD 149GB IMPRESORA SAMSUNG IMPRESORA EPSON 9 RECEPCION CPU CLON PROCESADOR Intel(R) Pentium(R) 4 CPU 1.60GHz MEMORIA RAM 256MB HDD 60GB 10 CALIDAD CPU CLON  $UPS$   $APC$ PROCESADOR Intel(R) Pentium(R) 4 CPU 2.80GHz MEMORIA RAM | 1024MB HDD 76.3GB 11 CONTABILIDAD CPU CLON PROCESADOR Genuine Intel(R) CPU 2160 @ 1.80GHz MEMORIA RAM 512MB HDD 149GB 12 CONTABILIDAD CPU CLON PROCESADOR Intel(R) Pentium(R) 4 CPU 3.00GHz MEMORIA RAM | 1024MB HDD 149GB 13 COMPRAS CPU CLON Intel(R) Core(TM)2 Duo

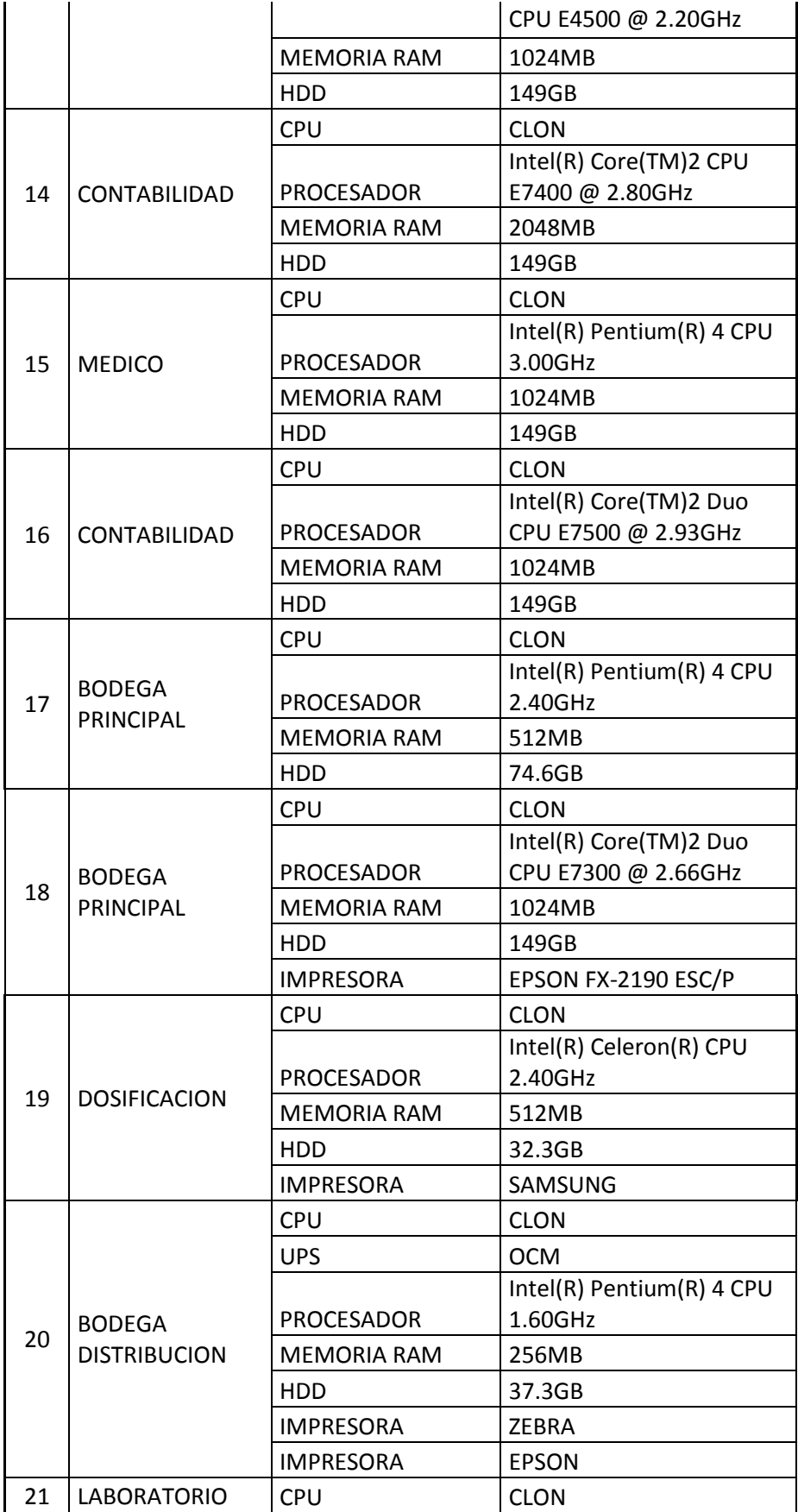

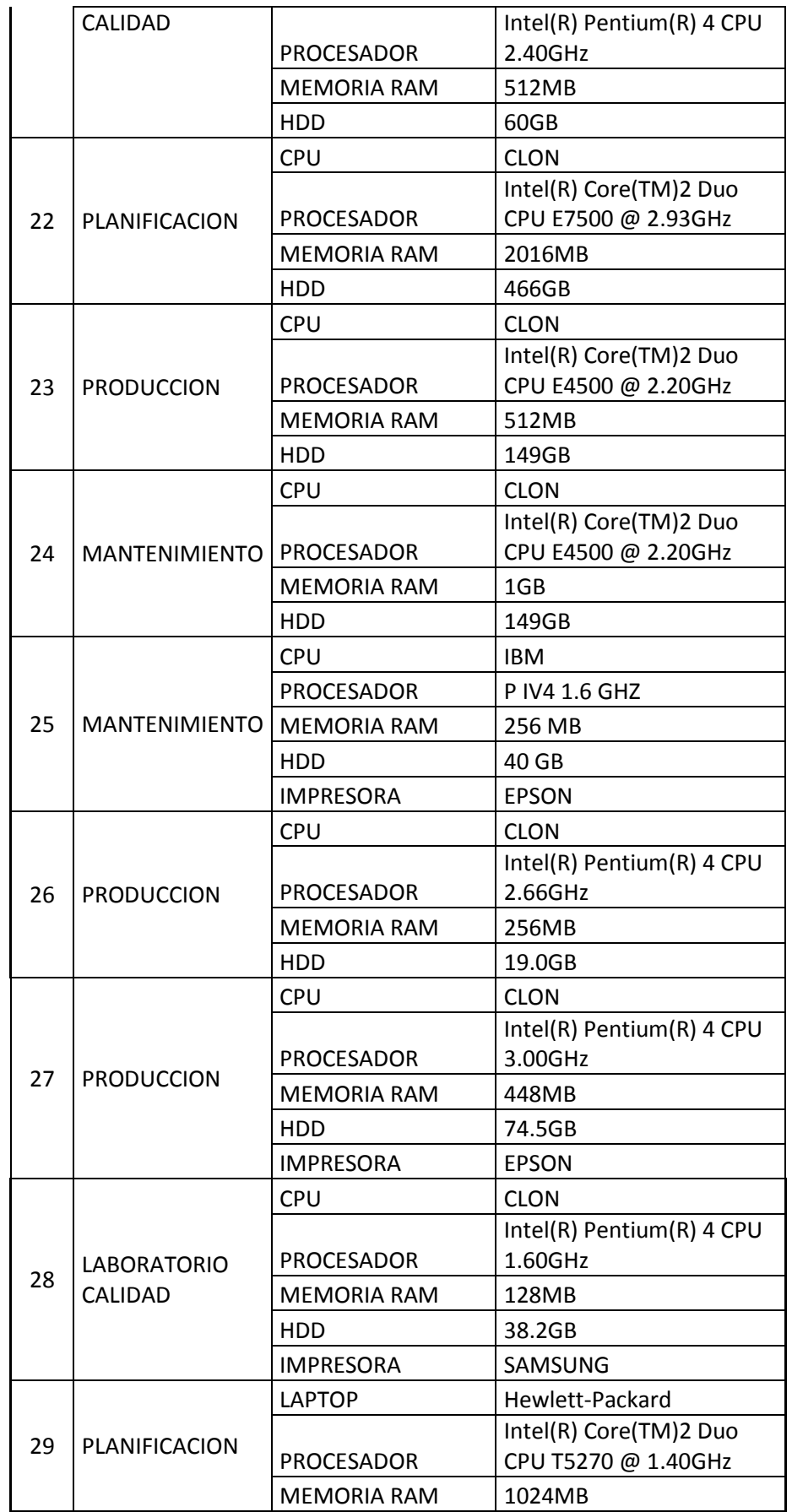

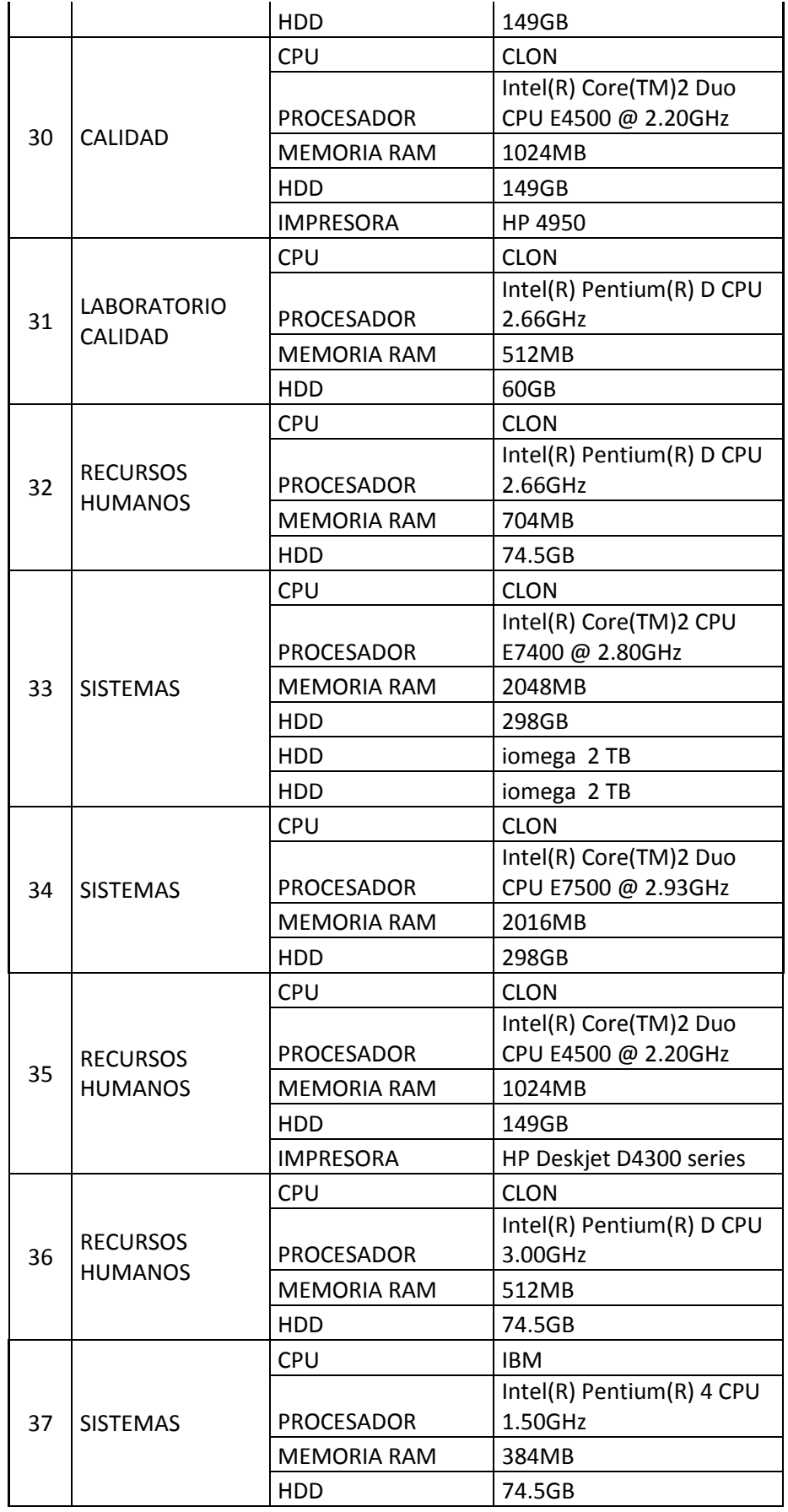

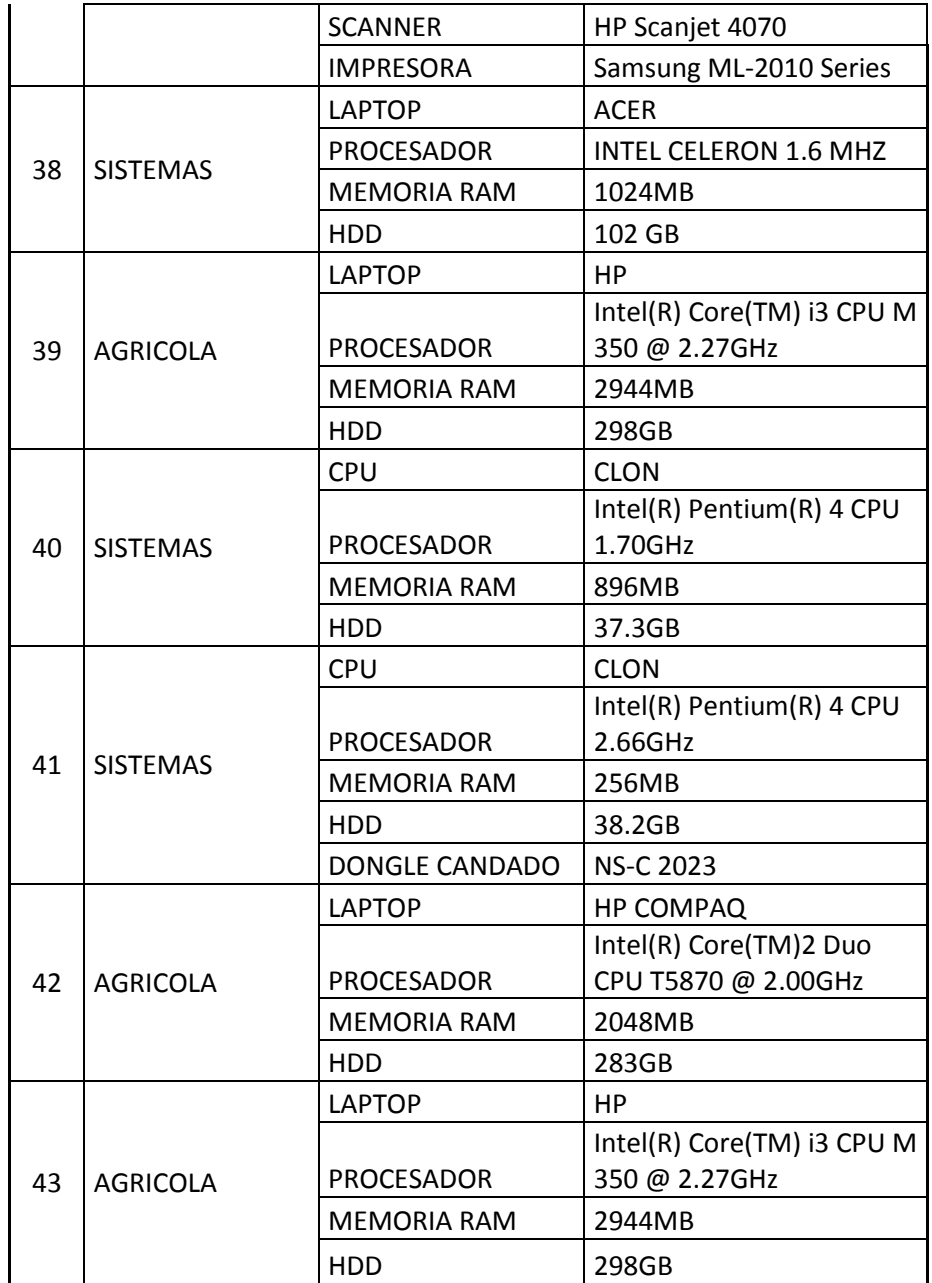

Tabla # 11. Hardware de la empresa SIPIA S.A.

Fuente:Registro Departamento de Sistemas

## **4.4.2. Software**

Acontinuación se detalla el principal software instalado en las máquinas:

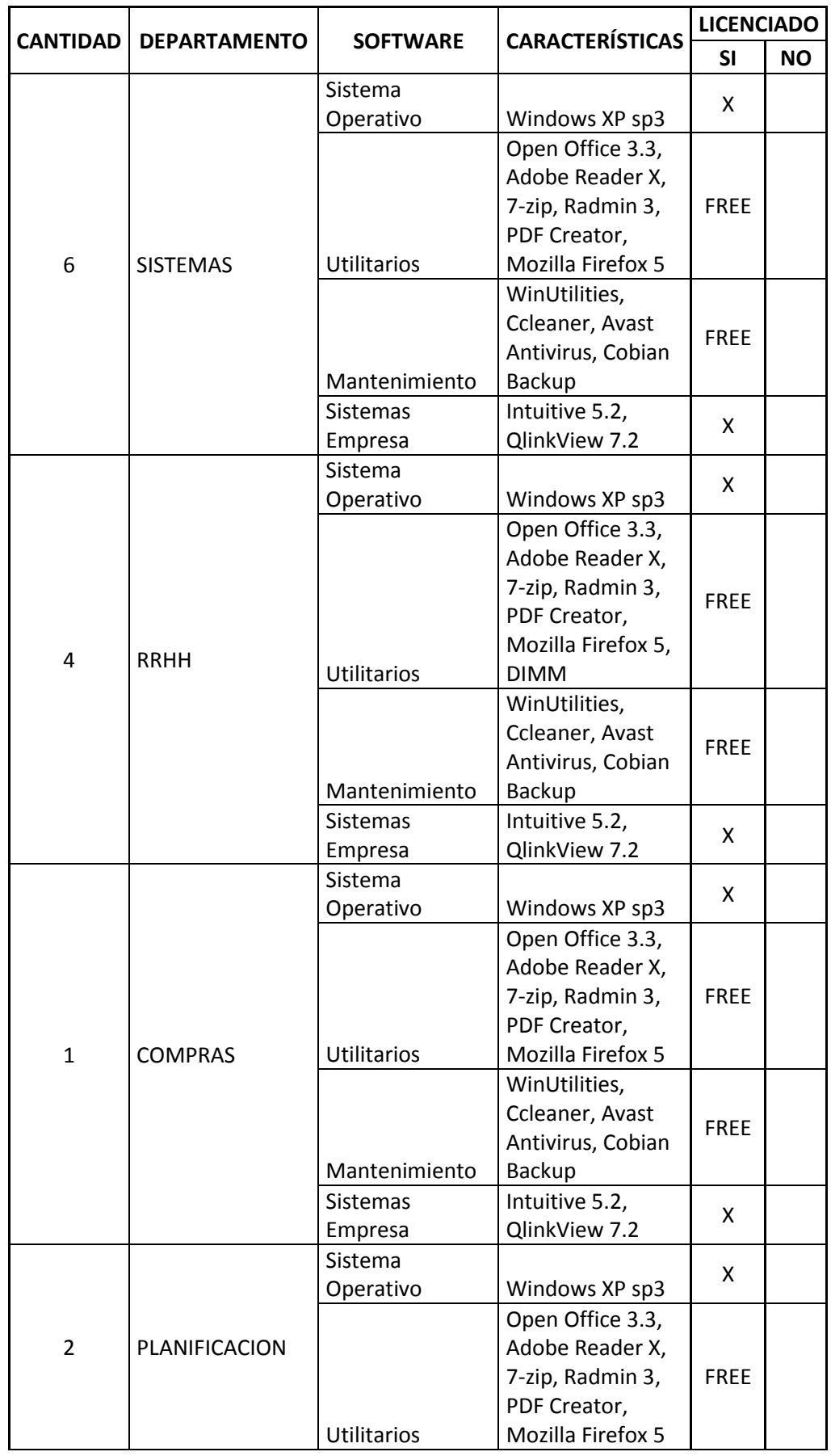

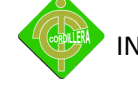

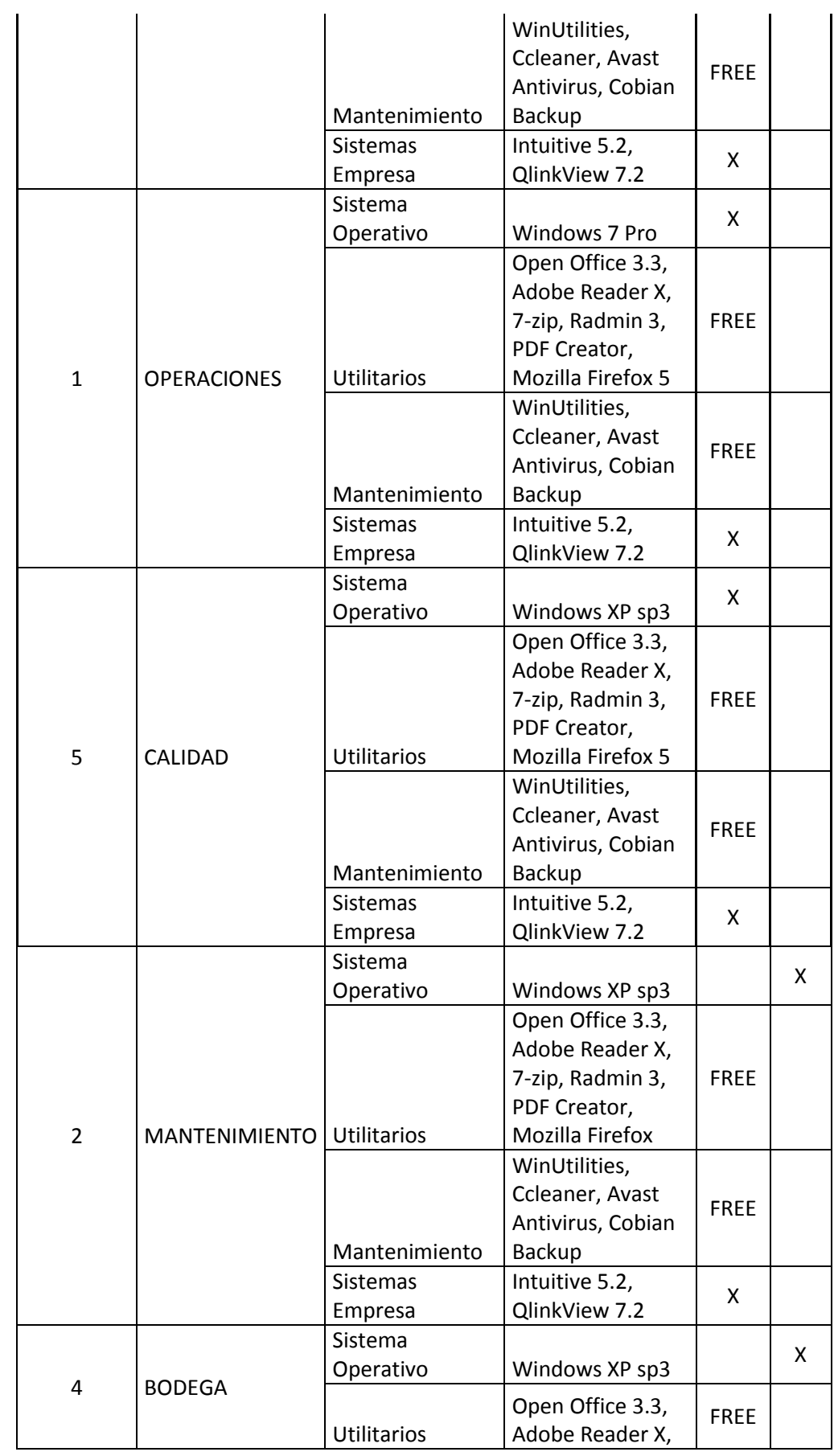

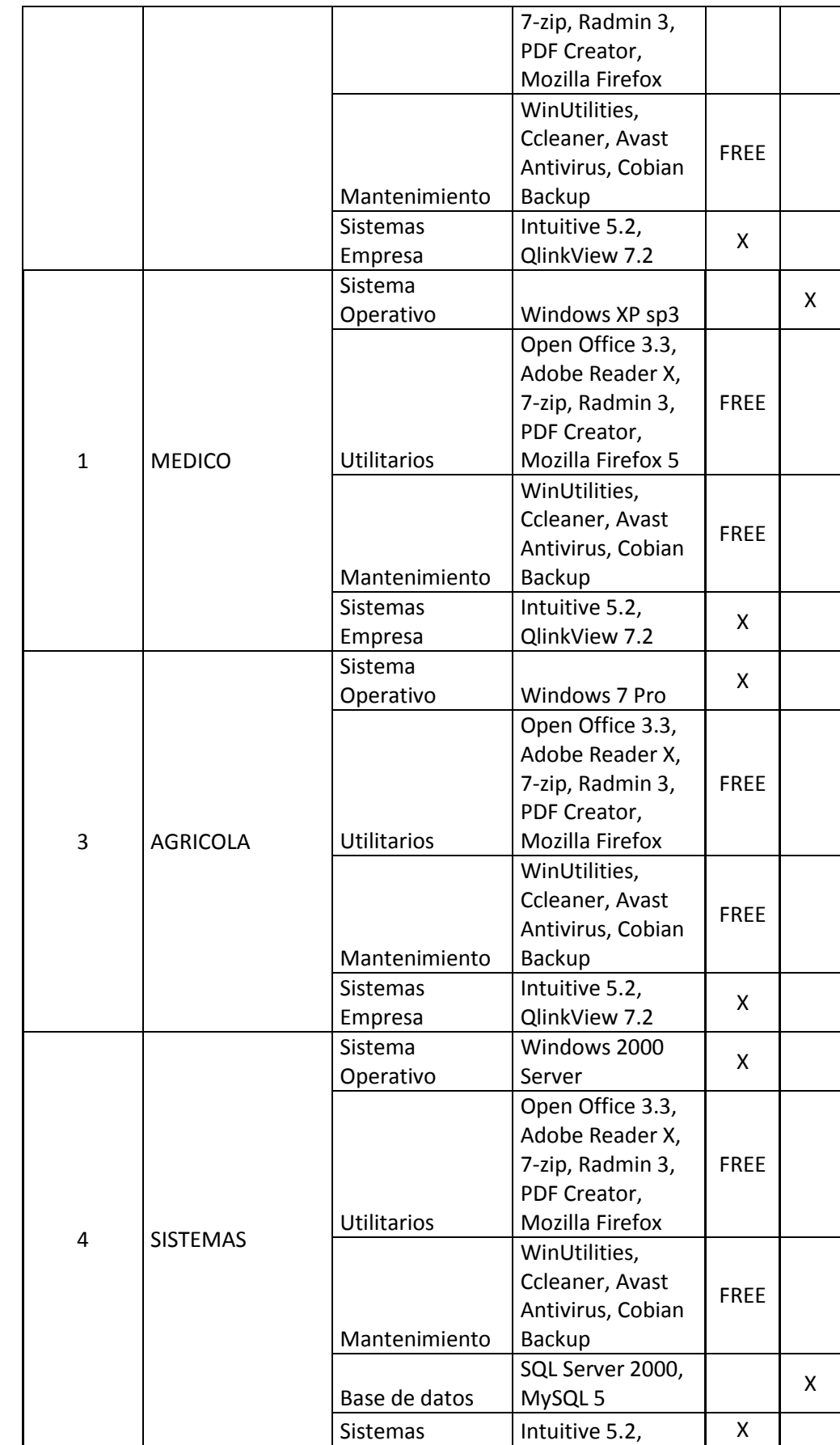

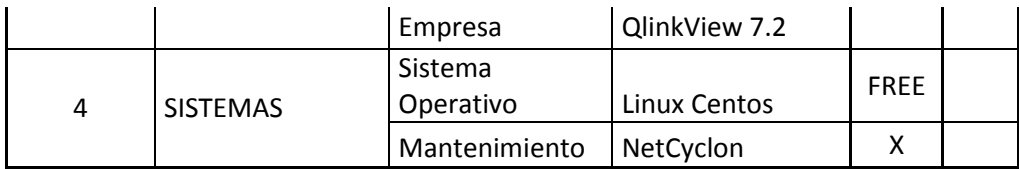

Tabla # 12. Software Básico Instalado en los equipos de la empresa

Fuente:Registro Departamento de Sistemas

# **4.4.3. Comunicaciones**

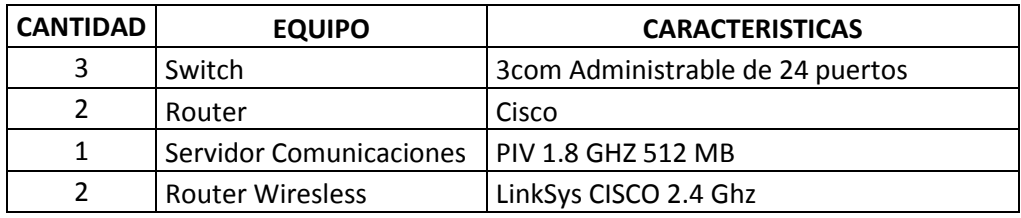

Tabla # 13. Equipos de Comunicaciones SIPIA S.A.

Fuente:Registro Departamento de Sistemas

# *4.5. Recurso Humano Técnico*

Las personas que forman parte del grupo de trabajo de la empresa SIPIA S.A. y el desarrollo del proyecto son los siguientes:

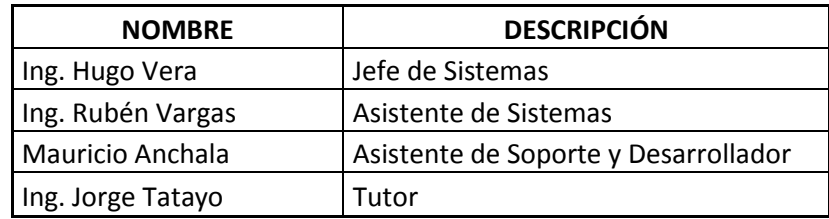

Tabla # 14. Recurso Humano Técnico

Fuente:Registros información recolectada

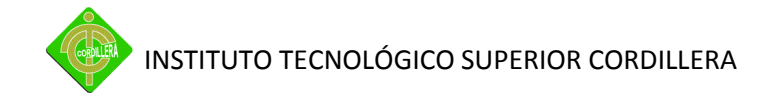

## *4.6. Alternativas*

Para unificar las alternativas se desarrollo la siguiente matriz, la misma que fue tabulada con las cotizaciones referenciales del desarrollo del proyecto.

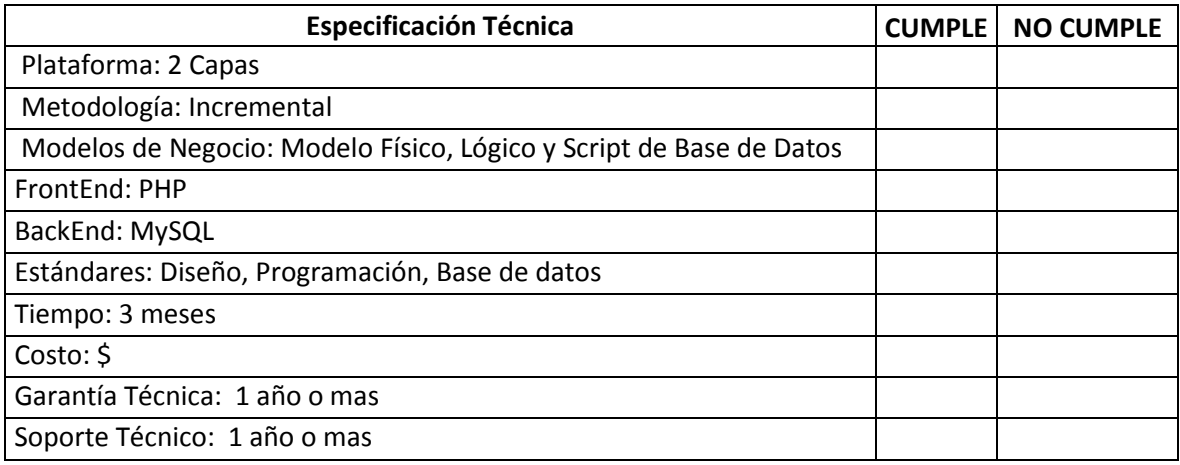

### Tabla # 15. Análisis de Alternativas

### Fuente:Registros información recolectada

## **4.6.1. Descripción de alternativas:**

Con la finalidad de poder determinar la mejor alternativa en las propuestas realizadas por las casas oferentes en el desarrollo del sistema Help Desk y Gestión Documental, ha sido necesaria la creación de especificaciones técnicas que me permitan homologar todas las necesidades y requerimientos que tendrán que ser abordados en el desarrollo del sistema.

Plataforma: Debido a los desarrollos web que tiene actualmente la empresa, se ha solicitado que la plataforma debe estar orientada a 2 capas.

Metodología Incremental.- Los sistemas deben estar orientados a tener futuras modificaciones de forma, mas no de fondo para lograr herramienta productiva para la empresa.

Modelos de negocio.- Estos son importantes para poder conocer la estructura de la base de datos, sus relaciones, claves primarias, secundarias, entre otros que permitirán conocer su sintaxis de programación y al tener algún inconveniente o posibles mejoras se las pueda hacer partiendo del conocimiento mínimo del sistema.

FrontEnd PHP.- Es de libre uso por lo cual no requiere la compra de licencia, además de ser uno de los potenciales en el desarrollo web, ya que permiten hacer paginas interactivas.

BackEnd MySQL.- Es un motor de base de datos libre que no requiere licencia y además se encuentra en varias aplicaciones que permiten implementar los servidores de manera fácil y rápida, sin la necesidad de recurrir a grandes requerimientos de software como de hardware.

Estándares.- Estos son estrictamente necesarios para complementar los modelos de negocio, los cuales permitirán tener en claro como esta internamente el sistema.
Tiempo.- El tiempo de desarrollo es el cual se ha medido de acuerdo a la necesidad que tiene la empresa contando con un tiempo máximo estimado de 6 meses.

La Garantía y Soporte Técnico.- es sumamente importante ya que todo sistema esta propenso a sufrir caídas que conlleven a un mantenimiento tanto de seguridad, datos y entorno de trabajo.

## *4.7. Alternativas*

**Alternativa 1:** La presente alternativa es presentada por la Empresa Soporte CIA. LTDA, en la misma que especifica el aspecto técnico, el aspecto económico, el tiempo de ejecución y las garantías

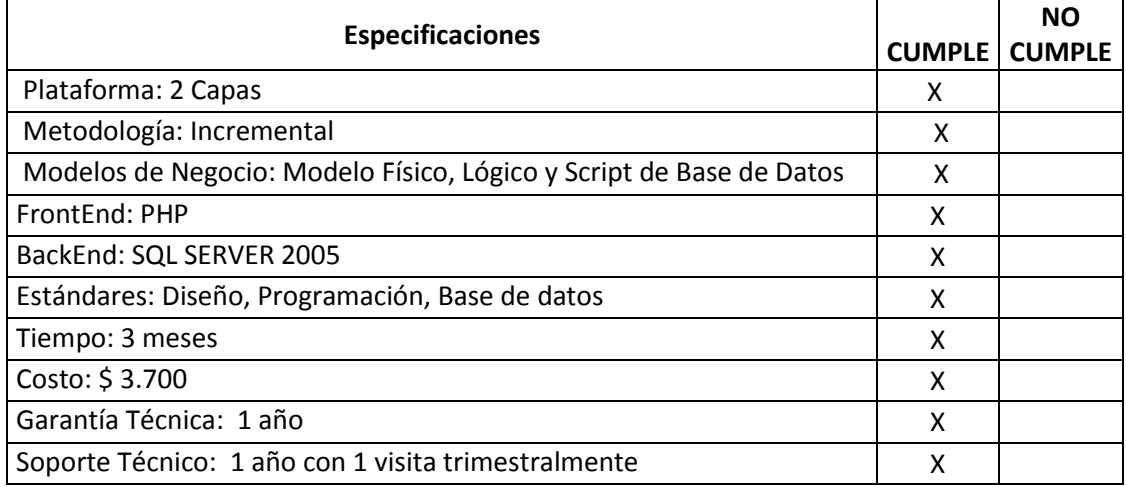

Tabla # 16. Alternativa 1

Fuente:Resultado de la propuesta

**Alternativa 2:** La presente alternativa es presentada por el Sr. Leonardo Cárdenas, Ingeniero en Sistemas, en la misma que especifica el aspecto técnico, el aspecto económico, el tiempo de ejecución y las garantías

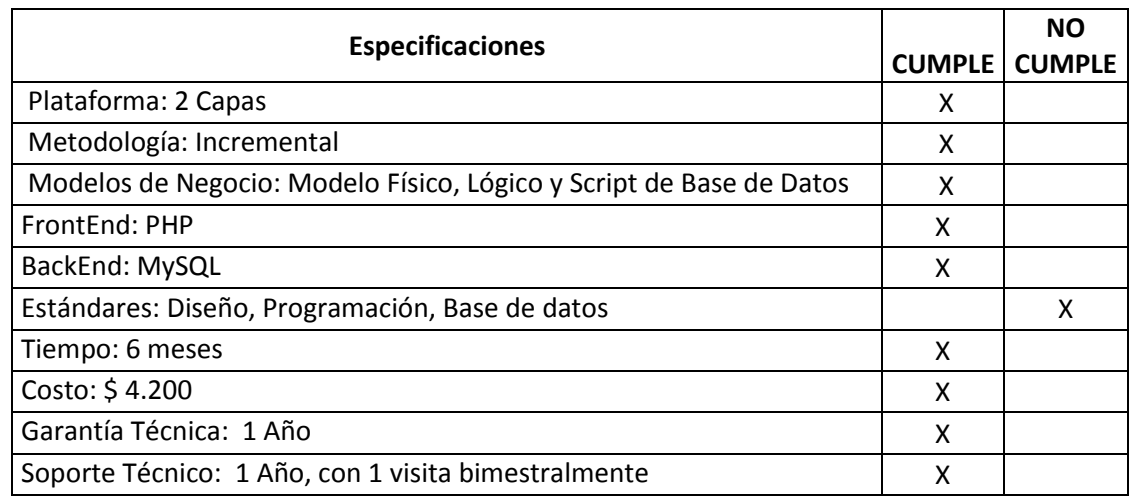

## Tabla # 17. Alternativa 2

## Fuente:Resultado de la propuesta

## **Alternativa 3**

La presente alternativa es presentada por el Sr. Mauricio Anchala, Desarrollador del Proyecto, en la misma que especifica el aspecto técnico, el aspecto económico, el tiempo de ejecución y las garantías

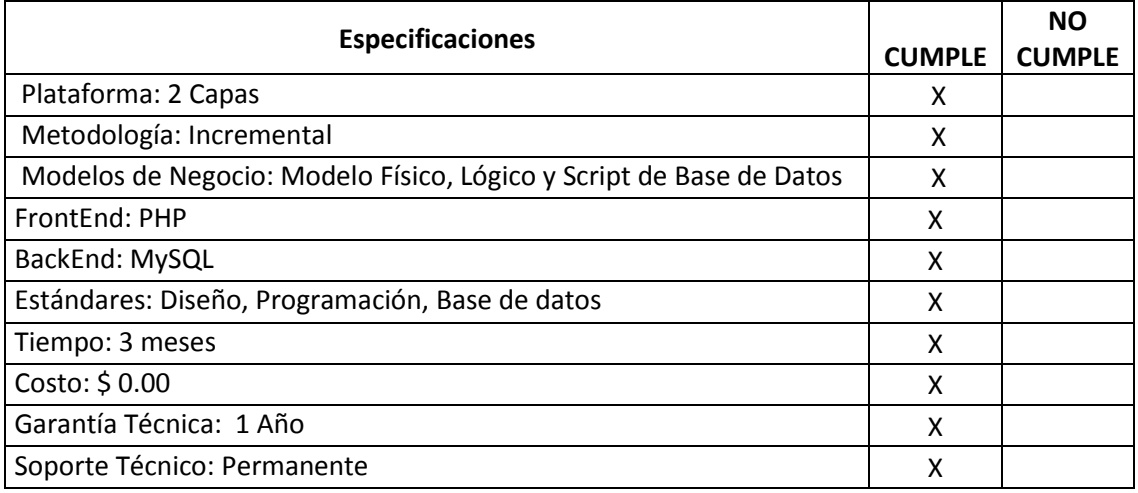

# Tabla # 18. Alternativa 3

Fuente:Resultado de la propuesta

# **4.7.1. Evaluación y selección de alternativas**

Con la finalidad de poder evaluar las alternativas presentadas por las casas oferentes es necesario determinar factores de comparación y evaluación que me permitan discernir entre cada uno de los elementos que componen las diferentes alternativas:

- 70% Técnico
- 20 % Económico
- 5% Soporte Técnico
- 5% Garantía Técnica

Para poder determinar un valor cuantitativo a las especificaciones técnicas se ha diseñado pesos para cada una de ellas y de acuerdo a su importancia será evaluada las diferentes alternativas.

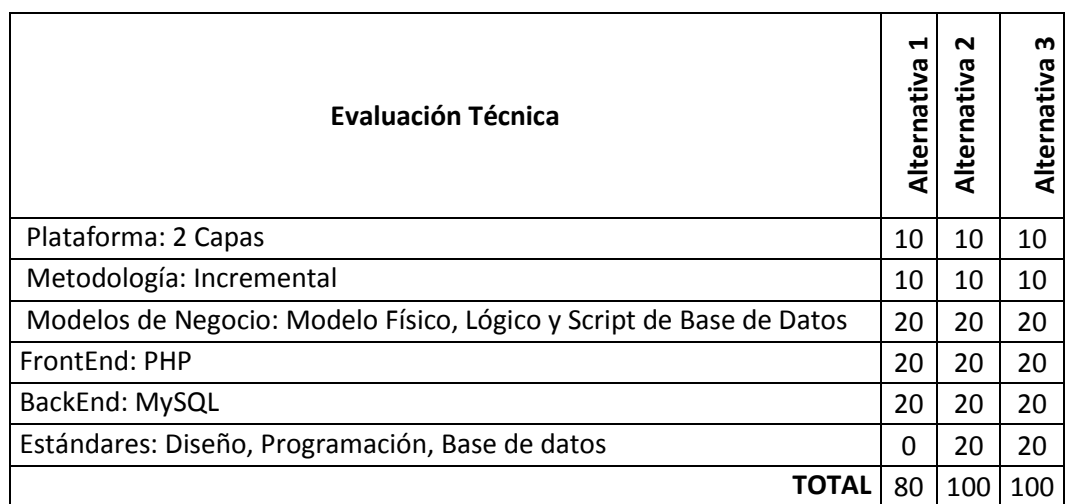

Tabla # 19. Evaluación Técnica

Fuente:Resultado Evaluación Técnica

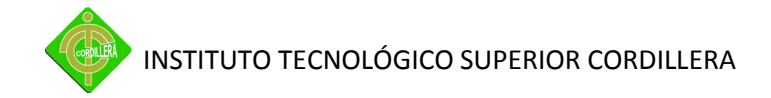

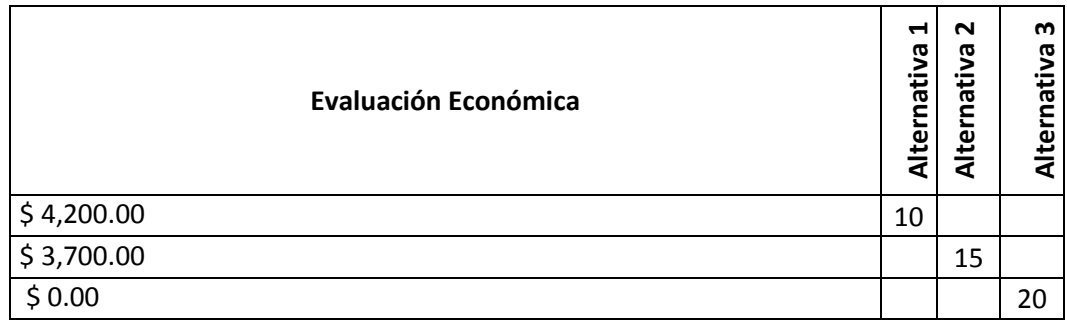

## Tabla # 20. Evaluación Económica

# Fuente:Resultado Evaluación Económica

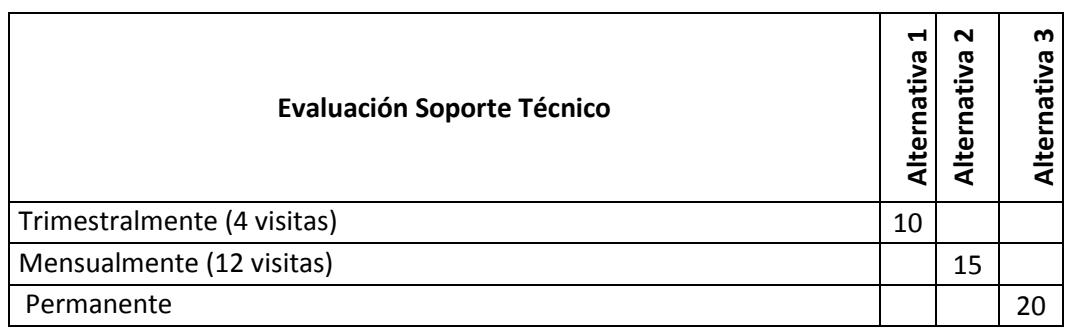

# Tabla # 21. Evaluación Soporte Técnico

## Fuente:Resultado Evaluación Económica

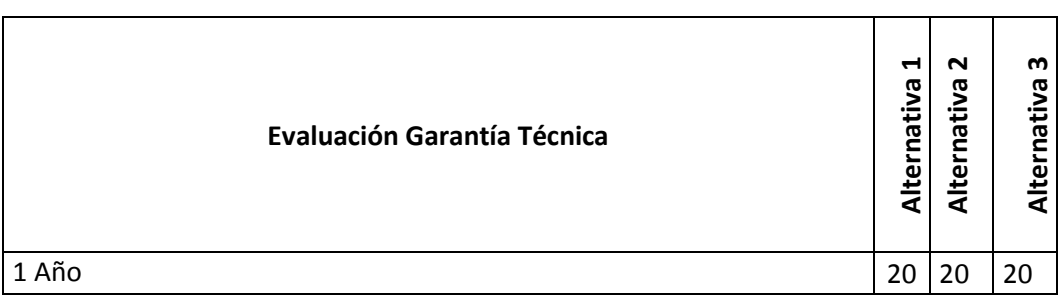

Tabla # 22. Evaluación Garantía Técnica

Fuente:Resultado EvaluaciónGarantía Técnica

## *4.7.2. Factibilidad Técnica*

De acuerdo a los cuadros evaluados en el ítem anterior se puede desprender claramente que la propuesta #3 presentada como desarrollo de proyecto, en lo concerniente a la parte técnica ha tenido un puntaje de 70%, económica 20%, soporte técnico 5% y garantía técnica 5%, sumados los mismo tenemos un total de 100 puntoslo que constituye la mejor alternativa ya que sus sucesoras llegaron a obtener el siguiente puntaje:

Alternativa 1: Empresa Soporte tiene un puntaje de: 73.5%

Alternativa 2: Ing. Leonardo Cárdenas tiene un puntaje de:93.75%

Por consiguiente es factible la realización técnica del presente proyecto, ya que cumple con todas las características técnicas y los recursos necesarios para desarrollarlo en el tiempo establecido, en tal virtud el proyecto Help Desk y Gestión Documental, es factible realizarlo en el tiempo, técnico y económicamente.

## *4.8. Descripción de Procesos*

A continuación se detalla los procesos más importantes del sistema.

MAPA DE PROCESOS ATENCION A PROBLEMAS DE USUARIOS

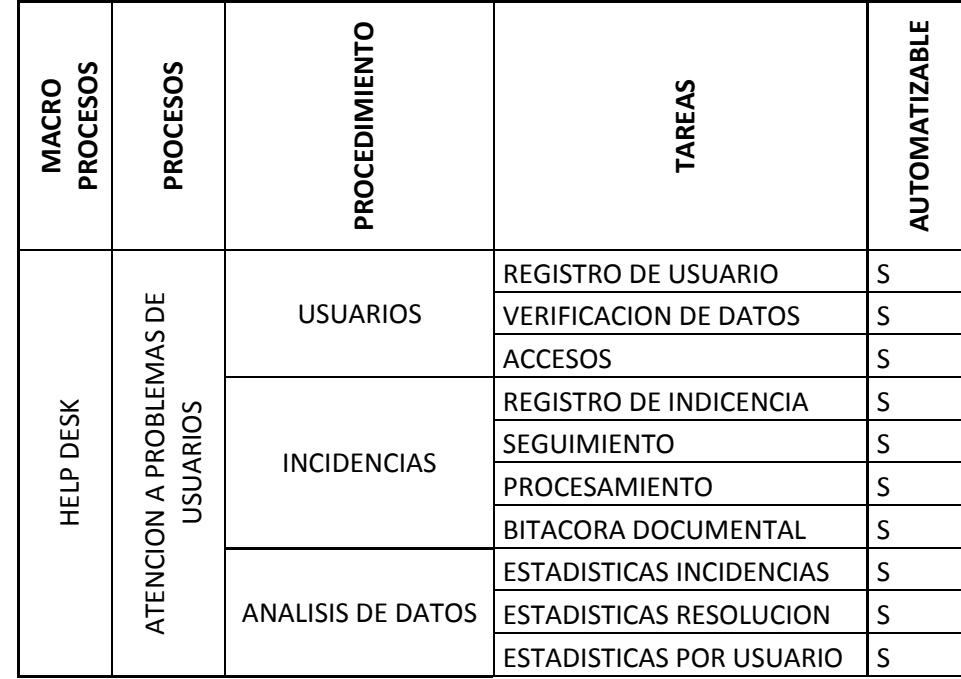

Tabla # 23. Proceso Help Desk

Fuente:Registros Departamento de Sistemas

- **Anexo 3.-** Mapa de Proceso Atención a problemas de usuario.
- **Anexo 4.-** Mapa de Proceso Documental.
- **Anexo 5.** DFD Usuarios
- **Anexo 6.** DFD Incidencias
- **Anexo 7.** DFD Análisis de Datos

## **Usuarios**

**Registro de Usuarios.-** Se identifica el tipo de usuario y se lo registra.

**Verificación de datos.-** Consulta y edición de los datos existentes en la base de datos.

**Accesos.-** Aquí se parame triza los perfiles para asignarles a los usuarios.

**Servicios.-** Los servicios que se prestaran será el chat, y la gestión documental, la misma que será administrada por medio de activación de los estatus de los usuarios.

#### **Incidencias**

**Registro de Incidencias.-** Aquí el usuario podrá reportar los problemas o las necesidades que tenga en relación a hardware, software y comunicaciones, posterior a esto se generan un ticket en forma de solicitud.

**Seguimiento.-** En esta parte el usuario podrá consultar sus el estatus de las incidencias reportadas.

**Procesamiento.-** El técnico podrá registrar las soluciones expuestas, las mismas que se quedarán almacenadas para posteriores problemas.

**Bitácora Documental.-** Aquí el usuario podrá registrar el proceso del procesamiento de la incidencia que ya ha sido reportada.

## **Monitoreo**

**Asignación de técnico.-** Esta opción permitirá al administrador direccionar las solicitudes a diferentes técnicos o cambiarlos de acuerdo a las necesidades.

**Planificar Incidencias.-** Se podrá visualizar las prioridades en cola, asignadas automáticamente por el sistema.

## **Análisis de datos**

**Estadísticas.-** En esta se podrá visualizar estadísticas de varios tipos como son: incidencias, resoluciones y usuarios, los mismos serán mostrados en forma de indicadores de productividad.

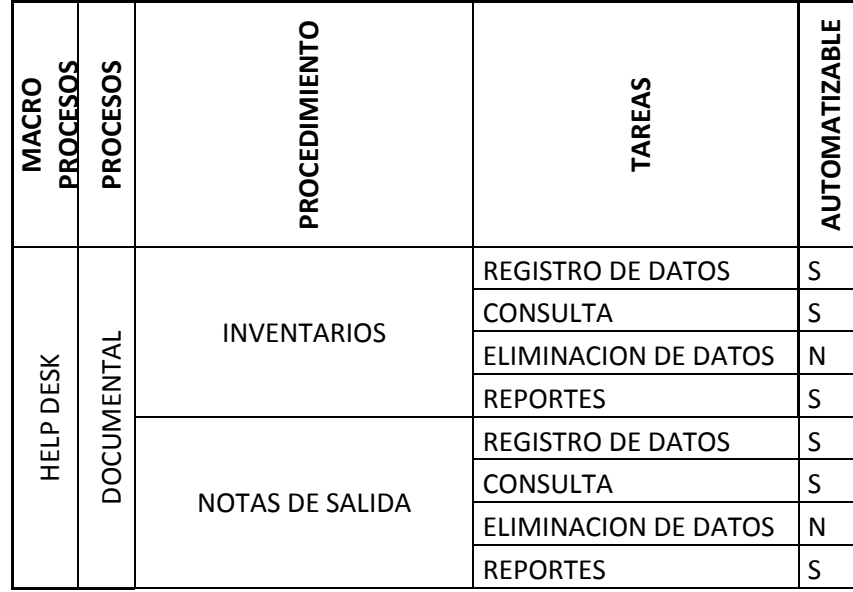

#### MAPA DE PROCESOS DOCUMENTAL

Tabla # 24. Proceso Documental

## Fuente:Registros Departamento de Sistemas

**Anexo 4.-** Mapa de Proceso – Documental.

**Anexo 8.**- DFD – Inventarios

**Anexo 9.**- DFD – Notas de Salida

Todos estos procesos cumplen las mismas funcionalidades que son de ingreso, consulta, modificación y reportes divididos por las siguientes especificaciones:

**Inventarios.-** En esta se registrarán los inventarios tanto de software, hardware, comunicaciones con su respectivo estado.

**Notas de Salida.-** Dirigida a manejar las transferencias de localidades de los equipos, notificaciones de salida a reparación y equipos para dar de baja.

## *4.9. Descripción de la Metodología de Desarrollo Incremental*

Una metodología incremental presenta la ventaja de ser dinámica y flexible;ya que permite usar las salidas de las etapas precedentes, como entradas en las etapas sucesivas, y facilita corregir cualquier error detectado o llevar a cabo mejoras en los distintos productos que se generan a lo largo de la aplicación.

Todas las metodologías existentes, así como la que se presenta, se basan en la metodología clásica o en cascada. Y una vez que se conoce esa metodología clásica, es más fácil aplicar cualquiera de las metodologías que de ella se derivan.

Sin embargo, lo que normalmente se hace es presentar las metodologías para que el analista ponga en práctica la que más le sea conveniente, tomando elementos de cada una de ellas.

Esta metodología se aplica en el proyecto realizando implementaciones por partes, como es el caso de las implementaciones de los módulos: de procesos, documental y seguridad, los mismos que fueron programados por separado y luego concatenados para el funcionamiento real, de este modo se trabaja para obtenerresultados fiables posteriores a las revisiones.

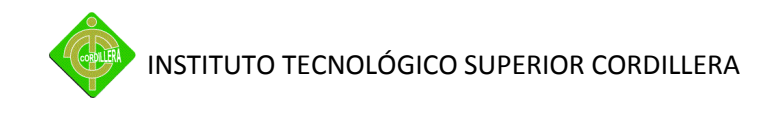

#### *Modelo Conceptual*

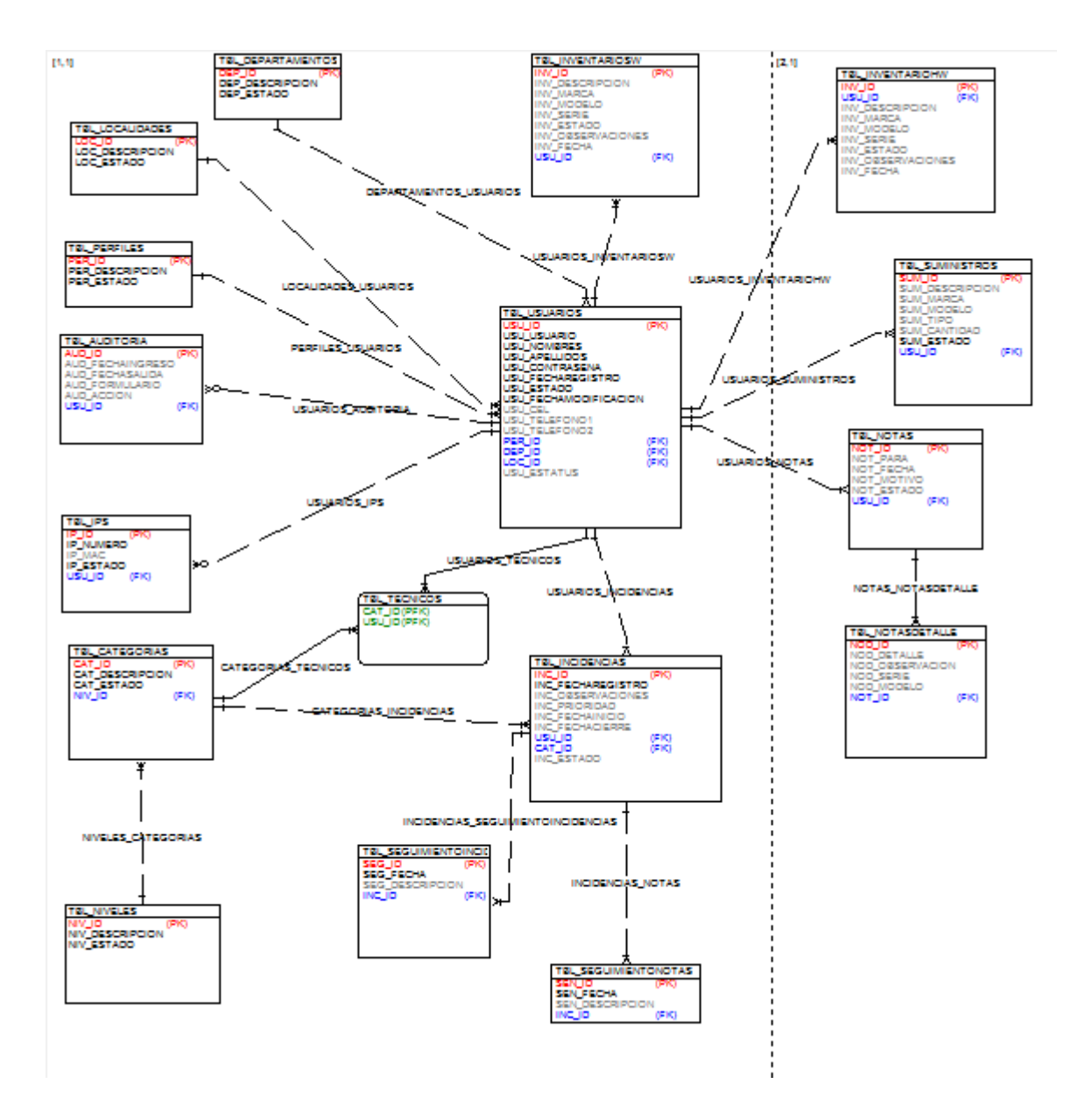

Gráfico # 12. Modelo Conceptual

Fuente:Base de datos

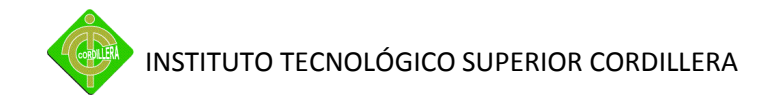

## *4.10. Modelo físico*

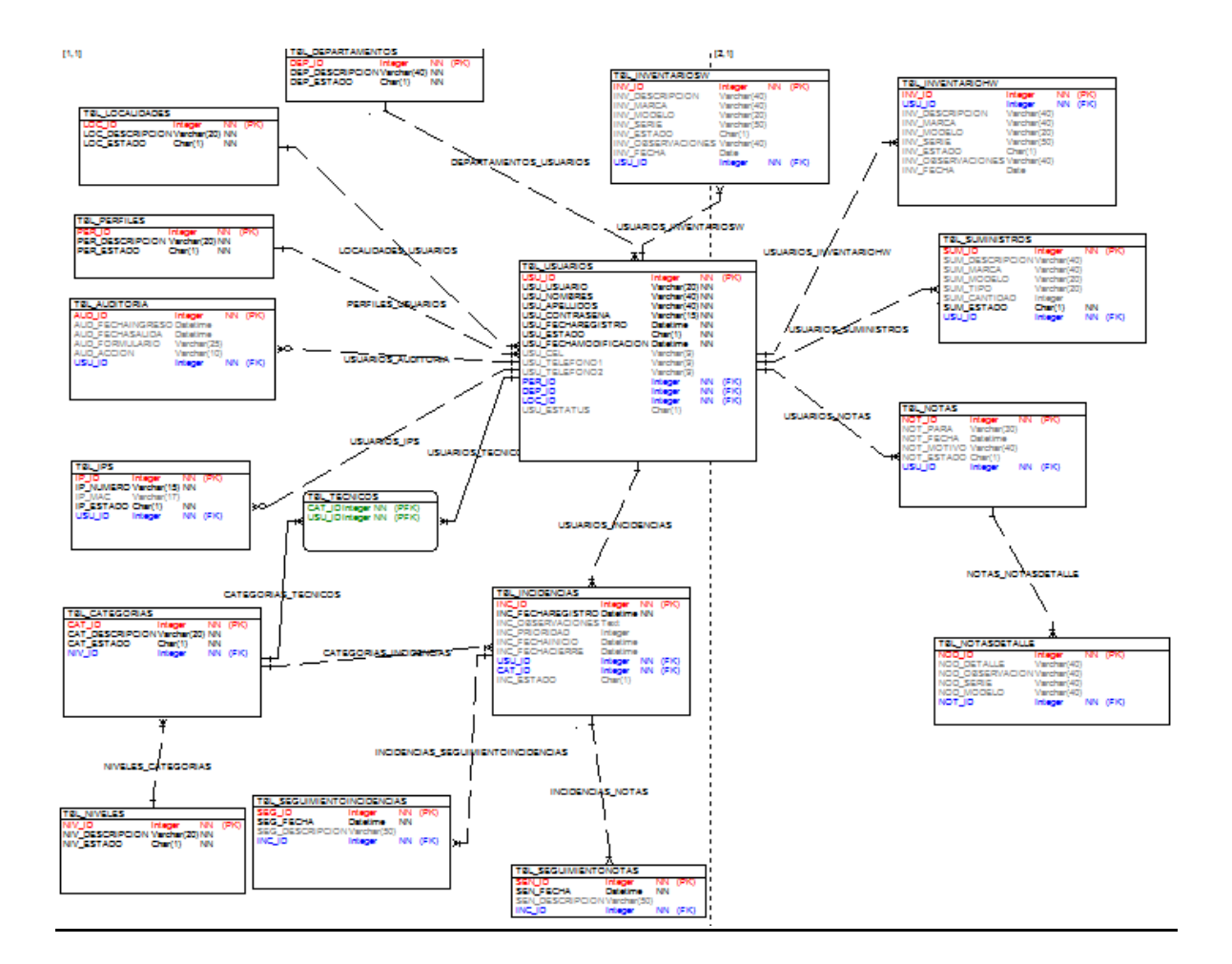

#### Gráfico # 13. Modelo Físico

Fuente:Base de datos

## *4.11. Diccionario de datos*

#### **Tabla TBL\_USUARIOS**

Permite almacenar la información de los usuarios que se registran en el sistema, la cual se encuentra relacionada con las tablas (perfiles, departamentos y localidades) como claves foráneas y contiene los siguientes campos:

USU\_ID Int NOT NULL.-Almacena el ID consecutivo y como clave primaria

USU\_USUARIO Varchar(20) NOT NULL.- Nombre de usuario para logearse

USU\_NOMBRES Varchar(40) NOT NULL.- Nombres

USU\_APELLIDOS Varchar(40) NOT NULL.- Apellidos

USU\_CONTRASENA Varchar(15) NOT NULL.- Contraseña

USU\_FECHAREGISTRO Datetime NOT NULL.-Fecha de registro en el sistema

USU ESTADO Char(1) NOT NULL.- Estado del usuario (siendo 0=Inactivo y 1=Activo)

USU\_FECHAMODIFICACION Datetime NOT NULL.- Almacena la fecha de modificación de la información del usuario.

USU\_CEL Varchar(9).- Numero de celular

USU\_TELEFONO1 Varchar(9).- Número de teléfono de contacto

USU\_TELEFONO2 Varchar(9).- Número de teléfono de contacto

PER\_ID Int NOT NULL- ID referencial del perfil asignado

DEP ID Int NOT NULL.- ID departamento asignado

LOC\_ID Int NOT NULL.-ID localización fisica del usuario

USU\_ESTATUS Char(1).- Estatus del usuario, considerado para futures mejoras que se relacionaran con otro sistema que tiene la empresa

# **Tabla TBL\_PERFILES**

Permite almacenar la información de los perfiles que serán relacionados con los usuarios y contiene los siguientes campos:

PER\_ID Int NOT NULL.-ID consecutivo y clave primaria PER\_DESCRIPCION Varchar(20) NOT NULL.- Descripción del perfil PER\_ESTADO Char(1) NOT NULL.- Estado del perfil.

# **Tabla TBL\_AUDITORIA**

Permite almacenar la información de los accesos que realicen los usuarios al sistema que serán relacionados con los usuarios y contiene los siguientes campos:

AUD ID Int NOT NULL.-ID consecutivo y clave primaria

AUD\_FECHAINGRESO Datetime.- Fecha de logeo al sistema

AUD FECHASALIDA Datetime.- Fecha de cierre de sesión

USU\_ID Int NOT NULL.-ID usuario que se logea

# **Tabla TBL\_NIVELES**

Permite almacenar la información de los niveles de servicio que se van a vincular a una categoría de servicio y contiene los siguientes campos:

NIV ID Int NOT NULL.- ID consecutive y clave primaria

NIV\_DESCRIPCION Varchar(20) NOT NULL.- Descripción del nivel

NIV\_ESTADO Char(1) NOT NULL.- Estado del nivel

# **Tabla TBL\_DEPARTAMENTOS**

Permite almacenar la información de los departamentos que existen en la empresa que se van a vincular a usuarios y contiene los siguientes campos:

DEP\_ID Int NOT NULL.-ID consecutive y clave primaria

DEP\_DESCRIPCION Varchar(40) NOT NULL.- Descripción del departamento

DEP\_ESTADO Char(1) NOT NULL.- Estado (0=Inactivo y 1=Activo)

# **Tabla TBL\_CALENDARIO**

Permite almacenar la información de mensajes que el administrador o entre técnicos se envíen y contiene los siguientes campos:

CAL\_ID Int NOT NULL.-ID consecutivo y clave primaria

CAL\_ Datetime.- Fecha de registro

CAL\_TAREA Varchar(40).- Descripción del mensaje o tarea asignada por el administrador

CAL\_ESTADO Char(1) NOT NULL.- Estado (0=Inactivo y 1=Activo)

USU\_ID Int NOT NULL.-ID usuario que se logea

# **Tabla TBL\_LOCALIDADES**

Permite almacenar la información de las localidades de la empresa y contiene los siguientes campos:

LOC\_ID Int NOT NULL.- ID consecutivo y clave primaria LOC\_DESCRIPCION Varchar(20) NOT NULL.- descripción de la localidad LOC ESTADO Char(1) NOT NULL.- Estado (0=Inactivo y 1=Activo)

# **Tabla TBL\_CATEGORIAS**

Permite almacenar la información de las categorías de servicio que el departamento de soporte de la empresa asigne y contiene los siguientes campos:

CAT\_ID Int NOT NULL.-ID consecutivo y clave primaria

CAT\_DESCRIPCION Varchar(20) NOT NULL.- Descripción de la categoría

CAT\_ESTADO Char(1) NOT NULL.- Estado (0=Inactivo y 1=Activo)

# **Tabla TBL\_INCIDENCIAS**

Permite almacenar la información de las incidencias registradas y contiene los siguientes campos:

INC\_ID Int NOT NULL.-ID consecutivo y clave primaria

INC\_FECHAREGISTRO Datetime NOT NULL.-Fecha de registro de laincidencia

INC\_OBSERVACIONES Text.- Descripción del inconveniente

INC\_PRIORIDAD Int.- Prioridad asignada por el administrador

INC\_FECHAPLANIFICACION Datetime.- Fecha de planificación de la incidencia

INC\_FECHACIERRE Datetime.- Fecha de cierre del ticket

USU\_ID Int NOT NULL.- ID del usuario

CAT\_ID Int NOT NULL.-Categoria de la incidencia

INC\_ESTADO Char(1).- Estado (0=Inactivo, 1=Activo, 2=En Proceso, 3=Finalizada, 4=Pendiente, 5= Anulada)

NIV\_ID Int NOT NULL.- Nivel de servicio

# **Tabla TBL\_SEGUIMIENTOINCIDENCIAS**

Permite almacenar la información del seguimiento a las incidencias registradas y contiene los siguientes campos:

SEG ID Int NOT NULL.- ID consecutivo y clave primaria

SEG\_FECHA Datetime NOT NULL.-Fecha de registro

SEG\_DESCRIPCION Varchar(50).- Descripción del seguimiento

SEG\_ESTADO Char(1) NOT NULL.- Estado (0=Inactivo y 1=Activo)

INC\_ID Int NOT NULL.-Clave foránea que vincula a la incidencia reportada

# **Tabla TBL\_INVENTARIOSW**

Permite almacenar la información del hardware registrado y contiene los siguientes campos:

INV\_ID Int NOT NULL.-ID consecutivo y clave primaria

INV\_DESCRIPCION Varchar(40).- Descripción del equipo

INV\_MARCA Varchar(40).- Marca

INV\_MODELO Varchar(20).- Modelo

INV\_SERIE Varchar(50).- Serie

INV\_ESTADO Char(1) .- Estado (0=Inactivo y 1=Activo)

INV\_OBSERVACIONES Varchar(40).- Observaciones adicionales

INV\_FECHA Date.- Fecha de registro

USU\_ID Int NOT NULL.- ID usuario

## **Tabla TBL\_IPS**

Permite almacenar la información del los IPS registrado y contiene los siguientes campos:

IP\_ID Int NOT NULL.-ID consecutivo y clave primaria

IP\_NUMERO Varchar(15) NOT NULL.- IP numero

IP\_MAC Varchar(17).- Mac Adrress del equipo

IP\_ESTADO Char(1) NOT NULL.- Estado (0=Inactivo y 1=Activo)

USU\_ID Int NOT NULL- ID usuario

# **Tabla TBL\_SUMINISTROS**

Permite almacenar la información del los Suministros registrado y que actualmente se los está usando y contiene los siguientes campos:

SUM\_ID Int NOT NULL.-ID consecutivo y clave primaria

SUM\_DESCRIPCION Varchar(40).- Descricpión

SUM\_MARCA Varchar(40)

SUM\_MODELO Varchar(20)

SUM\_TIPO Varchar(20).- Especificación del tipo

SUM\_CANTIDAD Int.- Cantidad en stok

SUM\_ESTADO Char(1) NOT NULL.- Estado (0=Inactivo y 1=Activo)

USU\_ID Int NOT NULL.- Usuario que utiliza

# **Tabla TBL\_NOTAS**

Permite almacenar la información del notas de salida y contiene los siguientes campos:

NOT\_ID Int NOT NULL,

NOT\_PARA Varchar(30),

NOT\_FECHA Datetime,

NOT\_MOTIVO Varchar(40),

NOT\_ESTADO Char(1),

USU\_ID Int NOT NULL,

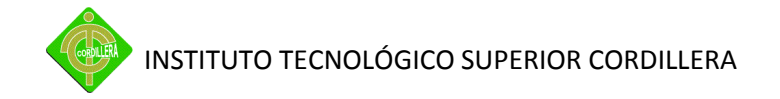

# **Tabla TBL\_NOTASDETALLES**

Permite almacenar el detalle de las notas y contiene los siguientes campos:

NOD\_ID Int NOT NULL,

NOD\_DETALLE Varchar(40),

NOD\_OBSERVACION Varchar(40),

NOD\_SERIE Varchar(40),

NOD\_MODELO Varchar(40),

NOT\_ID Int NOT NULL,

## **Tabla TBL\_INVENTARIOHW**

Permite almacenar la información del software registrado y contiene los siguientes campos:

INV\_ID Int NOT NULL,

USU\_ID Int NOT NULL,

INV\_DESCRIPCION Varchar(40),

INV\_MARCA Varchar(40),

INV\_MODELO Varchar(20),

INV\_SERIE Varchar(50),

INV\_ESTADO Char(1),

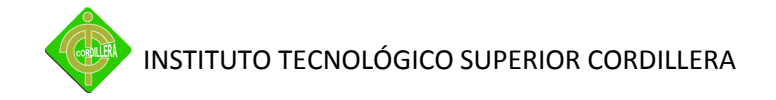

INV\_OBSERVACIONES Varchar(40),

INV\_FECHA Date,

# **Tabla TBL\_TECNICOS**

Permite almacenar la información el vínculo entre categorías y técnicos registrados y contiene los siguientes campos:

CAT\_ID Int NOT NULL.- ID categoría

USU\_ID Int NOT NULL.- ID usuario

## *4.12. Estándares*

## **4.12.1.Base de datos**

Para el diseño de la base de datos se consideraron los siguientes estándares:

**Nombre de la tabla.-** El nombre de la tabla debe empezar con el prefijo "TBL\_", seguido del nombre de la tabla que lo identifique ejemplo: "TBL\_USUARIOS", si el identificativo es más largo se debe escribir unido ejemplo: "TBL\_INCIDENCIASACTIVAS" .

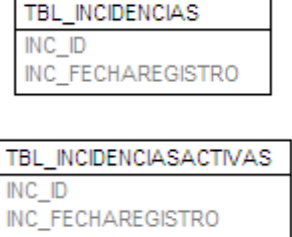

Gráfico # 14. Nombre Tablas

Fuente:Diseño Base de datos

**Campos.-** El nombre del campo debe empezar con las tres primeras letras de la tabla seguido del "\_", y el nombre que identifique el campo, ejemplo: USU\_NOMBRES, el mismo caso si el identificativo es más largo se debe poner unido ejemplo: "USU\_DIRECCIONCASA".

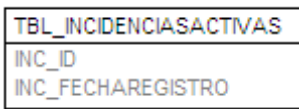

INC\_FECHAREGISTRO

Gráfico # 15. Campos Tablas Fuente:Diseño Base de datos

**Claves Primarias.-** se debe considerar ubicar el sufijo "ID", después del identificativo de la tabla ejemplo: "USU\_ID".

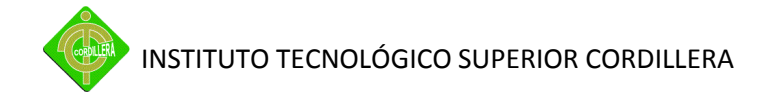

| TBL_INCIDENCIASACTIVAS |  |  |  |  |  |  |  |
|------------------------|--|--|--|--|--|--|--|
| IN C                   |  |  |  |  |  |  |  |
| <b>TBL USUARIO</b>     |  |  |  |  |  |  |  |
|                        |  |  |  |  |  |  |  |

Gráfico # 16. Claves Primarias Tablas

Fuente:Diseño Base de datos

**Claves Foráneas.-** se ha considerado colocar el mismo nombre del campo como se encuentra en cada tabla por ejemplo: en la tabla usuarios la clave primaria es: "INC\_ID" pero esta se encuentra relacionada con la tabla usuarios "USU ID" por lo cual se mantiene el nombre del campo.

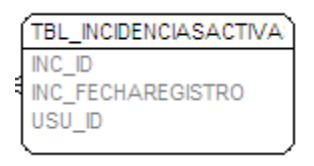

Gráfico # 17. Claves Foráneas Tablas

Fuente:Diseño Base de datos

**Relaciones.-** se debe ubicar el nombre del identificativo de la tabla emisora seguida del "\_" y el nombre de la segunda tabla ejemplo: "USUARIOS\_INCIDENCIASACTIVAS".

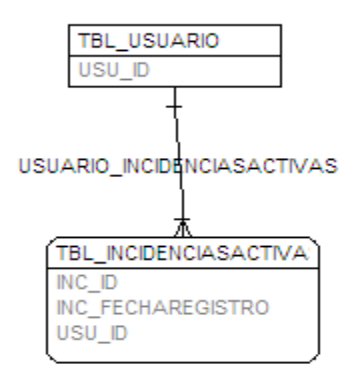

Gráfico # 18. Relaciones

Fuente:Diseño Base de datos

Para todas las demás consideraciones debe siempre identificar con los tres primeros caracteres de la descripción.

# **4.12.2.Diseño**

Para el diseño del sistema se debe considerar los siguientes:

**Formularios.-** se debe nombrarles con el prefijo que describa el proceso y el sufijo que identifique la acción por ejemplo: "incidencias\_pdf", "incidencias\_seguimiento".

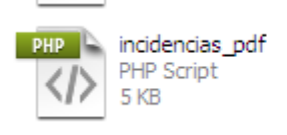

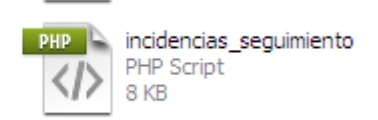

Gráfico # 19. Formularios

Fuente: Archivos Proyecto

**Páginas.-** ya sea de php o html se la debe identificar con el nombre de la pagina ejemplo: "categorias.php", si el identificativo lleva más de dos

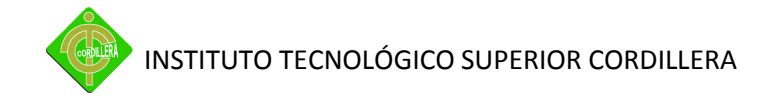

palabras se lo debe nombrar con un "\_" entre cada palabra ejemplo: "departamentos\_pdf.php"

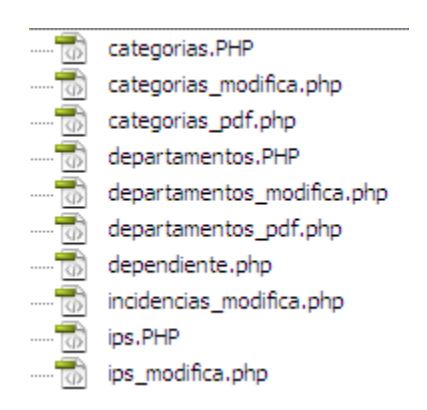

Gráfico # 20. Páginas

Fuente: Archivos Proyecto

**Imágenes o animaciones.-**deben estar ubicadas dentro del directorio "IMG" para imágenes o para animaciones se puede utilizar con el prefijo identificador del tipo de imagen "btn\_", seguido del identificativo de la imagen y la extensión ejemplo: "btn\_categorias.gif", "btn\_ips.gif".

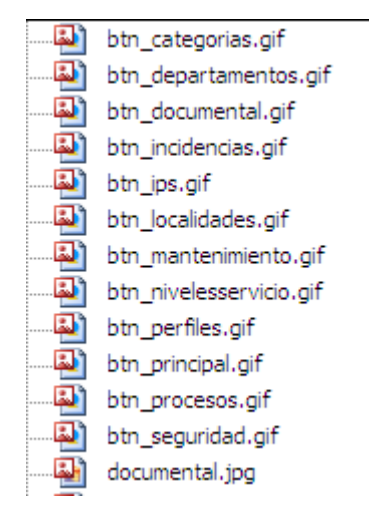

Gráfico # 21. Imágenes

Fuente: Archivos Proyecto

Se trabajará con el tamaño de letra 10 para las tablas, con el tipo de letra Calibri considerando lo siguiente:

**Títulos.-** centrados con negrillas y en color celeste código #0066CC.

Para el contenido las mismas consideraciones que para las tablas.

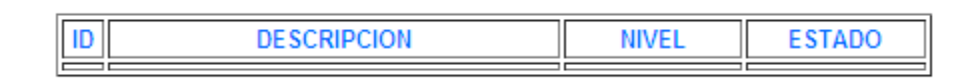

Gráfico # 22. Títulos Tablas

Fuente: Diseño Proyecto

**Títulos de las paginas.-** deben ir en tamaño 14, con el tipo de letra calibri con negrillas, centrado y en color celeste código #0066CC.

Para los contenidos color negro estándar.

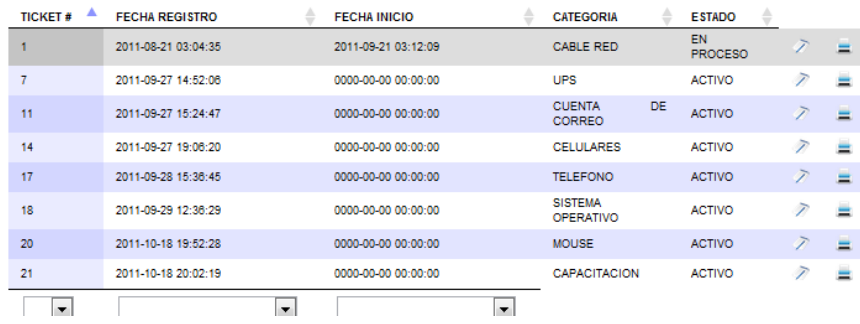

Gráfico # 23. Contenido de Tablas

Fuente: Diseño Proyecto

**Link.-** se debe tomar en cuenta las mismas consideraciones que para las tablas con la modificación en el tamaño de la letra tamaño 14.

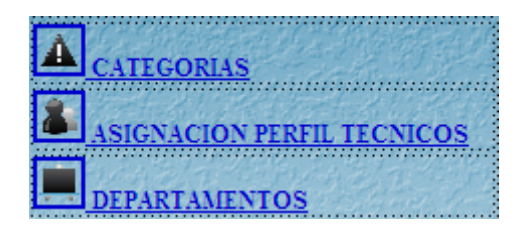

Gráfico # 24. Link's

Fuente: Diseño Proyecto

## **4.12.3.Programación**

Para la programación se deben considerar los siguientes:

**Variables.-** debe identificarse con las tres primeras letras del nombre del campo ejemplo "\$nom", para el nombre.

**Clases y/o funciones.-** se debe considerar el nombre identificativo con el nombre que lo identifique ejemplo: "valida()", si el identificativo es mas largo se lo debe poner unido ejemplo: "validanumeros()".

**Consultas SQL.-** se las debe identificar con la palabra "\$consulta", si se tienen más de una consulta se la debe colocar el número correspondiente ejemplo: "\$consulta1", "\$consulta2", "\$consulta3", etc.

**Insert SQL.**- se las debe identificar con la palabra "\$inserta", si se tienen más de una inserción se la debe colocar el número correspondiente ejemplo: "\$inserta1", "\$inserta 2", "\$inserta3", etc.

**Update SQL.-** se las debe identificar con la palabra "\$modifica", si se tienen más de una modificación se la debe colocar el número correspondiente ejemplo: "\$modifica 1", "\$modifica 2", "\$modifica3", etc.

**Delete SQL.-** se las debe identificar con la palabra "\$elimina", si se tienen más de una eliminación se la debe colocar el número correspondiente ejemplo: "\$elimina 1", "\$elimina2", "\$elimina 3", etc.

**Cajas de texto.-** se debe considerar el prefijo "txt\_" seguido del nombre del campo, considerando lo mismo de las anteriores.

**Botones.-** se debe considerar el prefijo "btn\_" seguido del nombre del campo, considerando lo mismo de las anteriores.

**Combos.-** se debe considerar el prefijo "cbo\_" seguido del nombre del campo, considerando lo mismo de las anteriores.

Todas las demás consideraciones se deben considerar los nombres que identifiquen a la variable.

# *4.13. Pantallas y reportes del (prototipo)*

Para ingresar al sistema:

Aquí el usuario tendrá la opción de iniciar sesión, ingresando el nombre de usuario y password.

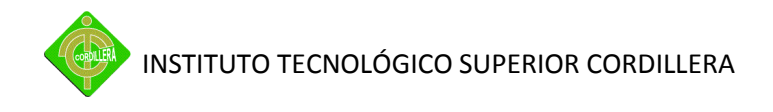

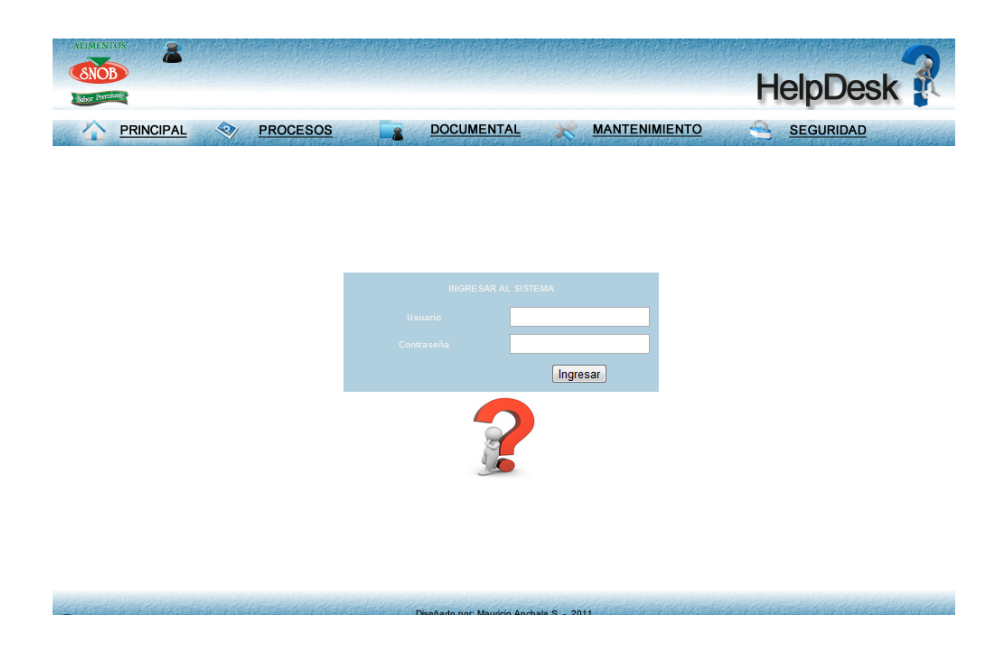

Gráfico # 25. Inicio de sesión

Fuente: Sistema

Página Principal

Contiene información de incidencias pendientes, además del identificativo del usuario que ha iniciado sesión.

| <b>ALIMENTOS</b><br><b>PRINCIPAL</b>                                                                                                    | ☜              | <b>PROCESOS</b>                            |                              | <b>DOCUMENTAL</b>                          | <b>MANTENIMIENTO</b>                                                                                                    |                    | <b>HelpDesk</b><br><b>SEGURIDAD</b>                               |  |
|----------------------------------------------------------------------------------------------------|----------------|--------------------------------------------|------------------------------|--------------------------------------------|----------------------------------------------------------------------------------------------------|--------------------|-------------------------------------------------------------------|--|
| $\begin{array}{cccccccccccccc} \mathbb{S} & \mathcal{O} & \mathcal{A} & \mathcal{B} & \oplus & \mathcal{O} & \mathcal{O} \end{array}$<br>HELP DESK<br><b>ALIMENTOS</b><br><b>NOB</b> |                |                                            |                              |                                            | Help Desk - Mesa de Ayuda<br>Es un conjunto de servicios que ofrece la posibilidad de gestionar y solucionar<br>todas las incidencias de manera integral, junto con la atención de<br>requerimientos relacionados con los servicios de tecnología que la empresa<br>brinda a sus colaboradores. |                    |                                                                   |  |
| $\mathbf{a}$ . $\Delta \mathbf{a}$ . $\Delta \mathbf{b}$ . $\mathbf{c}$                                                                                                    |                |                                            |                              |                                            | <b>ANCHALAM1</b><br>Usuario:<br>Salir                                                                                                    |                    |                                                                   |  |
|                                                                                                    |                | <b>Usted Tiene pendiente 6 ticket's</b>    |                              |                                            |                                                                                                    | <b>Procesos</b>    | Para mayor información puede consultar sus incidencias en el menú |  |
|                                                                                                    | <b>TICKET#</b> | <b>FECHA REGISTRO</b>                      | <b>CATEGORIA</b>             | <b>FECHA INICIO SOPORTE</b>                | <b>ESTADO</b>                                                                                                    | <b>DESCRIPCION</b> |                                                                   |  |
|                                                                                                    | 66             | 2011-09-04 16:58:13                        | <b>IMPRESORA</b>             | 2011-09-02 17:10:07                        | EN PROCESO                                                                                                    | ℱ                  |                                                                   |  |
|                                                                                                    | 67             | 2011-09-04 16:59:20                        | <b>INTUITIVE</b>             | 0000-00-00 00:00:00                        | <b>PENDIENTE</b>                                                                                                    | T                  |                                                                   |  |
|                                                                                                    | 68<br>80       | 2011-09-04 19:11:30<br>2011-09-08 15:01:13 | QLIKVIEW<br><b>INTUITIVE</b> | 0000-00-00 00:00:00<br>2011-09-08 15:07:07 | <b>PENDIENTE</b><br>EN PROCESO                                                                                                    | T                  |                                                                   |  |
|                                                                                                    | 81             | 2011-09-08 15:03:03                        | <b>RED</b>                   | 0000-00-00 00:00:00                        | <b>ACTIVO</b>                                                                                                    | T<br>T             |                                                                   |  |
|                                                                                                    | 82             | 2011-09-08 15:03:42                        | <b>ALARMA</b>                | 2011-09-08 20:20:43                        | <b>EN PROCESO</b>                                                                                                    | $\overline{z}$     |                                                                   |  |
|                                                                                                    |                |                                            |                              | Diseñado por Mauricio Anchala S - 2011     |                                                                                                    |                    |                                                                   |  |

Gráfico # 26. Página Principal

Fuente: Sistema

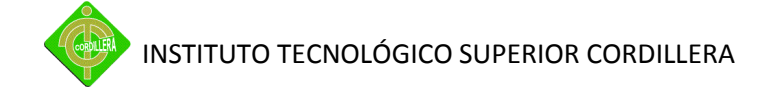

Menú Procesos

Contiene el registro y seguimiento a las incidencias, monitoreo, indicadores y consultas.

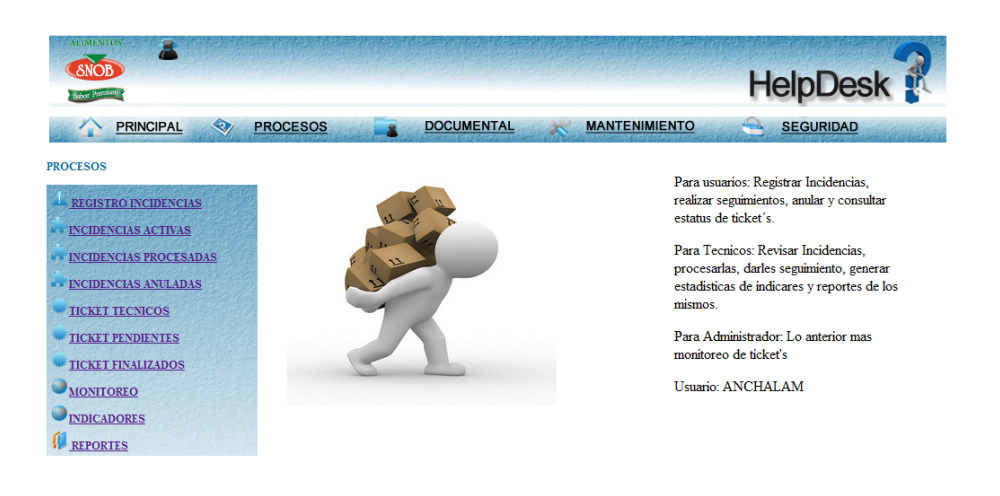

Gráfico # 27. Menú Procesos

Fuente: Sistema

Menú Documental

Contiene el registro de inventarios de hardware y software, notas de salida de equipos y reportes

**2000 Dischado por Mauricio Anchala S. - 2011** | 2001 | 2000 | 2000 | 2000 | 2000 | 2000 | 2000 | 2000 | 2000 | 2000 | 2000 | 2000 | 2000 | 2000 | 2000 | 2000 | 2000 | 2000 | 2000 | 2000 | 2000 | 2000 | 2000 | 2000 | 2000

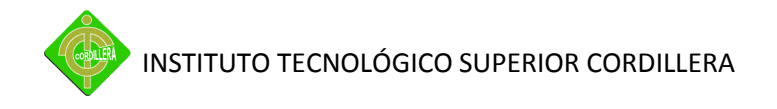

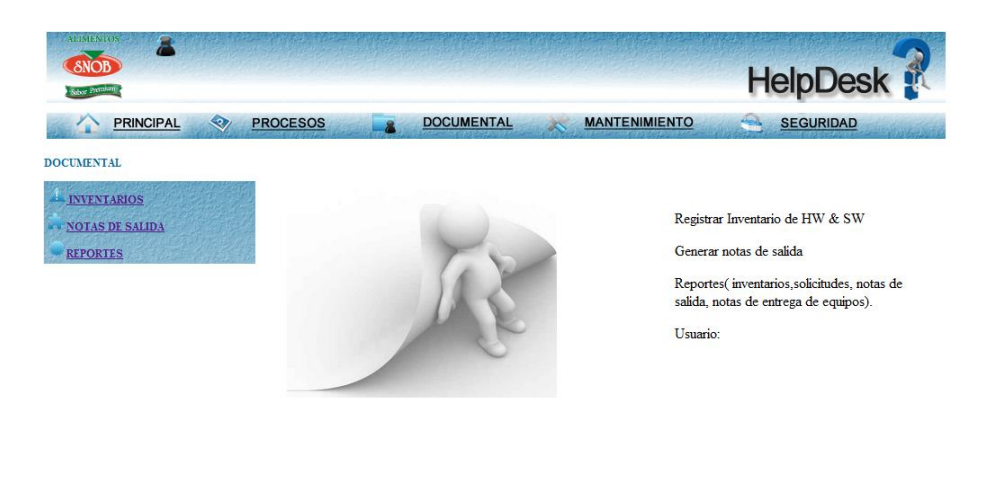

Gráfico # 28. Menú Documental

Fuente: Sistema

Menú Mantenimiento

Contiene los niveles de servicio, categorías, asignación de responsabilidades por perfil, departamentos, localidades, ip's y reportes.

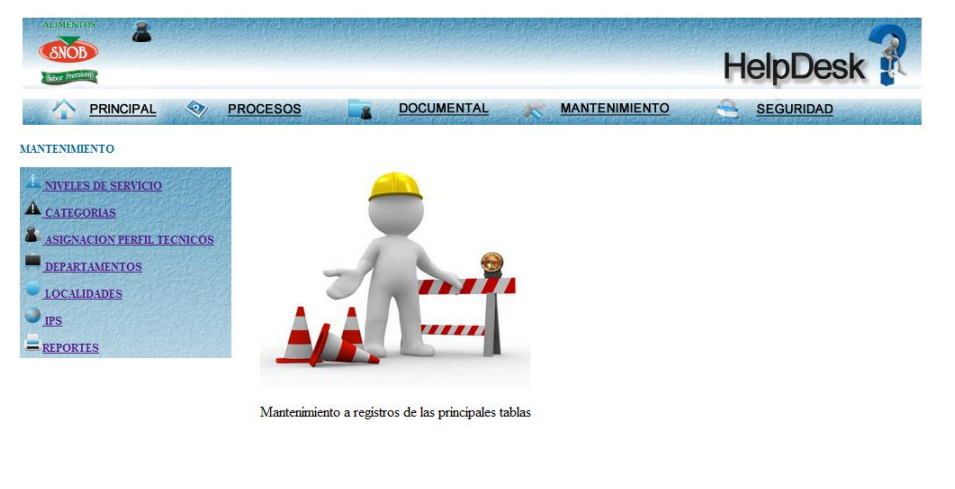

Gráfico # 29. Menú Mantenimiento

Fuente: Sistema

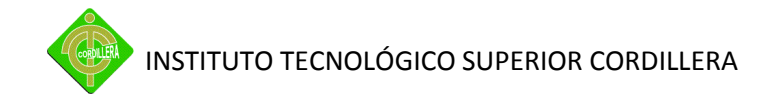

Menú Seguridad Contiene auditoría, usuarios, administración de claves y perfiles.

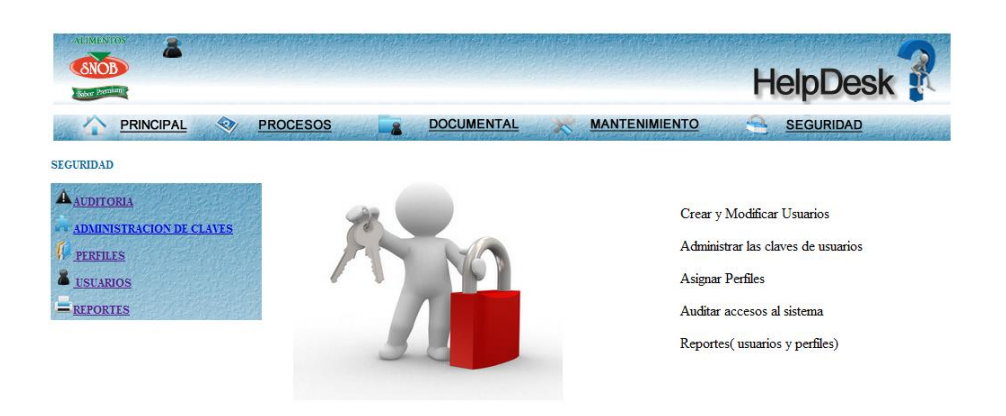

Gráfico # 30. Menú Seguridad

Fuente: Sistema

## Reportes

Es el formato general para todos los reportes, el cual incluye el logotipo de la empresa y el nombre del reporte, en la parte inferior contiene el departamento y año.

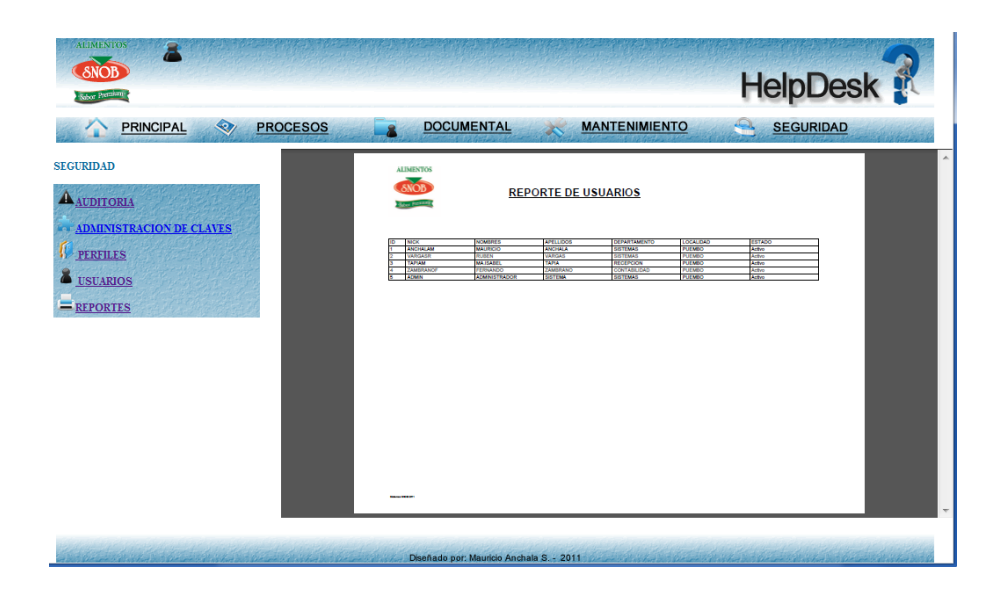

Gráfico # 31. Reportes

Fuente: Sistema

## *4.14. Pruebas y depuración*

Para el manejo de las respectivas pruebas se considero las siguientes:

**Pruebas de Integración:** Las pruebas de integración se llevan a cabo durante la construcción del sistema, involucran a un número creciente de módulos y terminan probando el sistema como conjunto.

**Pruebas de Aceptación:** Estas pruebas las realiza simulando el cliente. Son básicamente pruebas funcionales, sobre el sistema completo, y buscan unos posibles errores en el manejo del mismo. Estas pruebas no se realizan durante el desarrollo, pues sería impresentable de cara al cliente; sino una vez pasada todas las pruebas de integración por parte del desarrollador.

**Depuración (debugging):**Los depuradores pueden usarse para realizar inspecciones rigurosas sobre el comportamiento dinámico de los programas. La práctica demuestra, no obstante, que su uso es tedioso y que sólo son eficaces si se persigue un objetivo muy claro. El objetivo habitual es utilizarlo como consecuencia de la detección de un error. Si el programa se comporta mal en un cierto punto, hay que averiguar la causa precisa para poder repararlo. La causa a veces es inmediata (por ejemplo, un operador booleano equivocado); pero a veces depende del valor concreto de los datos en un cierto punto y hay que buscar la causa en otra zona del programa.

**Pruebas de seguridad:** se colocó interrupciones en la ejecución de los programas para comprobar que su ejecución sea idónea, igualmente se

104

coloco en el código interrupciones para verificar sus errores, en las ubicaciones de los puntos de los dispositivos

Verificar que el tiempo de respuesta sea rápido., poner los mensajes de error

**Prueba de interfaz grafica:** para ver si todos los menús, botones, cajas de texto están funcionando bien.

**Pruebas del sistema:** En lo que se refiere a las de consistencia y resistencia, se refiere a que durante el uso haya usuarios recurrentes en consultas sobre consultas estando la base trabajando a full, debe sacar correctamente la información.

#### *4.15. Instalación del Sistema*

El sistema funciona en un entorno web motivo por el cual la instalación no es necesaria ya que ingresando por medio del navegador de preferencia Google Chrome o Mozilla Firefox, el sistema entra en funcionamiento sin necesidad de instalación de algún otro software.

El equipo debe estar conectado a la red de la empresa y poseer el usuario y password respectivo.

## *4.16. Pruebas finales*

Para las pruebas finales se consideraron las mismas pruebas tratadas en el punto 4.15.

**Pruebas de Integración:** Las pruebas de integración se llevan a cabo durante la construcción del sistema, involucran a un número creciente de módulos y terminan probando el sistema como conjunto. **Pruebas de Aceptación:** Estas pruebas las realiza simulando el cliente. Son básicamente pruebas funcionales, sobre el sistema completo, y buscan unos posibles errores en el manejo del mismo. Estas pruebas no se realizan durante el desarrollo, pues sería impresentable de cara al cliente; sino una vez pasada todas las pruebas de integración por parte del desarrollador.

**Depuración (debugging):** Los depuradores pueden usarse para realizar inspecciones rigurosas sobre el comportamiento dinámico de los programas. La práctica demuestra, no obstante, que su uso es tedioso y que sólo son eficaces si se persigue un objetivo muy claro. El objetivo habitual es utilizarlo como consecuencia de la detección de un error. Si el programa se comporta mal en un cierto punto, hay que averiguar la causa precisa para poder repararlo. La causa a veces es inmediata (por ejemplo, un operador booleano equivocado); pero a veces depende del valor concreto de los datos en un cierto punto y hay que buscar la causa en otra zona del programa.

**Pruebas de seguridad:** se colocó interrupciones en la ejecución de los programas para comprobar que su ejecución sea idónea, igualmente se coloco en el código interrupciones para verificar sus errores, en las ubicaciones de los puntos de los dispositivos

Verificar que el tiempo de respuesta sea rápido., poner los mensajes de error

**Prueba de interfaz grafica:** para ver si todos los menús, botones, cajas de texto están funcionando bien.

106

**Pruebas del sistema:** En lo que se refiere a las de consistencia y resistencia, se refiere a que durante el uso haya usuarios recurrentes en consultas sobre consultas estando la base trabajando a full, debe sacar correctamente la información.

## *4.17. Capacitación al Personal Técnico y Usuarios Finales*

La capacitación está diseñada al personal técnico y usuarios finales ya que ellos serán los que administren y utilicen el sistema, para lo cual se ha considerado lo siguiente: Se realizará en la sala de reuniones administrativa de la empresa, para lo cual se necesitará:

- Infocus
- Computador conectado a la red
- Programa de acceso remoto
- Descripción de pruebas reales
- Personal definido sus funciones
- Persona que va administrar el sistema
- Usuarios técnicos

La sala de reuniones cuenta con el ambiente idóneo para realizar una charla en el cual se considerarán los siguientes puntos:

- Ingreso al sistema
- Registro de usuarios
- Registro de perfiles
- Registro de niveles y categorías
- Registro de IP'S, localidades y departamentos
- Asignación de perfiles a los usuarios técnicos
- Registro de inventarios
- Registro de notas de salida
- Registro de incidencias (usuarios)
- Seguimiento incidencias (usuarios)
- Procesamiento de incidencias (técnicos)
- Seguimiento incidencias (técnicos)
- Monitoreo
- Reportes

La capacitación tomará alrededor de 1 hora y 30 minutos en la cual se despejarán todas las dudas e inquietudes que se presenten en el transcurso de la misma.
### **CAPITULO V**

#### **5. PRINCIPALES IMPACTOS**

#### *5.1. Científico*

La investigación utilizada para desarrollar el proyecto contiene varias etapas importantes que han llega a obtener varios tópicos que se han implementado, logrando una adaptación propia a los requerimientos de las empresas, y con este se obtendrá soporte local por parte del personal de tecnología, el cual será el principal beneficiario.

#### *5.2. Educativo*

El desarrollo de un sistema informático involucra el conocer desde el mínimo detalle hasta software funcional y puesto en producción, en el mismo no solo se abarcan conocimientos informáticos, sino también el de procesos. Por lo tanto al realizar un proyecto de implantación en una empresa se aportaal conocimiento de los alumnos de la institución que se encuentran en los niveles inferiores, los cuales se pueden usar como guía para desarrollar proyectos mejores magnitudes.

#### *5.3. Técnico*

Para el diseño, desarrollo e implantación del Sistema Help Desk y Gestión Documental, se utilizaron varios programas como es el Toad Data Modeler Free para el modelamiento de la base de datos, para el diseño Adobe Fireworks, para las animaciones Adobe Flash, Para Base de datos MYSQL en su versión 5 Free, para la programación Adobe Dreamweaver con PHP 5 y Notepad++ Free, para visualizar el sistema Google Chrom y Mozilla Firefox, para la parte documental la suite de Microsoft Office 2007 considerando que las mismas fueron estudiadas en las aulas de la Institución, en consecuencia su aplicación no tuvo mayor dificultad.

#### *5.4. Tecnológico*

Las ideas producto del conocimiento adquirido en la institución desde los primeros niveles en los cuales se empezó a desarrollar sistemas pequeños hasta llegar analizar los mismos, secuencia de las materias técnicas que nos ayudaron a identificar la esencia que cada una de estas tienen, complementando con las materias de conocimiento general que se involucran con temas de procesos e ideologías, hacen que lo recibido en las aulas sea para que cualquier proyecto considerado como un aporte institucional hacia la sociedad mejorecon la unión de varias tecnologías en un solo aplicativo, que es producto de la investigación realizada.

#### *5.5. Empresarial*

Siendo la visión emprendedora la realización en un futuro de una empresa, se ha cristalizado el primer paso que consiste en tener un aplicativo que maneje las reglas del negocio, por lo tanto a medida que se perfecciona el mismo se continuara planificando metas con una mentalidad emprendedora que genere trabajo y mejore las condiciones de vida de las personas que la integren.

#### *5.6. Social*

La implementación de este sistema ha logrado que la empresa empiece a obtener resultados medidos a baja escala debido al tiempo que lleva el mismo, ayudando al departamento de tecnología, reduciendo costos y tiempos improductivos aumentando la productividad del mismo para en lo futuro para brindar este tipo de servicio a mayor dimensión, que lograra crear fuentes de trabajo tanto en el ámbito administrativo como técnico, por consiguiente se estará brindando un aporte al ámbito social.

#### *5.7. Económico*

Al ser un proyecto de grado este está ayudando ahorrar alrededor de \$3.560 dólares producto del desarrollo e implementación del sistema, evitando el contraer responsabilidades económicas por desarrollo y mantenimiento de este, logrando la agilidad en los procesos departamentales.

#### *5.8. Conclusiones.*

- 1. La metodología de investigación científica aplicada al proyecto me permitió determinar la utilización de tipos de investigación, métodos y herramientas que facilitaron la obtención de resultados cuantitativos y cualitativos, que facilitaron la obtención de procedimientos, tareas y procesos propios del entorno del Sistema Help Desk y gestión Documental.
- 2. La aplicabilidad de los pasos que se siguen en el soporte a usuarios fueron determinantes ya que mediante el análisis me permitieron discernir todo el flujo de información que se ejecuta en el proceso ubicándolos sitios de interés y finalmente de las problemáticas tecnológicas, al mismo tiempo poder

diseñar adecuadamente los procesos sus relaciones, las bases de datos y sus objetos, a fin de poder obtener una organización metódica y bien estructurada del sistema Help Desk y Gestión Documental.

- 3. Los conocimientos adquiridos en el Instituto Tecnológico Superior Cordillera, me permitieron consolidar las teorías en herramientas de ejecución prácticas utilizando lenguajes de programación, y bases de datos materializadas en conocimientos de programación informática. Lo que definió en una concatenación de ideas lógicamente estructuradas y enlazadas hacia la consecución de un objetivo general "Analizar, desarrollar e implementar un Sistema Help Desk y Gestión Documental".
- 4. En un entorno de desarrollo de software se debe realizar muchas pruebas de campo como validaciones de sistema, validaciones de usuarios, para poder decir que el software está terminado y en funcionamiento, mas aun si consideramos que en nuestro caso también se tiene que mantener un especial atención por la fusión de tecnologías ejecutadas en el proyecto, lo que permitirá la consolidación de la información de identificación de errores propios y de sistemas.

#### *5.9. Recomendaciones*

1. Todo trabajo de investigación debe sustentarse con una metodología métodos y herramientas de la investigación científica por lo tanto es recomendable que las personas se preparen en este campo para realizar cualquier investigación, mas aun considerando que esto es la base para poder realizar el proyecto de grado previo a la obtención del título de Tecnólogo Analista de Sistemas.

112

# INSTITUTO TECNOLÓGICO SUPERIOR CORDILLERA

- 2. Seguir la misma secuencia de desarrollo de software a fin de poder llegar a obtener un sistema completo, aplicable y visualmente amigable, es el resultado de haber seguido una metodología de desarrollo y técnicas de programación que permita interactuar las incidencias identificadas y reportadas, a fin de poder estructurar un sistema real de Análisis de información.
- 3. Este proyecto es un Sistema probado por lo que se recomienda su aplicación en la industria, considerar también que es adaptable a cualquier tipo de incidencia por su interface web, me permita manejar la información de todas, bajo estas premisas es conveniente también mantener una base de datos bien registrada y funcional con datos de usuarios e incidencias para el análisis respectivo.
- 4. Realizar este proyecto me ha permitido conocer aún más los detalles de ITIL y he podido constatar el negocio que se brinda en este tipo de servicio, igualmente me ha permitido conocer varios que he tenido que investigar y que puedan ayudar en el desarrollo e integración de este tipo de soluciones informáticas.

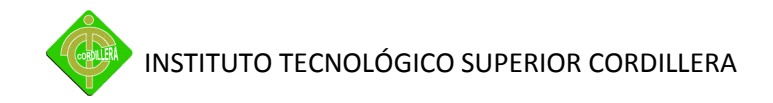

## **CAPITULO VI**

#### **6. BIBLIOGRAFÍA**

Ullman Larry, (2003), Guía De Aprendizaje Mysql, Edit "Pearson Alhambra" México.

Spona, Helma, (2010), Programación de bases de datos con MYSQL y PHP, Edit "Marcombo", Madrid España.

HEURTEL, O., (2010), PHP 5.3 DESARROLLAR UN SITIO WEB DINAMICO E INTERACTIVO, Edit "ENI EDICIONES", Colombia

#### *6.1. NETGRAFIA*

Estándares de programación

http://www.mitecnologico.com/Main/EstandaresDeAnalisisDise%F1oEImplement acionDeSistemas

Pruebas y depuración

http://boards4.melodysoft.com/2004BFDP0404/pruebas-y-depuracion-30.html

#### Depuraciones

http://msdn.microsoft.com/es-es/library/cc450442%28v=vs.71%29.aspx

Aplicativos PHP

http://www.slideshare.net/jesus.castagnetto/manteniendo-la-casa-limpiaprobando-y-depurando-aplicativos-en-php-presentation

Metodologías de investigación

http://www.librosenred.com/libros/metodologiadelainvestigacioncientifica.html

#### *6.2. GLOSARIO DE TÉRMINOS*

**Base de datos**: Aplicación informática para manejar información en forma de "fichas": clientes, artículos, películas, etc. La mayoría de las bases de datos actuales permiten hacer listados, consultas, crear pantallas de visualización de datos, controlar el acceso de los usuarios, etc. También es cada vez más frecuente que las consultas se puedan hacer en un lenguaje estándar conocido como SQL.

**Buffer**: memoria intermedia para el almacenamiento de datos temporales en la comunicación entre un ordenador y un dispositivo externo (p.ej., una impresora). Cuando es un programa informático el que hace la misión de almacenamiento intermedio para los datos que se envían a la impresora, a dicho programa se le suele llamar **Spooler**.

**Campo**: En el mundo de las bases de datos, cada una de los datos que forman un registro (o ficha). Por ejemplo, en la ficha de cada proveedor tendríamos campos como su nombre, su dirección postal, su teléfono, etc.

**Clave**: En el mundo de las bases de datos, se conoce como clave (en inglés Key) al valor de es capaz de distinguir un registro de otro de forma fiable, como podría ser el DNI o el Pasaporte para el caso de una persona (el nombre no sería una clave correcta, ya que sí puede repetirse).

**Freeware**: Aplicación informática que se puede copiar y distribuir libremente, y cuyo uso es gratis.

**Fuente**: Programa escrito en un lenguaje de programación, antes de convertirse a ejecutable.

**Hardware**: La parte "que se puede tocar" de un ordenador: caja (y todo su contenido), teclado, pantalla, etc.

**HTTP**: El protocolo usado en las páginas del WWW (HyperText Transfer Protocol).

**LAN**: Red de área local (Local Area Network).

**Registro**: En el mundo de las bases de datos, cada una de las fichas que componen una tabla.

**Tabla**: En el mundo de las bases de datos, un conjunto de registros (fichas) que tienen una cierta homogeneidad (por ejemplo, los datos de nuestros proveedores podrían estar almacenados en una misma tabla).

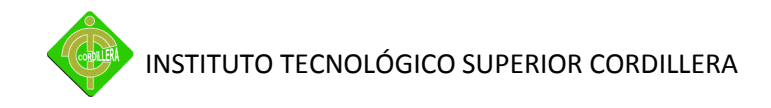

# **ANEXOS**

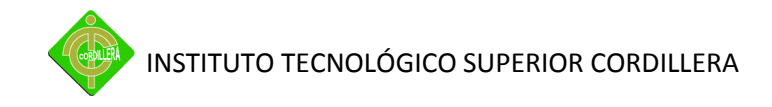

**Anexo 1.- Organigrama de Sipia S.A. Alimentos Snob**

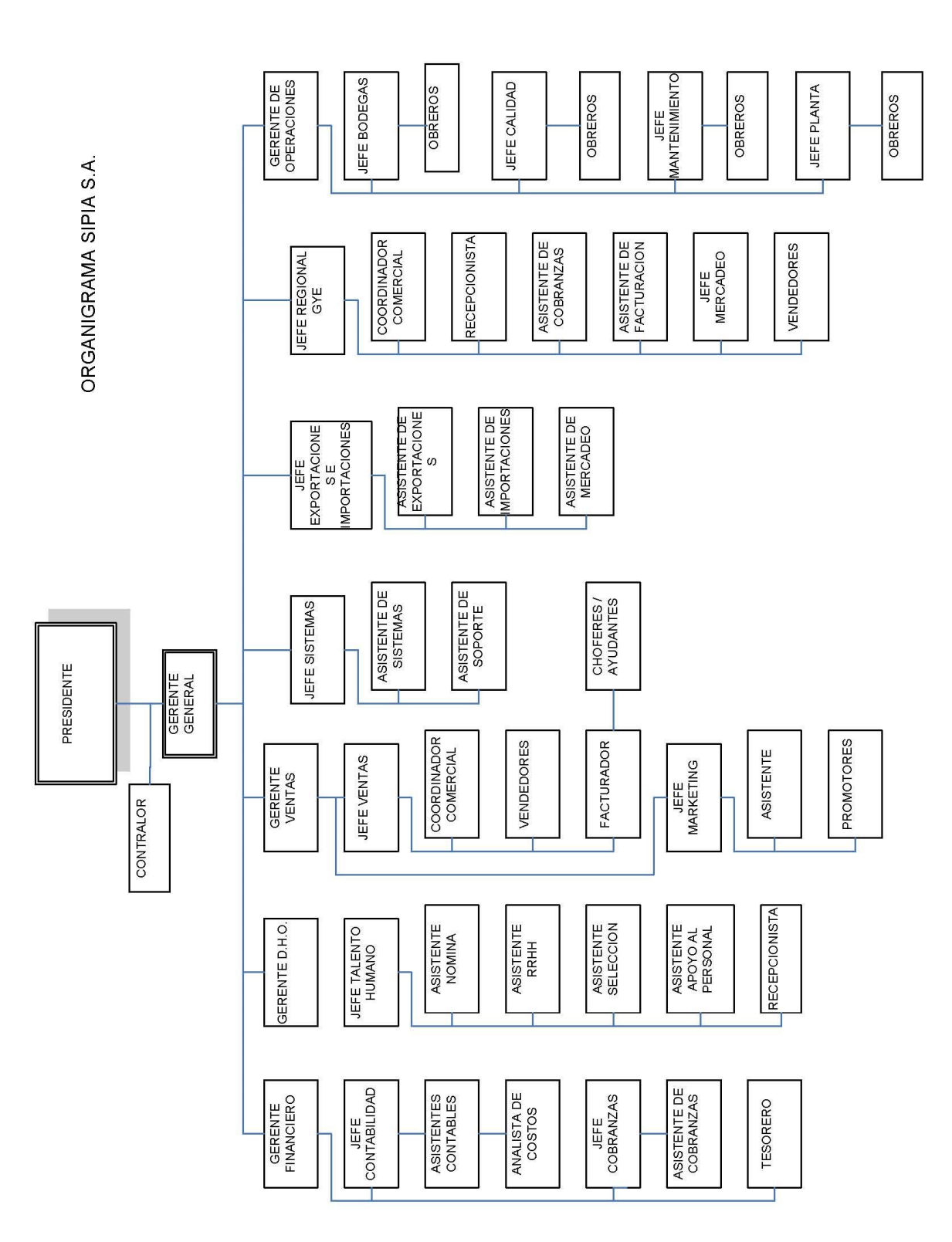

119

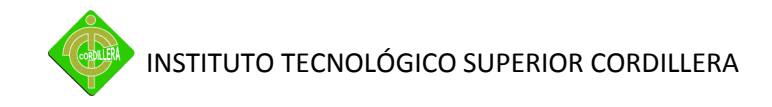

**Anexo 2.- Encuesta al personal de Sipia S.A. Alimentos Snob**

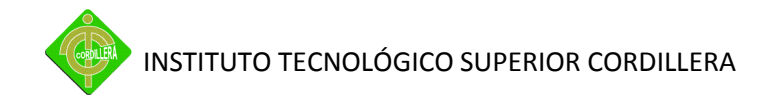

#### **Encuesta al personal de Sipia S.A. Alimentos Snob**

- 1. ¿En cuánto podría medir su comprensión sobre el sistema Intuitive?
	- a) Nivel Básico
	- b) Nivel Medio
	- c) Nivel Avanzado
	- d) Nada
- 2. ¿Qué es lo que usted desea obtener de su sistema?
	- a) Sea fácil de usar y permita obtener resultados inmediatos.
	- b) Que lo haga todo con presionar un botón
	- c) El resultado sea equitativo al trabajo.
- 3. ¿Con que regularidad usted reporta inconvenientes al departamento de tecnología?
	- a) Una vez por semana
	- b) A diario
	- c) No reporta y los trata de solucionar usted mismo dentro de sus posibilidades
- 4. ¿Cuándo reporta un inconveniente usted solicita hablar con su técnico:?
	- a) El de confianza, el mismo de siempre
	- b) Con el técnico que esté disponible
	- c) No reporta
- 5. ¿Está satisfecho con servicio que tiene del departamento de tecnología?
	- a) Si
	- b) No
- 6. ¿Considera usted que el estado de los equipos influyen en los frecuentes problemas que tiene?
	- a) Si
	- b) No
- 7. ¿Está usted satisfecho con el equipo que tiene para trabajar?
- a) Si
- b) No
- 8. ¿Con la implementación de un Help Desk cree usted que se resolverían en gran parte el tener que reportar siempre los mismos inconvenientes?
	- a) Si
	- b) No
- 9. ¿Qué resultados esperaría de un Help Desk?
	- a) Sea fácil de usar y permita obtener resultados inmediatos.
	- b) Reportar los problemas y hacer un seguimiento para evitar que a futuro no se repita.
	- c) Solo reportar el problema para evitar el uso del teléfono
- 10. ¿Desearía calificar la atención recibida por parte del personal de tecnología?
	- a) Si
	- b) No

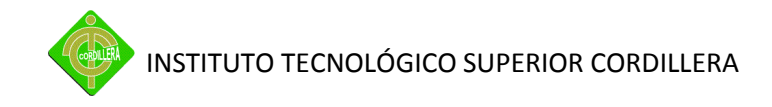

**Anexo 3.-** Mapa de Proceso – Atención a problemas de usuario.

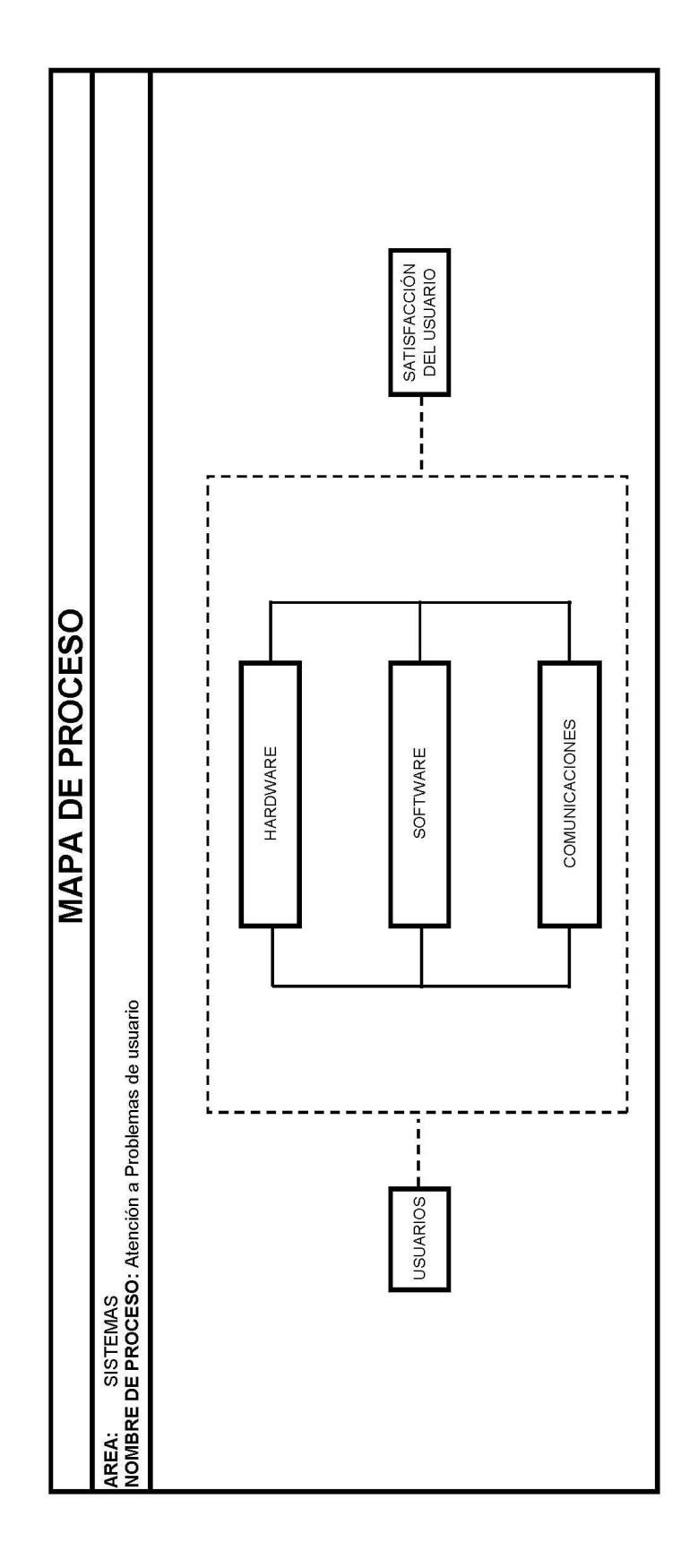

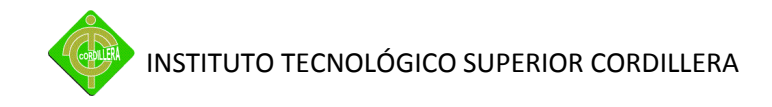

**Anexo 4.-** Mapa de Proceso – Documental.

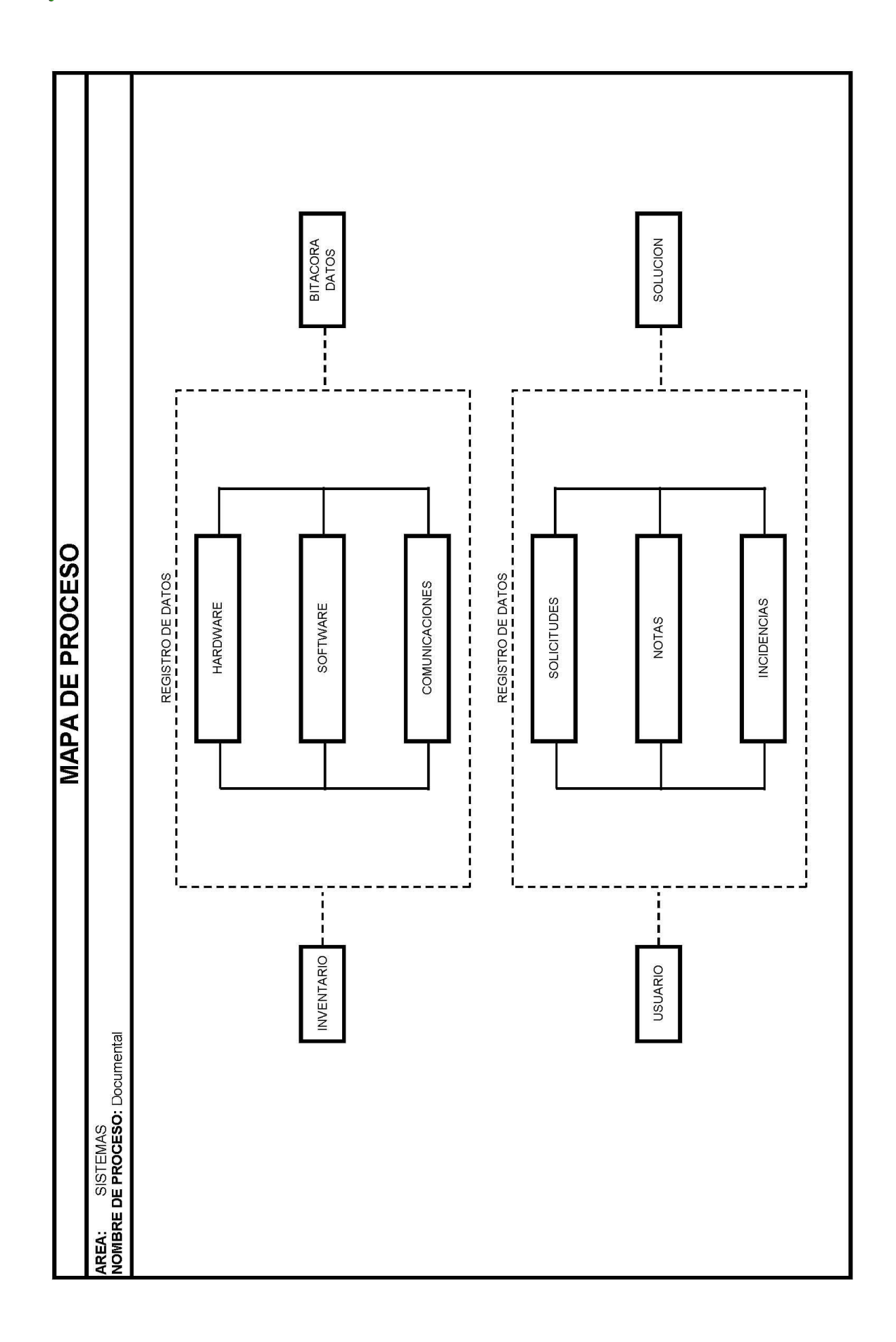

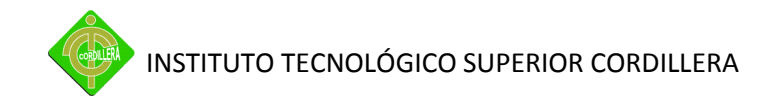

Anexo 5.- DFD - Usuarios

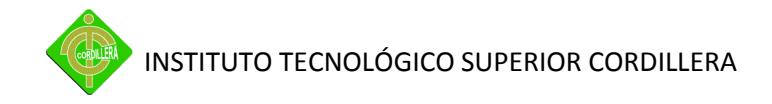

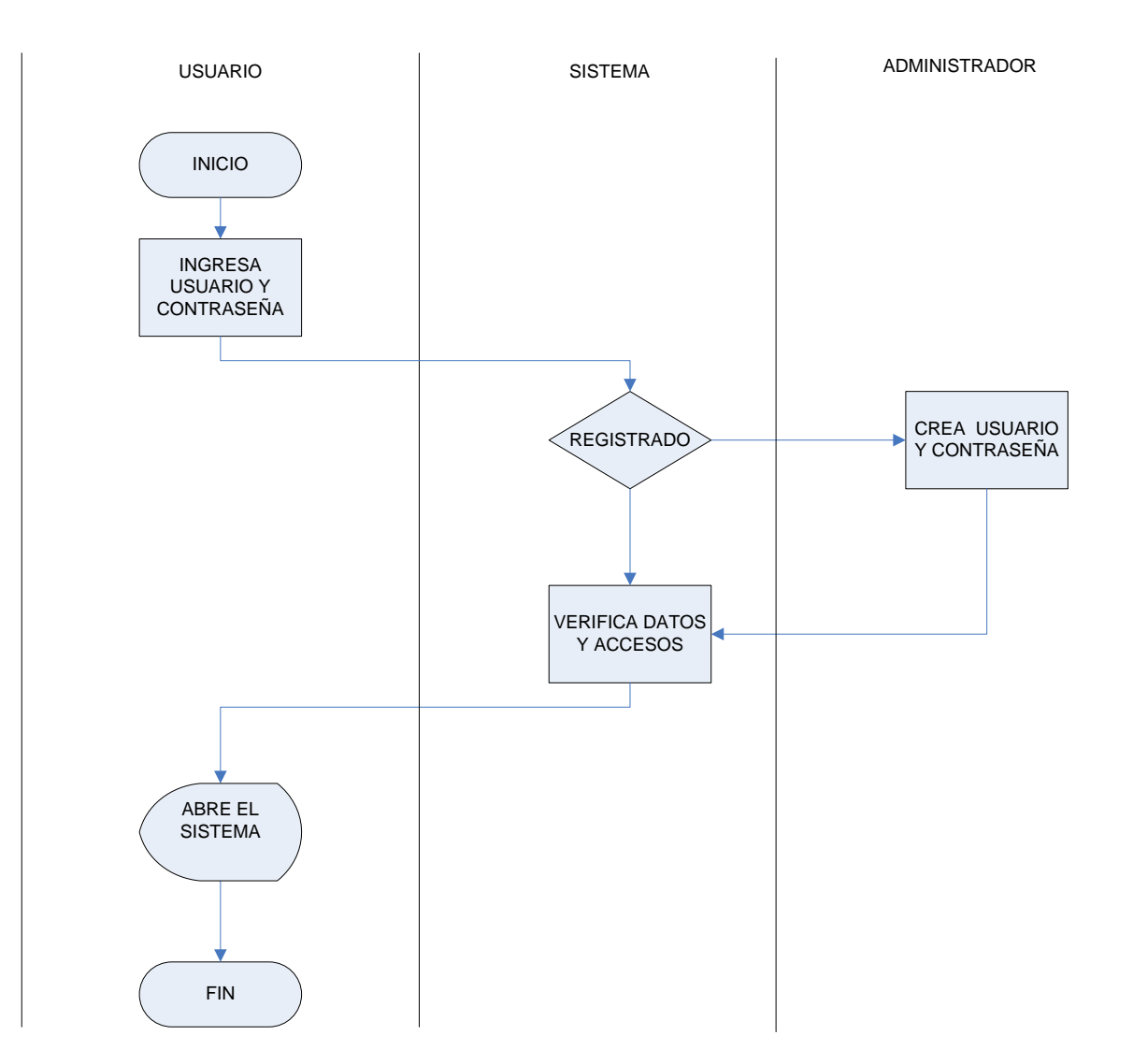

**DFD - Usuarios** 

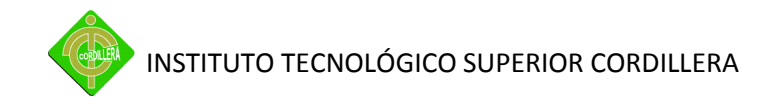

Anexo 6 .- DFD - Incidencias

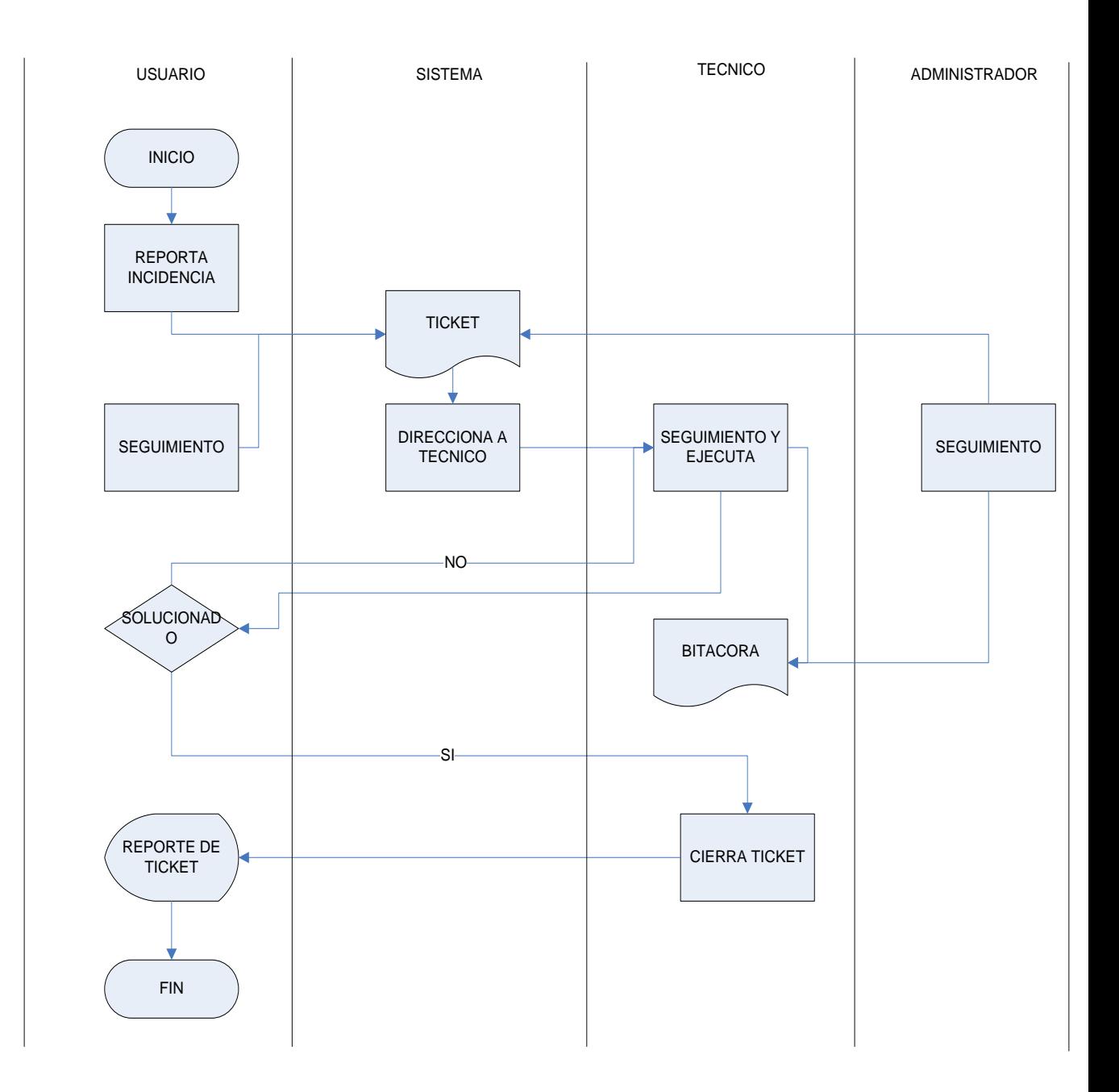

**DFD - Incidencias** 

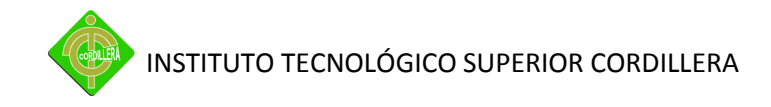

**Anexo 7.**- DFD – Análisis de Datos

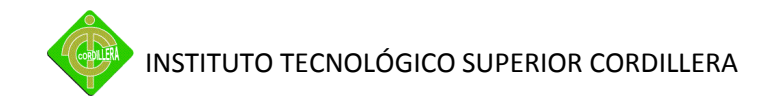

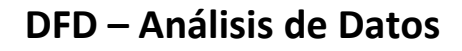

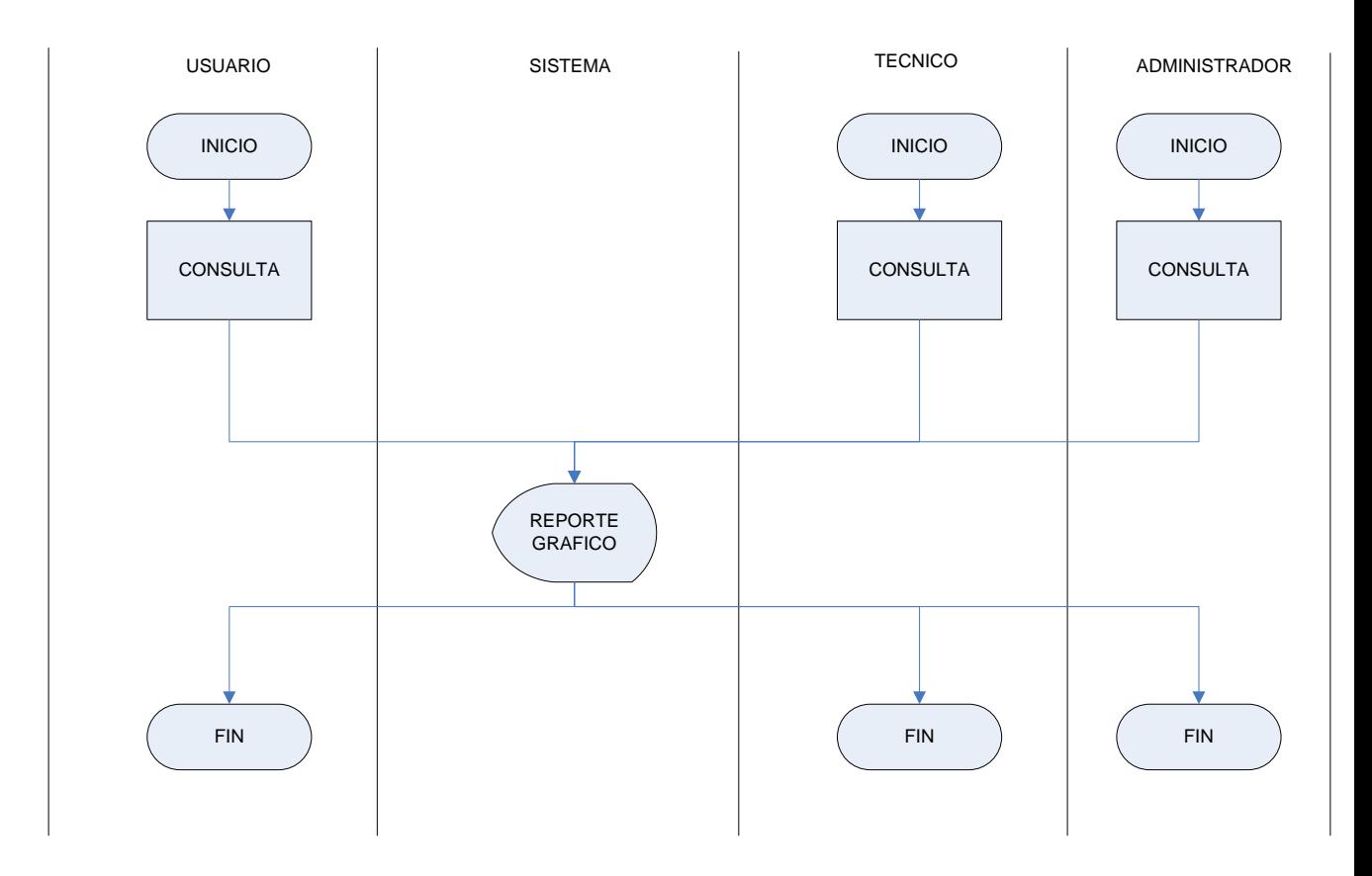

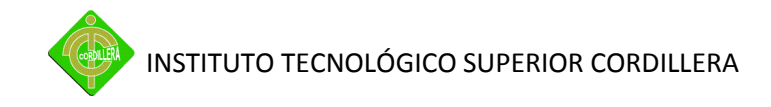

Anexo 8 .- DFD - Inventarios

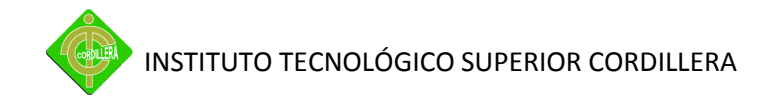

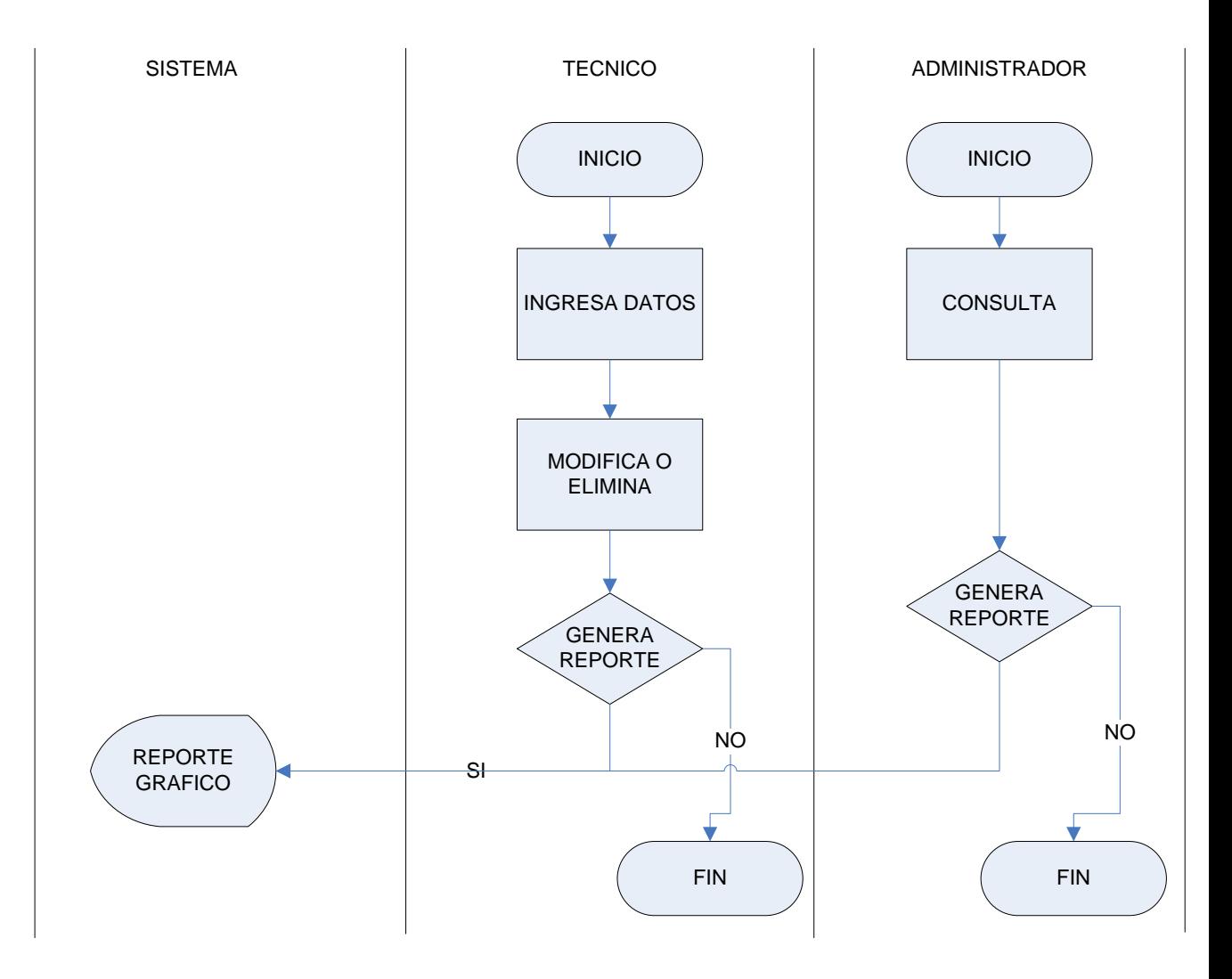

# **DFD-Inventarios**

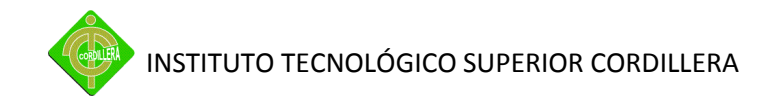

Anexo 9 .- DFD - Notas de Salida

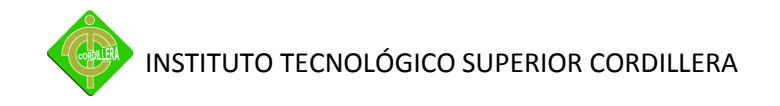

**DFD – Notas de Salida**

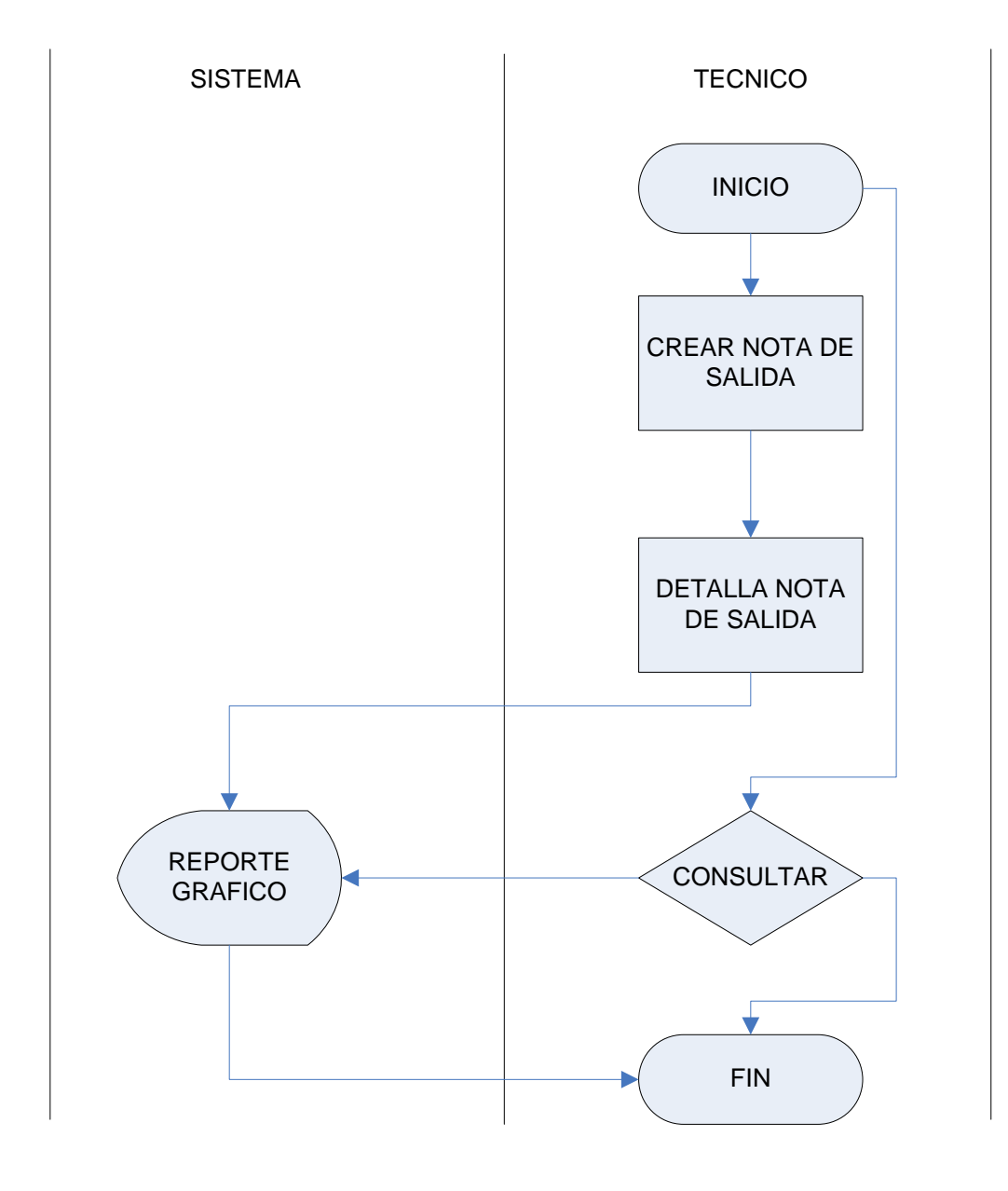

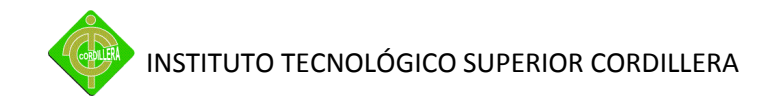

**Anexo 10.-** Manual de Usuario

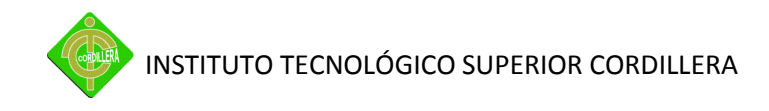

#### **MANUAL DE USUARIO**

#### **INGRESO AL SISTEMA**

Para iniciar sesión en el sistema debe ingresar al link: http://localhost/helpdesk/index.php localmente o http://192.168.1.3/helpdesk/index.php desde cualquier equipo de la red, en el cual pedirá el nombre de usuario y la clave.

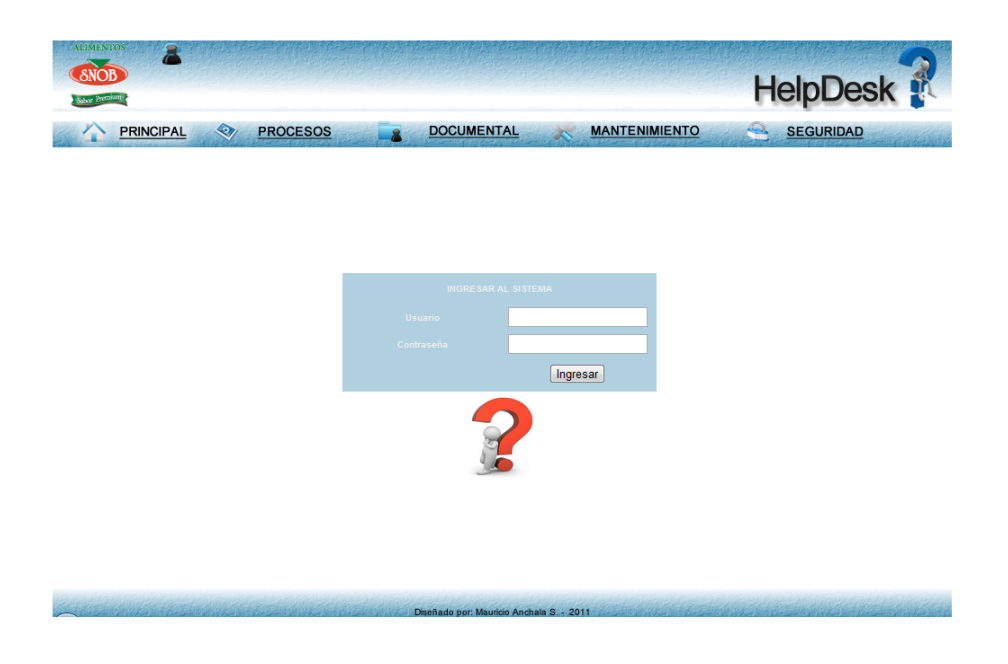

Gráfico # 32. Página login

Si no se ingresa el usuario y password correcto el sistema procederá a mostrar un error.

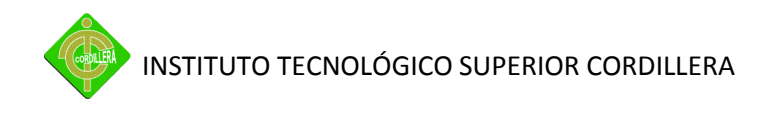

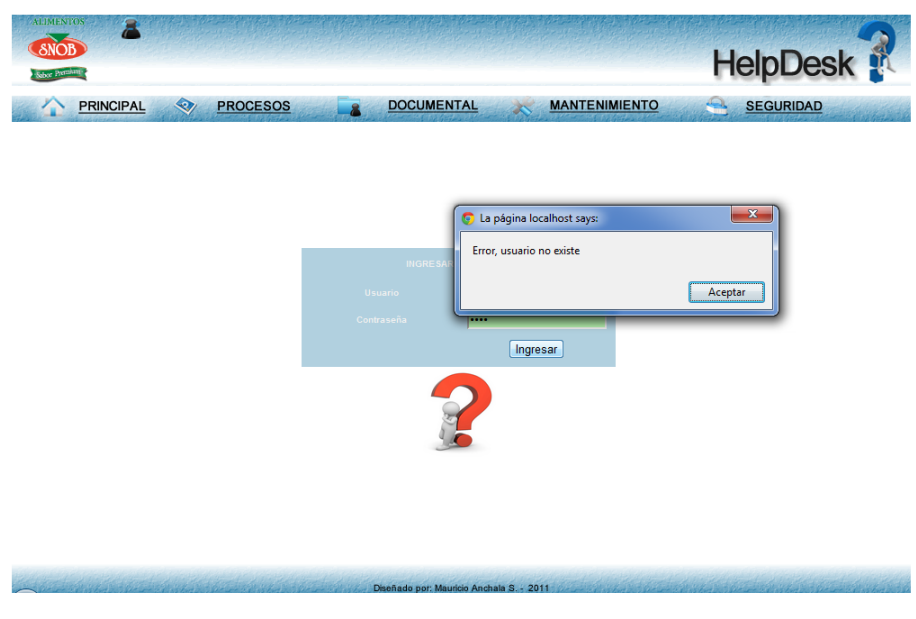

Gráfico # 33. Página login error

#### **PAGINA PRINCIPAL**

En esta se visualizará un resumen de las incidencias registradas, en las cuales podrán ver en resumen la descripción del problema pasando el mouse sobre el icono de descripción.

| <b>ALIMENTOS</b> |                                                                                                    |                                         |                  |                                                                                                    |                      |                          | <b>HelpDesk</b>                                                   |  |  |
|------------------|----------------------------------------------------------------------------------------------------|-----------------------------------------|------------------|----------------------------------------------------------------------------------------------------|----------------------|--------------------------|-------------------------------------------------------------------|--|--|
|                  |                                                                                                    |                                         |                  |                                                                                                    |                      |                          |                                                                   |  |  |
| <b>PRINCIPAL</b> | 9                                                                                                    | <b>PROCESOS</b>                         |                  | <b>DOCUMENTAL</b>                                                                                                    | <b>MANTENIMIENTO</b> |                          | <b>SEGURIDAD</b>                                                  |  |  |
|                  | $\bullet \hspace{0.2cm} \oslash \hspace{0.2cm} \mathcal{A} \hspace{0.1cm} \mathcal{B} \hspace{0.1cm} \ominus \hspace{0.1cm} \oslash \hspace{0.1cm} \bullet \hspace{0.1cm} \ast$<br>HELP DESK | $e \circ \vartriangle h \circ e$        |                  | Help Desk - Mesa de Ayuda<br>Es un conjunto de servicios que ofrece la posibilidad de gestionar y solucionar<br>todas las incidencias de manera integral, junto con la atención de<br>requerimientos relacionados con los servicios de tecnología que la empresa<br>brinda a sus colaboradores<br>ANCHALAM <sub>1</sub><br>Usuario:<br>Salir |                      |                          |                                                                   |  |  |
|                  |                                                                                                    | <b>Usted Tiene pendiente 6 ticket's</b> |                  |                                                                                                    |                      | <b>Procesos</b>          | Para mayor información puede consultar sus incidencias en el menú |  |  |
|                  | <b>TICKET#</b>                                                                                                    | <b>FECHA REGISTRO</b>                   | <b>CATEGORIA</b> | <b>FECHA INICIO SOPORTE</b>                                                                                                    | <b>ESTADO</b>        | <b>DESCRIPCION</b>       |                                                                   |  |  |
|                  | 66                                                                                                    | 2011-09-04 16:58:13                     | <b>IMPRESORA</b> | 2011-09-02 17:10:07                                                                                                    | <b>EN PROCESO</b>    | T.                       |                                                                   |  |  |
|                  | 67                                                                                                    | 2011-09-04 16:59:20                     | <b>INTUITIVE</b> | 0000-00-00 00:00:00                                                                                                    | <b>PENDIENTE</b>     | R                        |                                                                   |  |  |
|                  | 68                                                                                                    | 2011-09-04 19:11:30                     | QLIKVIEW         | 0000-00-00 00:00:00                                                                                                    | <b>PENDIENTE</b>     | $\bar{z}$                |                                                                   |  |  |
|                  | 80                                                                                                    | 2011-09-08 15:01:13                     | <b>INTUITIVE</b> | 2011-09-08 15:07:07                                                                                                    | <b>EN PROCESO</b>    | ≫                        |                                                                   |  |  |
|                  | 81                                                                                                    | 2011-09-08 15:03:03                     | <b>RED</b>       | 0000-00-00 00:00:00                                                                                                    | <b>ACTIVO</b>        | $\overline{\mathcal{E}}$ |                                                                   |  |  |
|                  | 82                                                                                                    | 2011-09-08 15:03:42                     | <b>ALARMA</b>    | 2011-09-08 20:20:43                                                                                                    | EN PROCESO           | $\overline{\mathcal{D}}$ |                                                                   |  |  |

Gráfico # 34. Página Principal

#### **MODULO PROCESOS**

En este usted podrá registrar y hacer seguimiento a las incidencias reportadas a nivel de usuario, para los técnicos en cambio se habilitarán las opciones de Tickets en los que podrán aperturar el mismo para su proceso teniendo la posibilidad de registrar las etapas, para el administrador adicional tendrá acceso a monitoreo e indicadores.

#### *REGISTRO DE INCIDENCIAS*

Clic sobre la opción "REGISTRO INCIDENCIAS", en el cual desplegará la página en la parte derecha en la que debe seleccionar el nivel del inconveniente que tenga, luego la categoría, para finalmente describir el problema que este teniendo, posterior a esto debe presionar el botón guardar y automáticamente se generará un reporte con la identificación de lo ingresado anteriormente.

El reporte es informativo en este se visualiza el número de ticket con el que podrá hacer seguimiento al mismo.

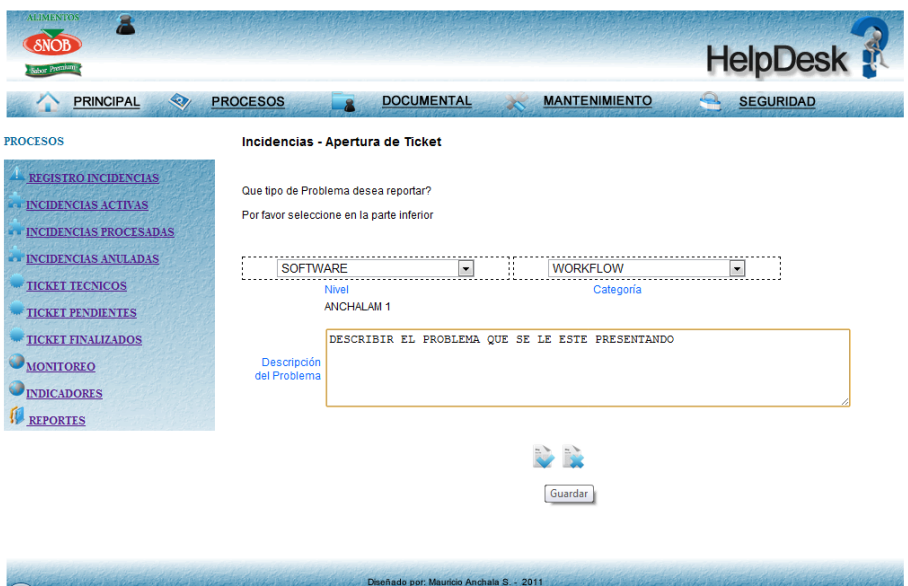

Gráfico # 35. Registro Incidencias

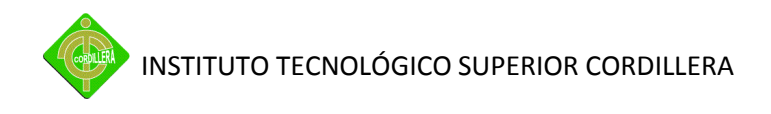

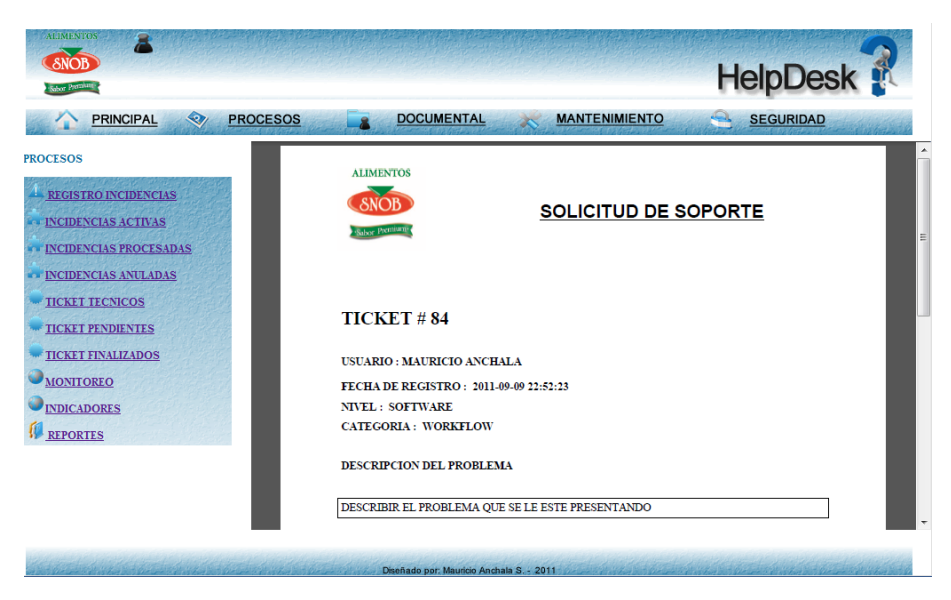

Gráfico # 36. Reporte de Incidencia registrada

#### *SEGUIMIENTO INCIDENCIAS*

Para el seguimiento usted podrá ingresar en las opciones: "INCIDENCIAS (ACTIVAS, PROCESADAS Ó ANULADAS)".

**Incidencias Activas**.- Se encuentran todas las solicitudes registradas que pueden estar en estado activo, en proceso o en pendiente, las que por medio de un reporte podrá ver el estatus actual de su ticket, anularlo siempre y cuando no esté en proceso.

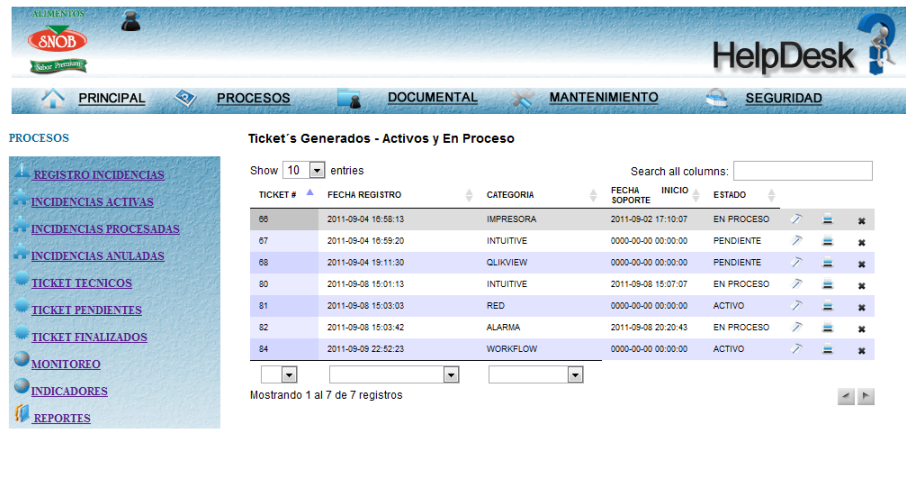

Gráfico # 37. Incidencia activas

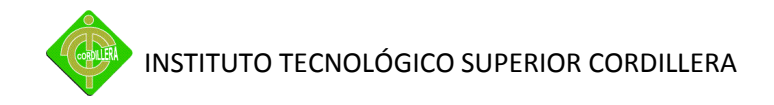

**Incidencias pendientes o Anuladas**.- Estas dos opciones permiten consultar el estado para el caso de las pendientes con el registro del seguimiento al mismo y para las anuladas en cambio en el estatus la fecha de la anulación de la misma.

#### *INCIDENCIAS TECNICOS ACTIVAS Y PENDIENTES*

Aquí el técnico tendrá su espacio de procesamiento de los tickets ya que por medio de esta, deberá registrar el estatus de apertura y sus etapas hasta llegar a finalizarlo.

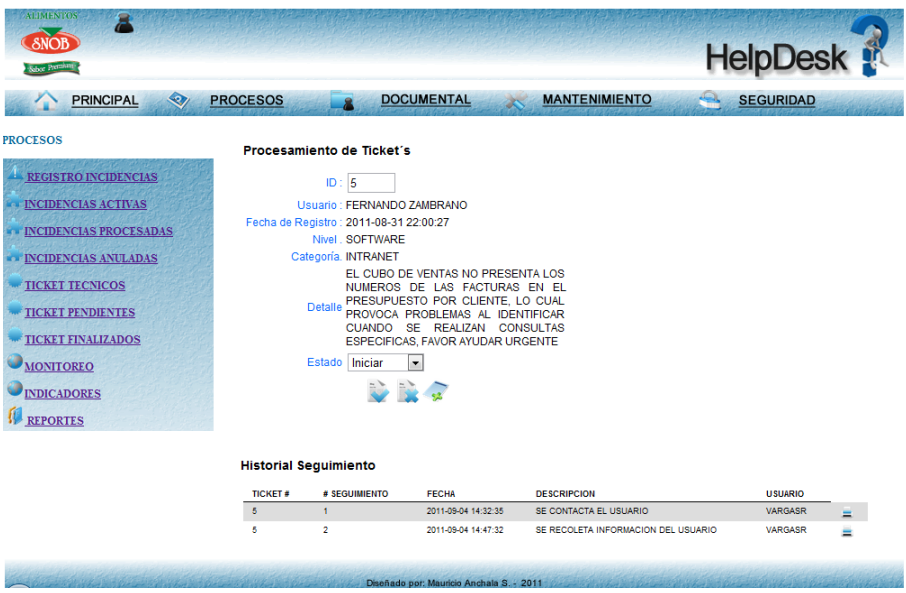

Gráfico # 38. Procesamiento de tickets

#### *TICKETS FINALIZADOS*

Este es un medio de consulta por medio del cual se podrá generar un reporte individual de las incidencias para saber cómo está el mismo.

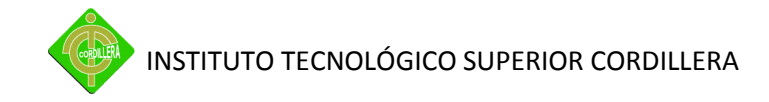

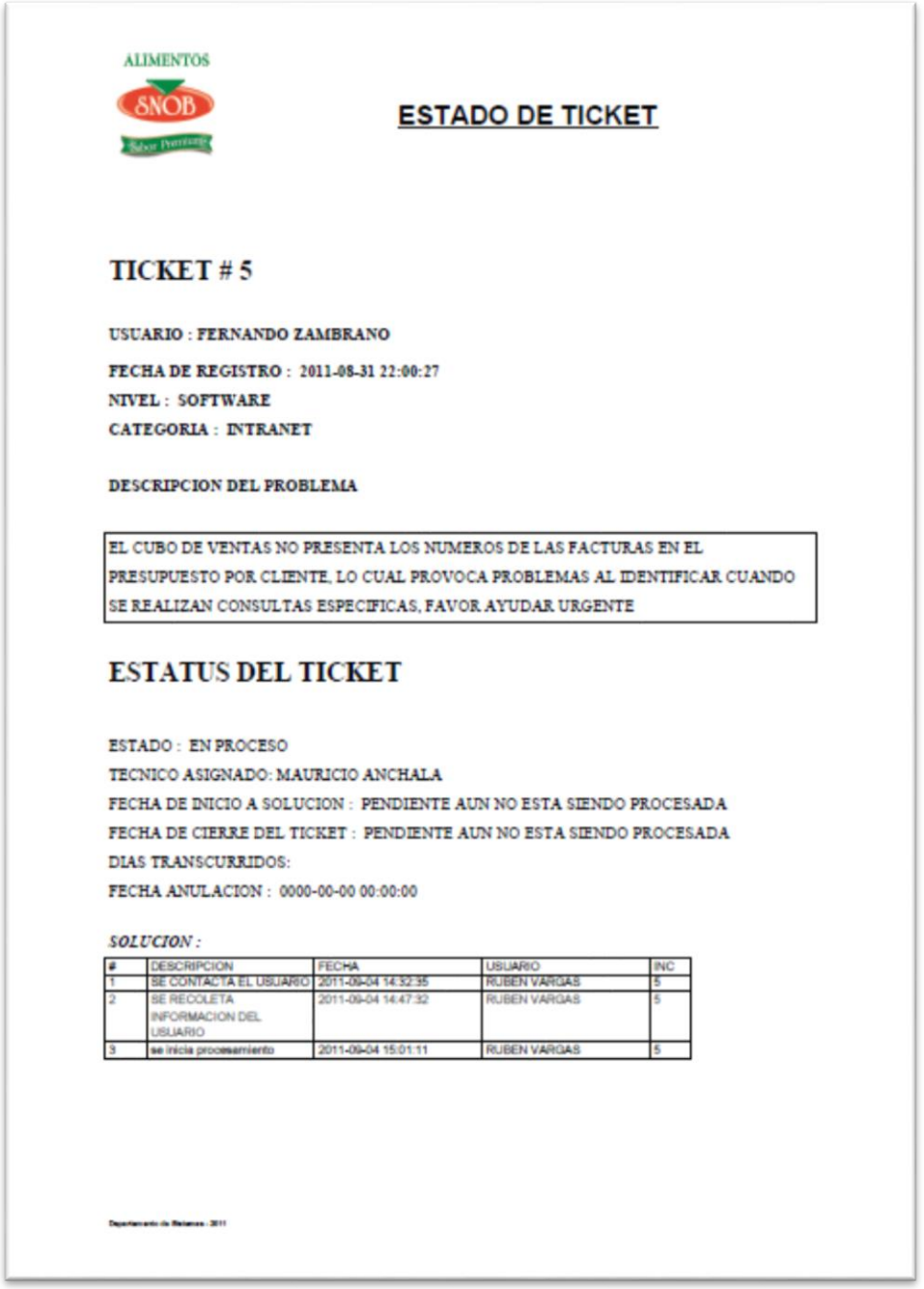

Gráfico # 39. Reporte del estatus del ticket

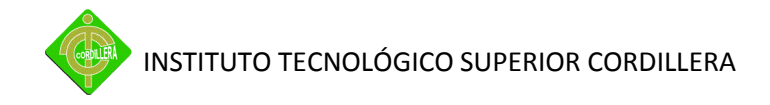

#### *MONITOREO*

Le permite al administrador visualizar todas las incidencias activas, en proceso y pendientes que aun no han sido procesadas, permitiéndole enviar un mensaje al técnico asignado, creando una bitácora de antecedentes del problema.

|                               |                                                            |                                   |                          |                                         | HelpDesk          |                          |                |
|-------------------------------|------------------------------------------------------------|-----------------------------------|--------------------------|-----------------------------------------|-------------------|--------------------------|----------------|
| ☜<br><b>PRINCIPAL</b>         | <b>PROCESOS</b>                                            | <b>DOCUMENTAL</b>                 |                          | <b>MANTENIMIENTO</b>                    | <b>SEGURIDAD</b>  |                          |                |
| <b>PROCESOS</b>               |                                                            | <b>Monitoreo Administrador</b>    |                          |                                         |                   |                          |                |
| <b>REGISTRO INCIDENCIAS</b>   | Show 50<br>$\overline{\phantom{a}}$<br>Α<br><b>TICKET#</b> | entries<br><b>FECHA REGISTRO</b>  | <b>FECHA INICIO</b>      | Search all columns:<br><b>CATEGORIA</b> | <b>ESTADO</b>     |                          |                |
| <b>INCIDENCIAS ACTIVAS</b>    | 5                                                          | 2011-08-31 22:00:27               | 0000-00-00 00:00:00      | <b>INTRANET</b>                         | EN PROCESO        | ℱ                        | $=$            |
| <b>INCIDENCIAS PROCESADAS</b> | 66                                                         | 2011-09-04 16:58:13               | 2011-09-02 17:10:07      | <b>IMPRESORA</b>                        | <b>EN PROCESO</b> | D                        |                |
| <b>INCIDENCIAS ANULADAS</b>   | 67                                                         | 2011-09-04 16:59:20               | 0000-00-00 00:00:00      | <b>INTUITIVE</b>                        | <b>PENDIENTE</b>  | T.                       |                |
| <b>TICKET TECNICOS</b>        | 68                                                         | 2011-09-04 19:11:30               | 0000-00-00 00:00:00      | <b>OLIKVIEW</b>                         | <b>PENDIENTE</b>  | R                        | ≡              |
|                               | 70                                                         | 2011-09-08 00:07:37               | 0000-00-00 00:00:00      | <b>IMPRESORA</b>                        | <b>ACTIVO</b>     | ℱ                        | $=$            |
| <b>TICKET PENDIENTES</b>      | 71                                                         | 2011-09-08 00:10:46               | 0000-00-00 00:00:00      | <b>INTUITIVE</b>                        | <b>ACTIVO</b>     | D                        | ×              |
| <b>TICKET FINALIZADOS</b>     | 72                                                         | 2011-09-08 00:11:51               | 0000-00-00-00:00:00      | <b>INTUITIVE</b>                        | <b>ACTIVO</b>     | ℱ                        | 三              |
| <b>MONITOREO</b>              | 73                                                         | 2011-09-08 00:13:33               | 0000-00-00 00:00:00      | <b>INTRANET</b>                         | <b>ACTIVO</b>     | $\bar{z}$                | ×              |
| <b>INDICADORES</b>            | 74                                                         | 2011-09-08 00:28:59               | 0000-00-00 00:00:00      | <b>INTRANET</b>                         | <b>ACTIVO</b>     | ℱ                        | $=$            |
|                               | 79                                                         | 2011-09-08 00:53:05               | 0000-00-00 00:00:00      | <b>IMPRESORA</b>                        | <b>ACTIVO</b>     | $\overline{\mathcal{D}}$ | ≡              |
| <b>REPORTES</b>               | 80                                                         | 2011-09-08 15:01:13               | 2011-09-08 15:07:07      | <b>INTUITIVE</b>                        | <b>EN PROCESO</b> | T.                       | $=$            |
|                               | 81                                                         | 2011-09-08 15:03:03               | 0000-00-00 00:00:00      | <b>RED</b>                              | <b>ACTIVO</b>     |                          | ≝              |
|                               | 82                                                         | 2011-09-08 15:03:42               | 2011-09-08 20:20:43      | <b>ALARMA</b>                           | <b>EN PROCESO</b> | ℱ                        | 三              |
|                               | 84                                                         | 2011-09-09 22:52:23               | 0000-00-00 00:00:00      | <b>WORKFLOW</b>                         | <b>ACTIVO</b>     | R                        |                |
|                               | ۰                                                          | Mostrando 1 al 14 de 14 registros | $\overline{\phantom{a}}$ | $\blacksquare$                          |                   |                          | $\overline{A}$ |

Gráfico # 40. Monitoreo

#### *INDICADORES Y REPORTES*

En esta opción se visualizará gráficamente las incidencias reportadas ya sea por mes, comparativo procesadas vs pendientes, días retraso incidencias activas.
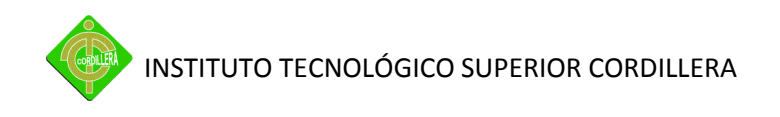

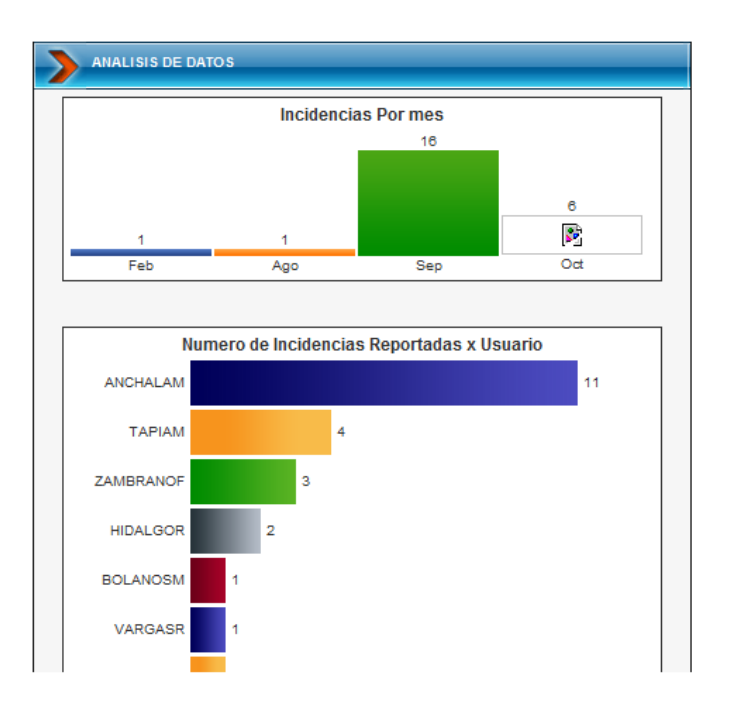

Gráfico # 41. Gráficos Estadísticos

## **MODULO DOCUMENTAL**

En este se podrá registrar los inventarios de hardware y software, al igual que no tas de salida de equipos y reportes.

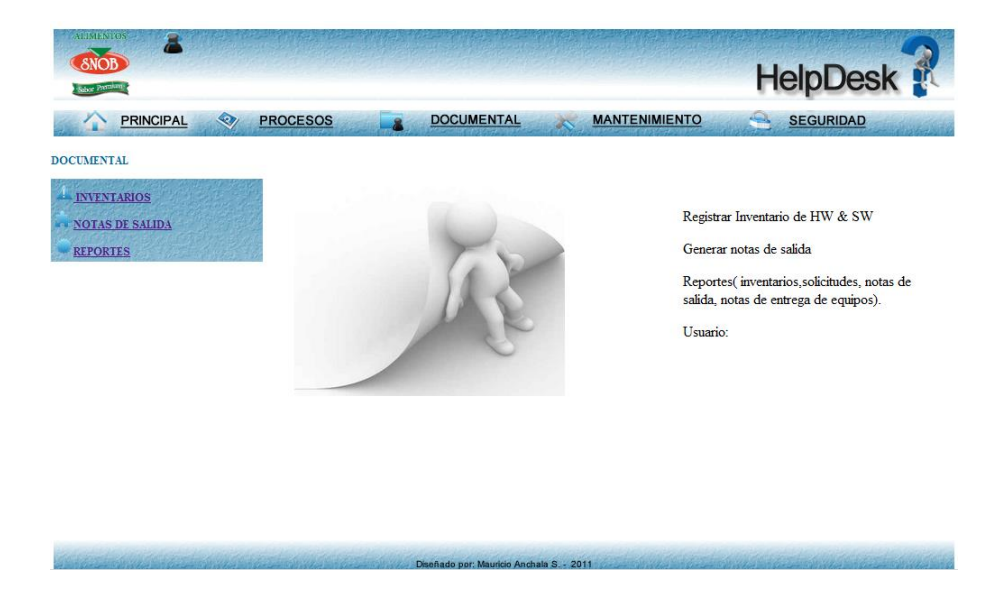

Gráfico # 42. Modulo Documental

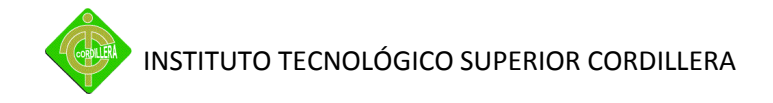

#### *Inventarios Hardware y Software*

Aquí el usuario tendrá la oportunidad de ingresar los datos de los dispositivos de hardware o las características del software para mantener una bitácora de esta información y luego generar reportes en la opción reportes, seleccionado la categoría.

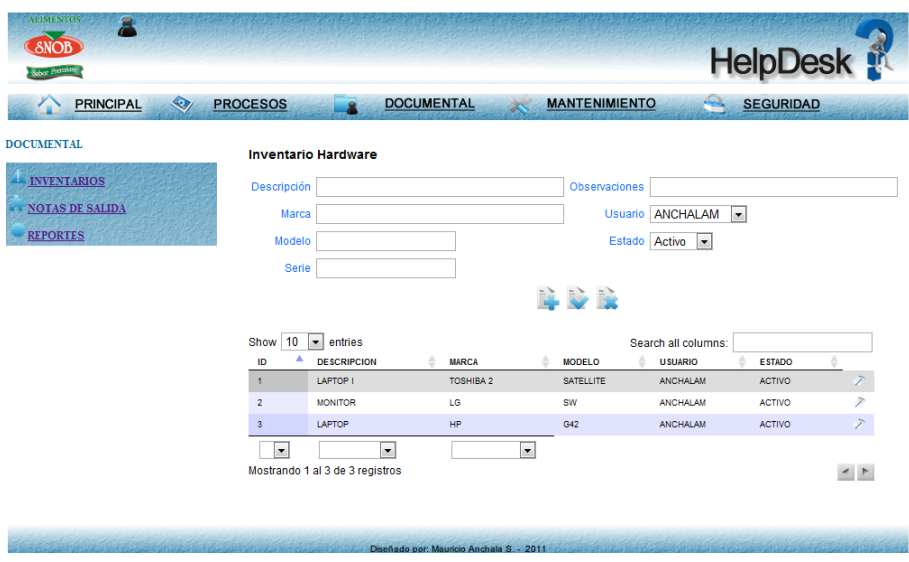

Gráfico # 43. Inventarios

#### *Notas de Salida*

Aquí se debe llenar la información del encabezado para posterior agregar el o los detalles para imprimir un reporte de nota de salida.

| <b>ALIMENTOS</b><br>Ξ<br>$\delta$ NOB<br><b>Sebor Premium</b> |                                                                          |                          |                                                        | <b>HelpDesk</b>  |               |
|---------------------------------------------------------------|--------------------------------------------------------------------------|--------------------------|--------------------------------------------------------|------------------|---------------|
| $\bullet$<br><b>PRINCIPAL</b>                                 | <b>DOCUMENTAL</b><br><b>PROCESOS</b>                                     | <b>MANTENIMIENTO</b>     | e.                                                     | <b>SEGURIDAD</b> |               |
| <b>DOCUMENTAL</b><br><b>INVENTARIOS</b>                       | Nota de Salida<br>Para                                                   |                          |                                                        |                  |               |
| <b>NOTAS DE SALIDA</b><br><b>REPORTES</b>                     | Asunto<br>L V X                                                          |                          |                                                        |                  |               |
|                                                               | Show 10<br>$\overline{\phantom{a}}$<br>entries<br>٨<br><b>ID</b><br>PARA | <b>FECHA</b>             | Search all columns:<br><b>MOTIVO</b><br><b>USUARIO</b> | <b>ESTADO</b>    |               |
|                                                               | $\mathbf{1}$<br>ANA MARIA DONOSO                                         | 2011-08-28 00:49:24      | <b>EQUIPO</b><br><b>ANCHALAM</b><br><b>ESCANNER</b>    | <b>ACTIVO</b>    | E             |
|                                                               | $\overline{\mathbf{3}}$<br>ANDREA ALVARADO                               | 2011-09-06 22:48:27      | <b>CABLES DE</b><br><b>ANCHALAM</b><br><b>PODER</b>    | <b>ACTIVO</b>    | 三             |
|                                                               | ۰<br>$\overline{\phantom{0}}$<br>Mostrando 1 al 2 de 2 registros         | $\overline{\phantom{0}}$ |                                                        |                  | $\rightarrow$ |
|                                                               |                                                                          |                          |                                                        |                  |               |
|                                                               | Diseñado por: Mauricio Anchala S. - 2011                                 |                          |                                                        |                  |               |

Gráfico # 44. Notas de Salida

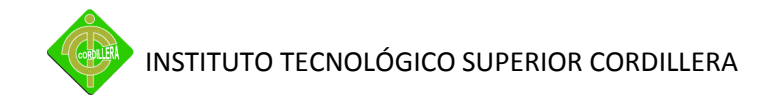

#### **MODULO DE MANTENIMIENTO**

Este modulo está dirigido a los técnicos y/o administradores ya que sobre esta se podrá realizar las modificaciones y creaciones de nuevos registros sobre: niveles de servicio, categorías, asignación de perfiles, departamentos, localidades e ips.

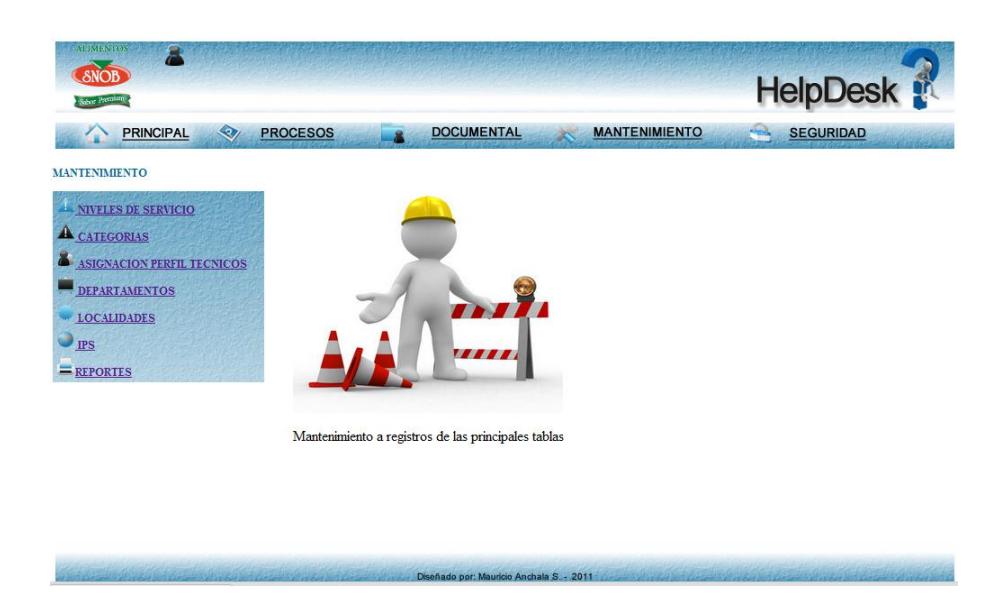

Gráfico # 45. Notas de Salida

Los niveles de servicios constan de la infraestructura de hardware, software, comunicaciones y otros, mientras que las categorías son un detalle de los niveles, los mismos que luego serán asignados a los técnicos, para ellos se deben ingresar estos.

Para la asignación solo se podrá vincular una responsabilidad a un solo técnico, ya que la idea del sistema es auto planificar el trabajo reportado sin la necesidad que el administrador determine quien hace cada solicitud.

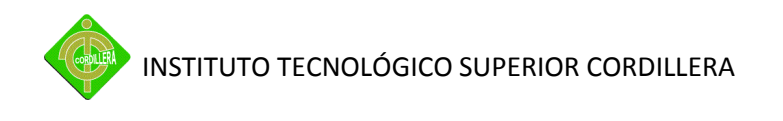

| <b>AHMPVHO</b><br>SNOB<br><b>North Profitable Pro</b><br>$\mathcal{Q}_I$<br><b>PRINCIPAL</b>     | <b>PROCESOS</b><br>全                                | <b>DOCUMENTAL</b><br><b>MANTENIMIENTO</b>                   | <b>HelpDesk</b><br>A<br><b>SEGURIDAD</b> |                                       |                                |                |
|--------------------------------------------------------------------------------------------------|-----------------------------------------------------|-------------------------------------------------------------|------------------------------------------|---------------------------------------|--------------------------------|----------------|
| <b>MANTENIMIENTO</b><br>NIVELES DE SERVICIO<br><b>A</b> CATEGORIAS<br>ASIGNACION PERFIL TECNICOS | Asignación de Perfiles a Tecnicos<br>Elige<br>Nivel | $\sim$<br>Selecciona opción.<br>$\bullet$<br>÷<br>Categoría | .                                        |                                       |                                |                |
| <b>DEPARTAMENTOS</b><br><b>LOCALIDADES</b><br><b>IPS</b><br>$=$ <b>REPORTES</b>                  | Técnico                                             | MAURICIO ANCHALA<br>$\overline{\phantom{a}}$<br><b>LVX</b>  |                                          |                                       |                                |                |
|                                                                                                  | Show 10<br>ID                                       | $\blacksquare$ entries<br><b>NIVEL</b>                      | <b>CATEGORIA</b>                         | Search all columns:<br><b>TECNICO</b> | <b>ESTADO</b>                  |                |
|                                                                                                  | $\mathbf{1}$                                        | <b>SOFTWARE</b>                                             | <b>INTRANET</b>                          | <b>ANCHALAM</b>                       | <b>ACTIVO</b>                  | ĭ              |
|                                                                                                  | $\overline{\mathbf{2}}$                             | SOFTWARE<br>SOFTWARE                                        | <b>INTUITIVE</b><br><b>WORKFLOW</b>      | VARGASR<br><b>ANCHALAM</b>            | <b>ACTIVO</b><br><b>ACTIVO</b> | $\overline{z}$ |
|                                                                                                  |                                                     | Diseñado por: Mauricio Anchala S. - 2011                    |                                          |                                       |                                |                |

Gráfico # 46. Asignación perfil técnicos

Las demás opciones tienen la misma funcionalidad en el tema de registrar los datos, en cada uno de ellos se podrá modificar y cambiar los estados mas no eliminarlos.

En la última opción se encuentran los reportes que son la visualización en pdf de todos estos ítems.

#### **MODULO SEGURIDAD**

En este, se podrá generar reporte de auditoría, perfiles y usuarios, a su vez la administración de claves para el administrador y técnicos.

Este modulo establece parámetros de búsquedas dependientes en las cuales evitaremos generar reportes de magnitudes grandes sin la necesidad de toda la información desglosada, este punto está dirigido principalmente a la auditoria.

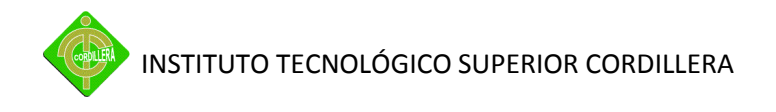

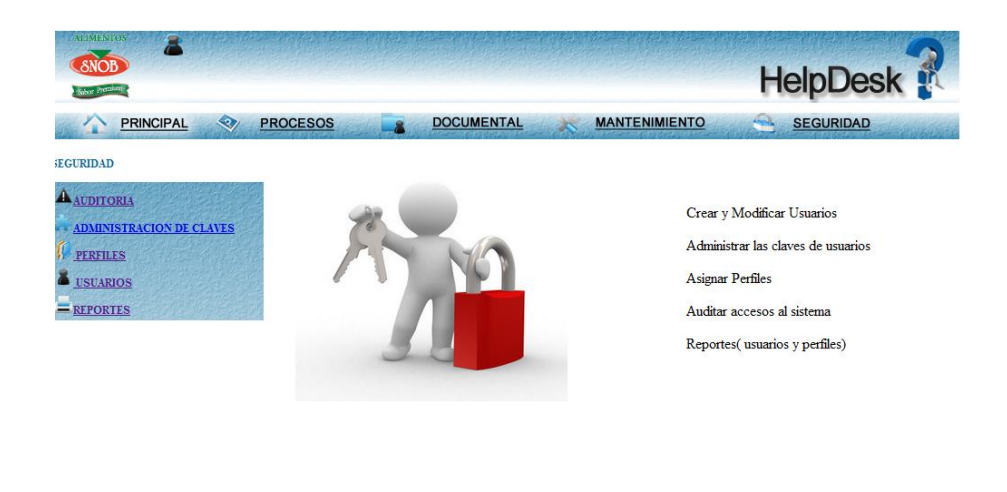

Gráfico # 47. Modulo de Seguridad

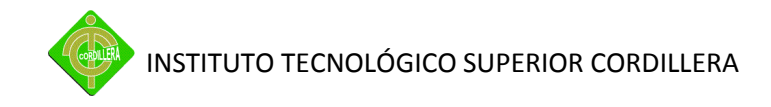

**Anexo 11.-** Manual Técnico

#### **MANUAL TECNICO**

### **1 INSTALACIÓN DE LA BASE DE DATOS**

Para la instalación de la base de datos es importante contar con el paquete llamado wamp server versión 2.1 compilada al 07 de enero del 2011, el mismo levanta todos los servicio de MySQL versión 5.5.8, Apache versión 2.2.17 y PHP versión 5.3.5.

#### *1.1 Instalación de WampServer*

La primera ventana que obtenemos es la de bienvenida al Setup Wizard de la instalación, pulsamos el botón **baral de algum**bara continuar.

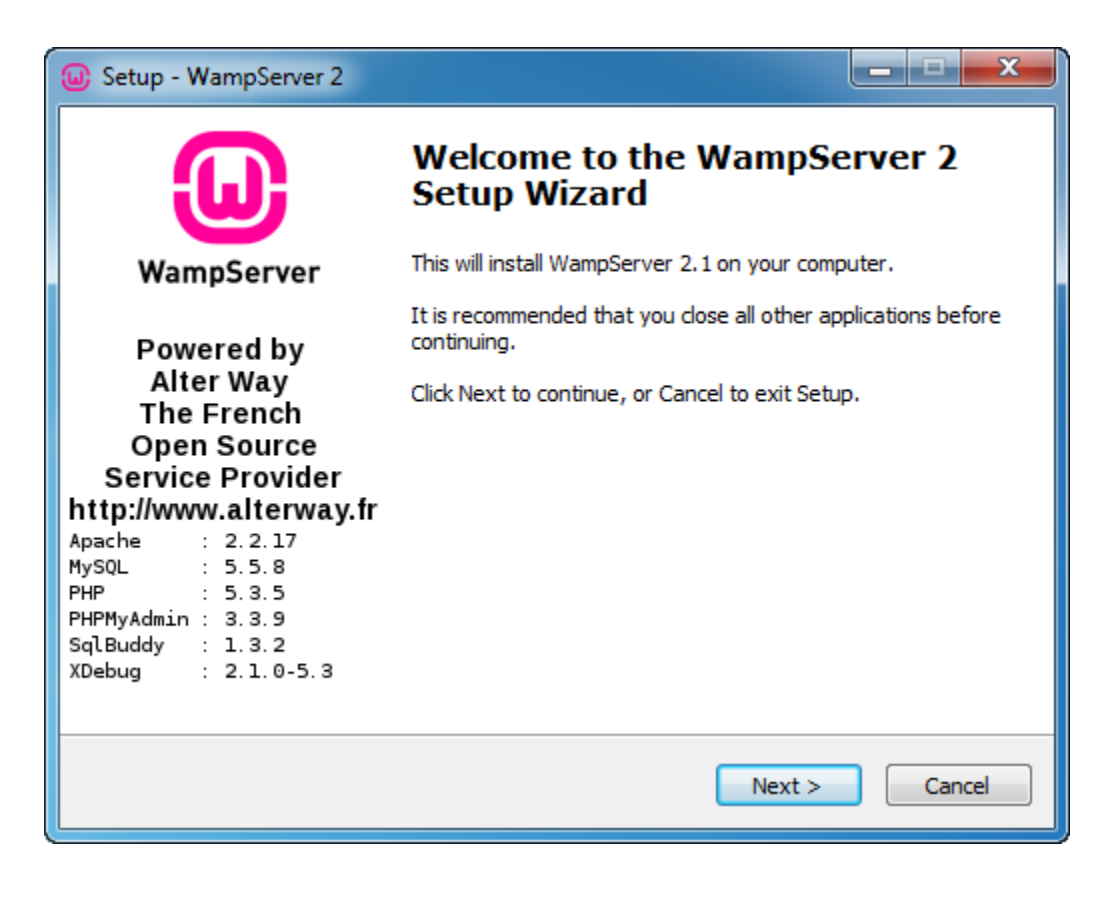

Gráfico # 48. Instalación WAMP

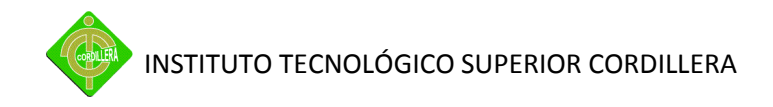

La siguiente ventana nos muestra el acuerdo de licencia, seleccionamos – *I accept the* 

**agreement** - y botón **Next** > para continuar.

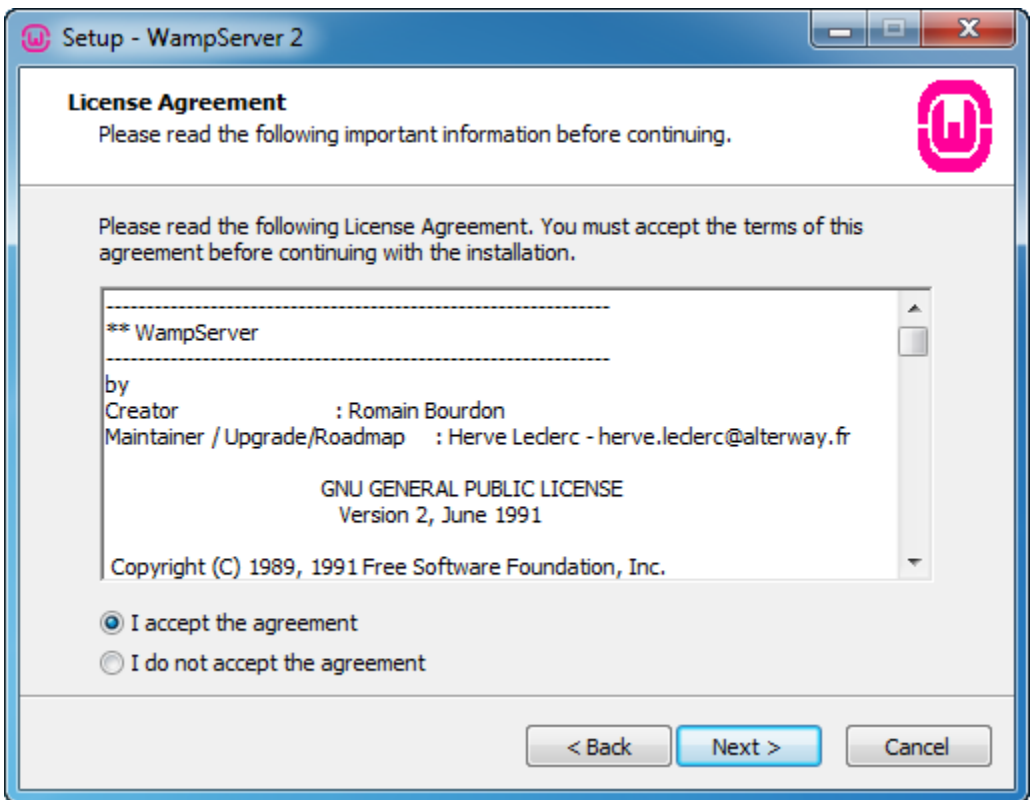

Gráfico # 49. Instalación WAMP

En esta ventana tenemos que determinar en qué directorio vamos realizar la instalación, por defecto nos muestra una ruta pero si deseamos instalar en otra localización pulsamos el botón , una vez tengamos el directorio destino decidido pulsamos el botón  $\frac{\text{Next } > \text{ or } }{\text{para}}$  continuar.

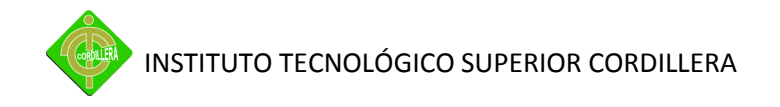

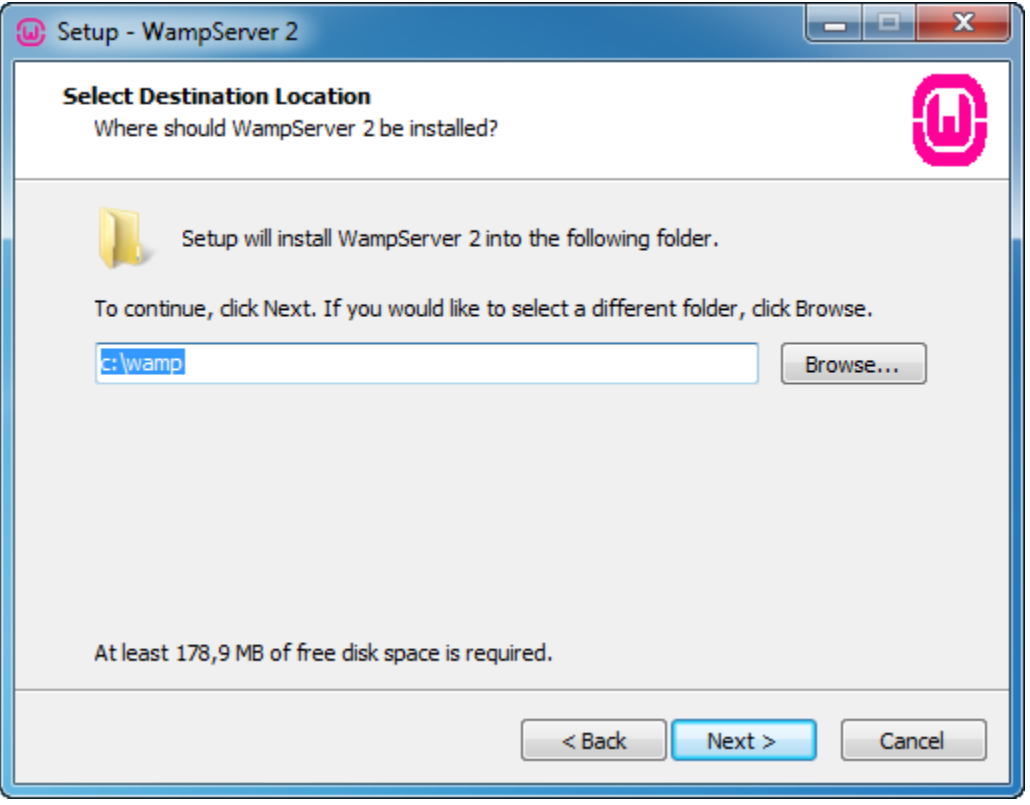

Gráfico # 50. Instalación WAMP

En esta ventana seleccionar los iconos que desees que se cree el instalador automáticamente, icono en el inicio rápido o/y icono en el escritorio, pulsamos el botón  $\frac{\text{Next } > \text{ or } }{\text{para}}$  continuar.

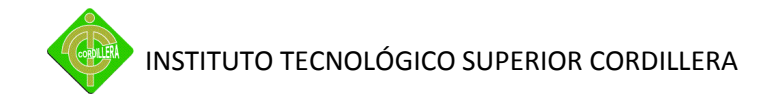

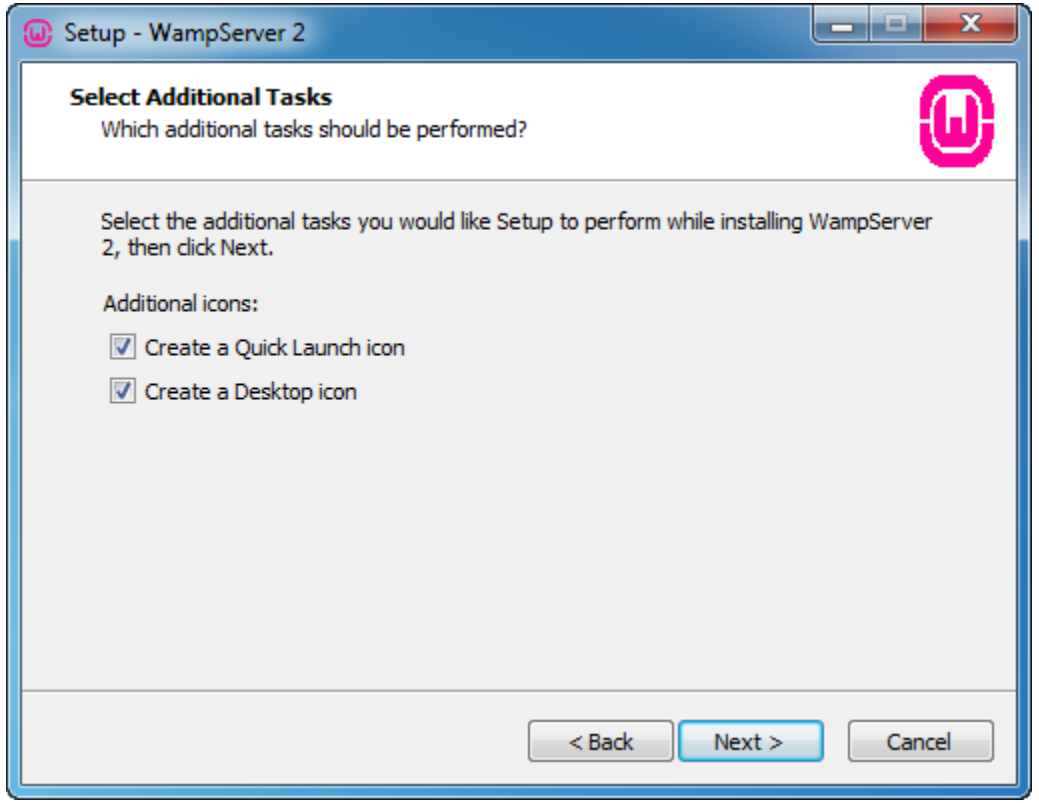

Gráfico # 51. Instalación WAMP

Finalmente obtenemos una ventana con el resumen de las tareas que va a realizar el Winzard de WampServer 2.1e, pulsamos el botón **Install Vallación comenzará.** 

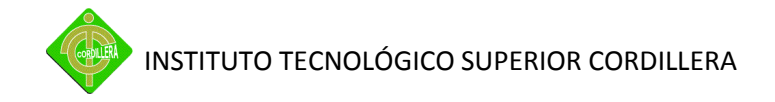

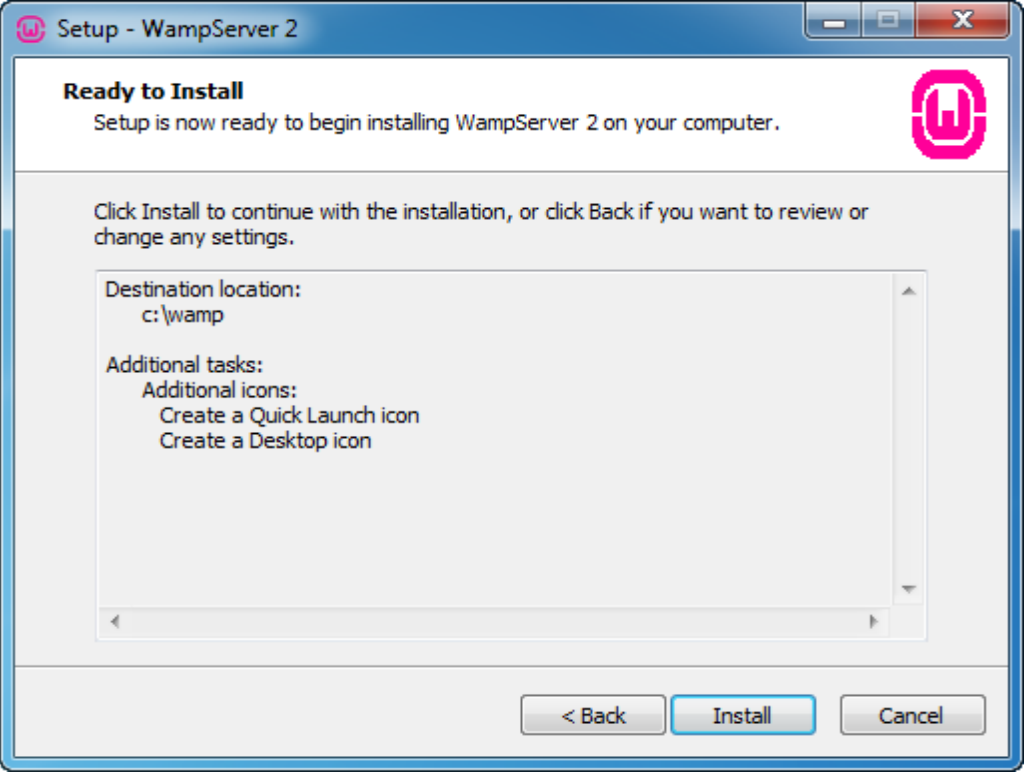

#### Gráfico # 52. Instalación WAMP

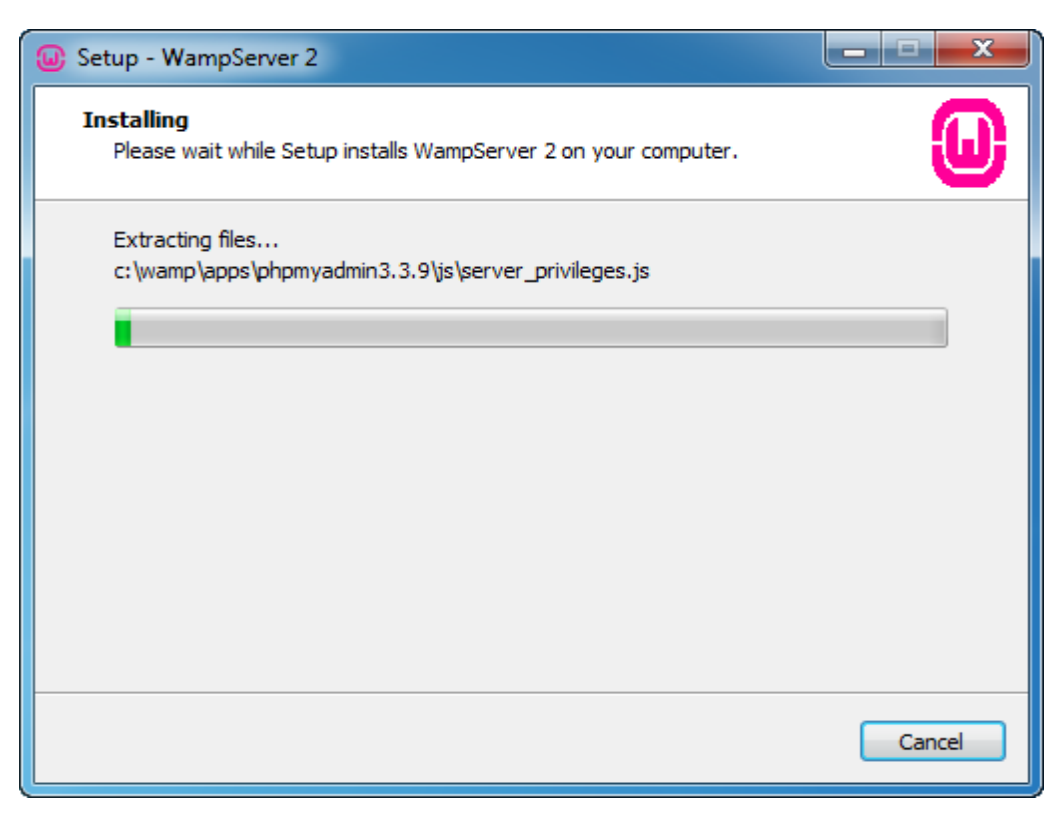

Gráfico # 53. Instalación WAMP

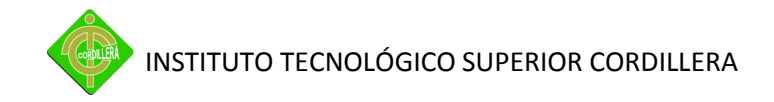

Durante el proceso de instalación aparece el explorador de archivos para que seleccionemos el navegador que vamos a utilizar, por defecto utilizará el Internet Explorer de Microsoft, si deseamos utilizar otro debemos buscar el ejecutable y pulsamos el botón – *Abrir* - .

| $\mathbf{x}$<br>Please choose your default browser. If you are not sure, just click Open : |                          |   |                          |                           |                       |                   |                                  |
|--------------------------------------------------------------------------------------------|--------------------------|---|--------------------------|---------------------------|-----------------------|-------------------|----------------------------------|
| Equipo > Disco local (C:) > Windows >                                                      |                          |   |                          | $\mathbf{v}$ $\mathbf{t}$ | <b>Buscar Windows</b> | م                 |                                  |
| Organizar $\blacktriangledown$<br>Nueva carpeta                                            |                          |   |                          |                           |                       |                   | 睚<br>$\circledcirc$              |
| Escritorio<br>Sitios recientes                                                             |                          |   | Nombre                   |                           |                       | Fecha de modifica | Tipo                             |
|                                                                                            |                          |   | addins                   |                           |                       | 14/07/2009 6:52   | Carpeta de archiv <sup>[三]</sup> |
| <b>Bibliotecas</b><br>Documentos<br>Imágenes<br>Música<br>Vídeos                           |                          |   | AppCompat                |                           |                       | 14/07/2009 4:37   | Carpeta de archiv                |
|                                                                                            |                          |   | AppPatch                 |                           |                       | 15/12/2010 2:13   | Carpeta de archiv                |
|                                                                                            |                          |   | assembly                 |                           |                       | 09/02/2011 11:52  | Carpeta de archiv                |
|                                                                                            |                          |   | Boot                     |                           |                       | 14/07/2009 6:52   | Carpeta de archiv                |
|                                                                                            |                          |   | <b>Branding</b>          |                           |                       | 14/07/2009 6:52   | Carpeta de archiv                |
|                                                                                            |                          |   | csc                      |                           |                       | 15/12/2010 1:18   | Carpeta de archiv                |
| <sup>8</sup> Grupo en el hogar                                                             |                          |   | <b>Cursors</b>           |                           |                       | 14/07/2009 6:52   | Carpeta de archiv                |
|                                                                                            |                          |   | debug                    |                           |                       | 15/12/2010 2:00   | Carpeta de archiv                |
| <b>Equipo</b>                                                                              |                          |   | diagnostics              |                           |                       | 14/07/2009 6:52   | Carpeta de archiv                |
| Disco local (C:)                                                                           |                          |   | DigitalLocker            |                           |                       | 14/07/2009 10:52  | Carpeta de archiv                |
|                                                                                            |                          |   | Downloaded Program Files |                           |                       | 01/02/2011 13:09  | Carpeta de archiv +              |
|                                                                                            | $\overline{\phantom{a}}$ | ∢ |                          | m.                        |                       |                   |                                  |
|                                                                                            |                          |   | Nombre: explorer         |                           |                       | exe files (*.exe) |                                  |
|                                                                                            |                          |   |                          |                           |                       | <b>Abrir</b><br>▼ | Cancelar                         |

Gráfico # 54. Instalación WAMP

Si en el PC o servidor donde estamos instalando tenemos un servidor de correo (servidor SMTP) introduciremos el nombre del servidor de correo en campo SMTP y una cuenta valida en el campo Email, esto será usado por la función mail() de PHP como remitente para correos de salida. Si no sabemos o no estamos seguros de tener un servidor de correo dejar los valores que aparecen por defecto.

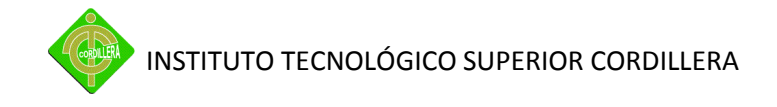

Pulsamos el botón **Next >** para continuar.

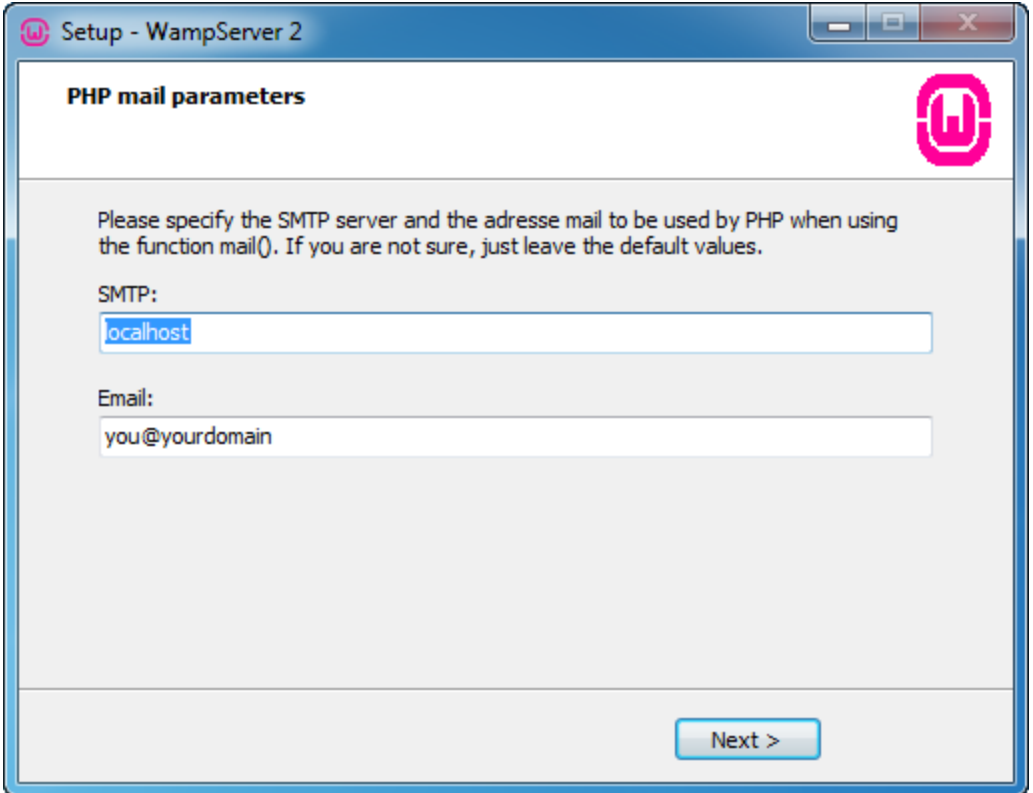

Gráfico # 55. Instalación WAMP

Bien ya hemos terminado la instalación, si dejamos chequeado – *Launch WampServer 2 now* – WampServer 2.1e arrancará una vez pulsemos el botón – *Finish* -

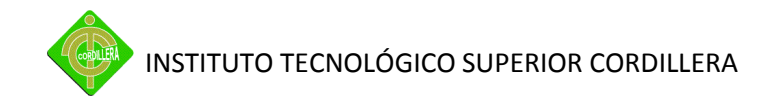

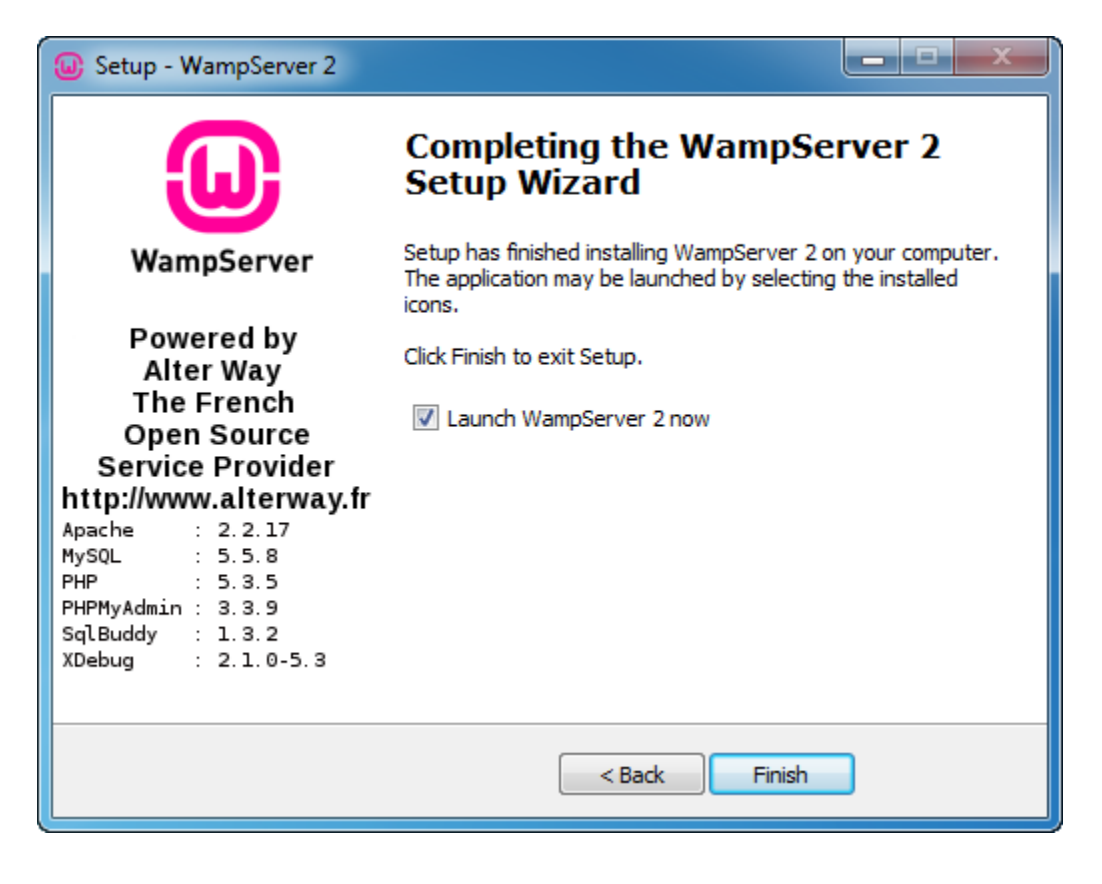

Gráfico # 56. Instalación WAMP

## *1.2 Instalación Base de Datos*

Para instalar la base de datos primero vamos a crear la base ingresando en el MyphpAdmin, asignando el nombre que deseamos.

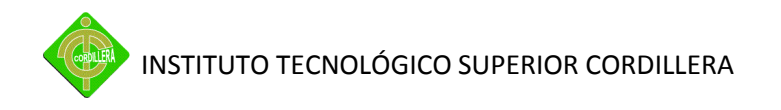

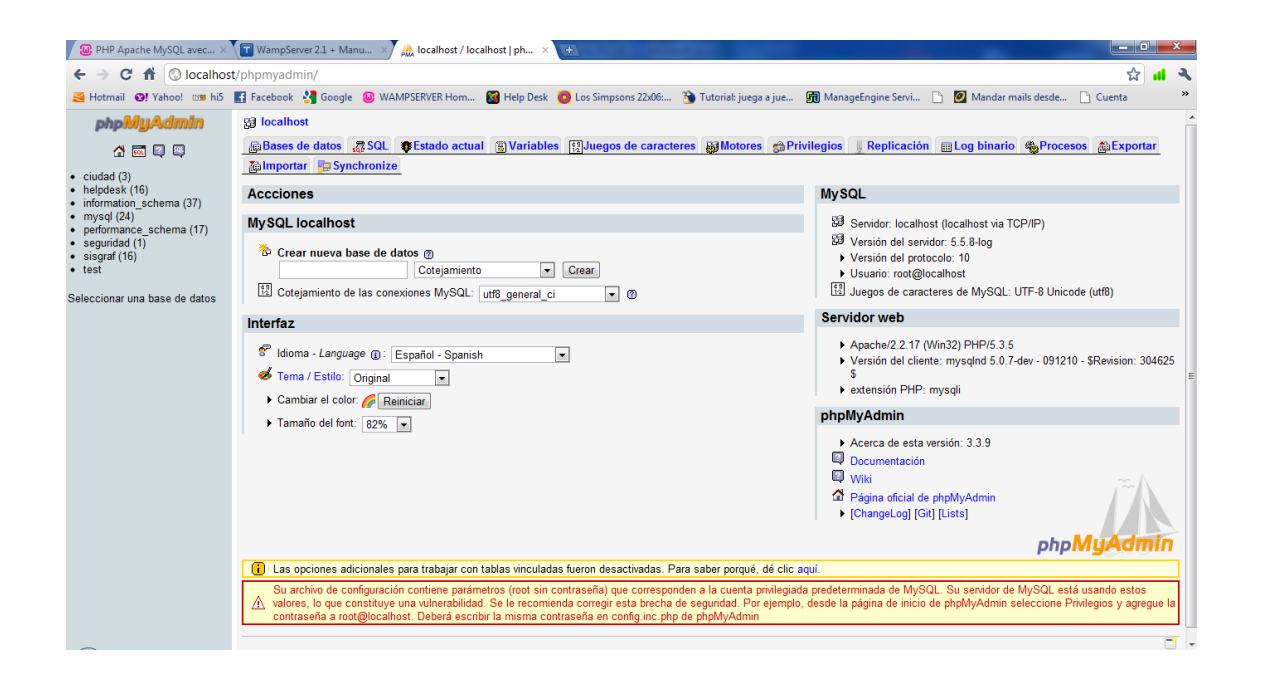

Gráfico # 57. Instalación WAMP

Luego vamos a ejecutar el siguiente script que va a crear las tablas y listo.

Create table TBL\_USUARIOS (

USU\_ID Int NOT NULL,

USU\_USUARIO Varchar(20) NOT NULL,

USU\_NOMBRES Varchar(40) NOT NULL,

USU\_APELLIDOS Varchar(40) NOT NULL,

USU\_CONTRASENA Varchar(15) NOT NULL,

USU\_FECHAREGISTRO Datetime NOT NULL,

USU\_ESTADO Char(1) NOT NULL,

USU\_FECHAMODIFICACION Datetime NOT NULL,

USU\_CEL Varchar(9),

USU\_TELEFONO1 Varchar(9),

USU\_TELEFONO2 Varchar(9),

PER\_ID Int NOT NULL,

DEP\_ID Int NOT NULL,

LOC\_ID Int NOT NULL,

USU\_ESTATUS Char(1),

Primary Key (USU\_ID)) ENGINE = MyISAM;

Create table TBL\_PERFILES (

PER\_ID Int NOT NULL,

PER\_DESCRIPCION Varchar(20) NOT NULL,

PER\_ESTADO Char(1) NOT NULL,

Primary Key (PER\_ID)) ENGINE = MyISAM;

Create table TBL\_AUDITORIA (

AUD\_ID Int NOT NULL,

AUD\_FECHAINGRESO Datetime,

AUD\_FECHASALIDA Datetime,

AUD\_FORMULARIO Varchar(25),

AUD ACCION Varchar(10),

USU\_ID Int NOT NULL,

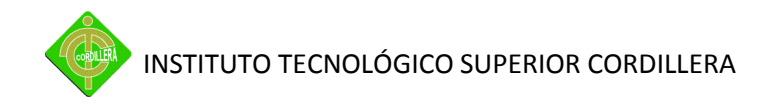

Primary Key (AUD\_ID)) ENGINE = MyISAM;

Create table TBL\_NIVELES (

NIV\_ID Int NOT NULL,

NIV\_DESCRIPCION Varchar(20) NOT NULL,

NIV\_ESTADO Char(1) NOT NULL,

Primary Key (NIV\_ID)) ENGINE = MyISAM;

Create table TBL\_DEPARTAMENTOS (

DEP\_ID Int NOT NULL,

DEP\_DESCRIPCION Varchar(40) NOT NULL,

DEP\_ESTADO Char(1) NOT NULL,

Primary Key (DEP\_ID)) ENGINE = MyISAM;

Create table TBL\_CALENDARIO (

CAL\_ID Int NOT NULL,

CAL\_DIA Int,

CAL\_MES Int,

CAL\_ANIO Int,

CAL TAREA Varchar(40),

CAL\_ESTADO Char(1) NOT NULL,

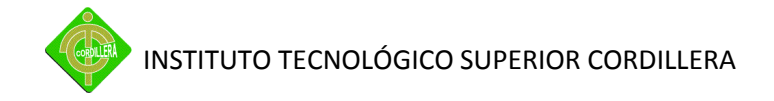

USU\_ID Int NOT NULL,

## Primary Key (CAL\_ID)) ENGINE = MyISAM;

Create table TBL\_LOCALIDADES (

LOC\_ID Int NOT NULL,

LOC\_DESCRIPCION Varchar(20) NOT NULL,

LOC ESTADO Char(1) NOT NULL,

Primary Key (LOC\_ID)) ENGINE = MyISAM;

Create table TBL\_CATEGORIAS (

CAT\_ID Int NOT NULL,

CAT\_DESCRIPCION Varchar(20) NOT NULL,

CAT\_ESTADO Char(1) NOT NULL,

Primary Key (CAT\_ID)) ENGINE = MyISAM;

Create table TBL\_INCIDENCIAS (

INC\_ID Int NOT NULL,

INC\_FECHAREGISTRO Datetime NOT NULL,

INC\_OBSERVACIONES Text,

INC\_PRIORIDAD Int,

INC\_FECHAPLANIFICACION Datetime,

INC\_FECHACIERRE Datetime,

USU\_ID Int NOT NULL,

CAT\_ID Int NOT NULL,

INC\_ESTADO Char(1),

NIV\_ID Int NOT NULL,

Primary Key (INC\_ID)) ENGINE = MyISAM;

Create table TBL\_SEGUIMIENTOINCIDENCIAS (

SEG\_ID Int NOT NULL,

SEG\_FECHA Datetime NOT NULL,

SEG\_DESCRIPCION Varchar(50),

SEG\_IMAGEN Text,

SEG\_ESTADO Char(1) NOT NULL,

INC\_ID Int NOT NULL,

Primary Key (SEG\_ID)) ENGINE = MyISAM;

Create table TBL\_INVENTARIOSW (

INV\_ID Int NOT NULL,

INV\_DESCRIPCION Varchar(40),

INV\_MARCA Varchar(40),

INV\_MODELO Varchar(20),

INV\_SERIE Varchar(50),

INV\_ESTADO Char(1),

INV\_OBSERVACIONES Varchar(40),

INV\_FECHA Date,

USU\_ID Int NOT NULL,

Primary Key (INV\_ID)) ENGINE = MyISAM;

Create table TBL\_IPS (

IP\_ID Int NOT NULL,

IP\_NUMERO Varchar(15) NOT NULL,

IP\_MAC Varchar(17),

IP\_ESTADO Char(1) NOT NULL,

USU\_ID Int NOT NULL,

Primary Key (IP\_ID)) ENGINE = MyISAM;

Create table TBL\_SUMINISTROS (

SUM\_ID Int NOT NULL,

SUM\_DESCRIPCION Varchar(40),

SUM\_MARCA Varchar(40),

SUM\_MODELO Varchar(20),

SUM\_TIPO Varchar(20),

SUM\_CANTIDAD Int,

SUM\_ESTADO Char(1) NOT NULL,

USU\_ID Int NOT NULL,

Primary Key (SUM\_ID)) ENGINE = MyISAM;

Create table TBL\_NOTAS (

NOT\_ID Int NOT NULL,

NOT\_PARA Varchar(30),

NOT\_FECHA Datetime,

NOT\_MOTIVO Varchar(40),

NOT\_ESTADO Char(1),

USU\_ID Int NOT NULL,

Primary Key (NOT\_ID)) ENGINE = MyISAM;

Create table TBL\_NOTASDETALLE (

NOD\_ID Int NOT NULL,

NOD\_DETALLE Varchar(40),

NOD\_OBSERVACION Varchar(40),

NOD\_SERIE Varchar(40),

NOD\_MODELO Varchar(40),

NOT\_ID Int NOT NULL,

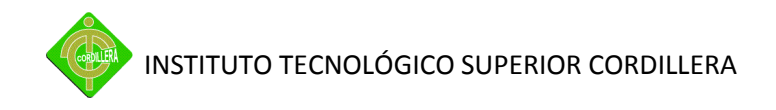

Primary Key (NOD\_ID)) ENGINE = MyISAM;

Create table TBL\_INVENTARIOHW (

INV\_ID Int NOT NULL,

USU\_ID Int NOT NULL,

INV\_DESCRIPCION Varchar(40),

INV\_MARCA Varchar(40),

INV\_MODELO Varchar(20),

INV\_SERIE Varchar(50),

INV\_ESTADO Char(1),

INV\_OBSERVACIONES Varchar(40),

INV\_FECHA Date,

Primary Key (INV\_ID)) ENGINE = MyISAM;

Create table TBL\_TECNICOS (

CAT\_ID Int NOT NULL,

USU\_ID Int NOT NULL,

Primary Key (CAT\_ID,USU\_ID)) ENGINE = MyISAM;

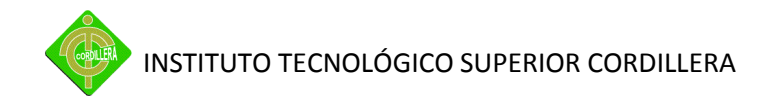

Alter table TBL\_AUDITORIA add Foreign Key (USU\_ID) references TBL\_USUARIOS (USU\_ID) on delete restrict on update restrict;

Alter table TBL\_IPS add Foreign Key (USU\_ID) references TBL\_USUARIOS (USU\_ID) on delete restrict on update restrict;

Alter table TBL\_INCIDENCIAS add Foreign Key (USU\_ID) references TBL\_USUARIOS (USU\_ID) on delete restrict on update restrict;

Alter table TBL INVENTARIOSW add Foreign Key (USU ID) references TBL USUARIOS (USU\_ID) on delete restrict on update restrict;

Alter table TBL\_CALENDARIO add Foreign Key (USU\_ID) references TBL\_USUARIOS (USU\_ID) on delete restrict on update restrict;

Alter table TBL\_NOTAS add Foreign Key (USU\_ID) references TBL\_USUARIOS (USU\_ID) on delete restrict on update restrict;

Alter table TBL SUMINISTROS add Foreign Key (USU ID) references TBL USUARIOS (USU\_ID) on delete restrict on update restrict;

Alter table TBL INVENTARIOHW add Foreign Key (USU ID) references TBL USUARIOS (USU\_ID) on delete restrict on update restrict;

Alter table TBL\_TECNICOS add Foreign Key (USU\_ID) references TBL\_USUARIOS (USU\_ID) on delete restrict on update restrict;

Alter table TBL\_USUARIOS add Foreign Key (PER\_ID) references TBL\_PERFILES (PER\_ID) on delete restrict on update restrict;

Alter table TBL\_INCIDENCIAS add Foreign Key (NIV\_ID) references TBL\_NIVELES (NIV\_ID) on delete restrict on update restrict;

Alter table TBL\_USUARIOS add Foreign Key (DEP\_ID) references TBL\_DEPARTAMENTOS (DEP ID) on delete restrict on update restrict;

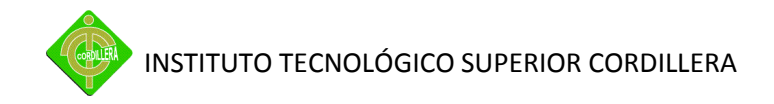

Alter table TBL\_USUARIOS add Foreign Key (LOC\_ID) references TBL\_LOCALIDADES (LOC\_ID) on delete restrict on update restrict;

Alter table TBL\_INCIDENCIAS add Foreign Key (CAT\_ID) references TBL\_CATEGORIAS (CAT\_ID) on delete restrict on update restrict;

Alter table TBL\_TECNICOS add Foreign Key (CAT\_ID) references TBL\_CATEGORIAS (CAT\_ID) on delete restrict on update restrict;

Alter table TBL SEGUIMIENTOINCIDENCIAS add Foreign Key (INC ID) references TBL\_INCIDENCIAS (INC\_ID) on delete restrict on update restrict;

Alter table TBL NOTASDETALLE add Foreign Key (NOT ID) references TBL NOTAS (NOT ID) on delete restrict on update restrict;

#### **2 Código Fuente Sistema**

A continuación se presenta el código fuente del sistema.

## **Login.php**

<?php

include "conexion.php";

\$link=conectar();

\$consulta=mysql\_query("select \* from tbl\_usuarios",\$link);

date default timezone set("America/Guayaquil");

if (isset(\$\_POST["btn\_ingresar"]))

{

\$usu=strtoupper(\$\_POST["txt\_usuario"]);

INSTITUTO TECNOLÓGICO SUPERIOR CORDILLERA

\$cla=\$\_POST["txt\_clave"];

\$consulta3=mysql\_query("select \* from tbl\_usuarios where usu\_usuario='\$usu'",\$link);

if(mysql\_result(\$consulta3,0,"usu\_usuario")==\$usu && mysql\_result(\$consulta3,0,"usu\_contrasena")==\$cla)

{

session\_start();

- \$\_SESSION["usuario"]=strtoupper(\$\_POST["txt\_usuario"]);
- \$\_SESSION["id"]=\$\_POST["\$ide"];

\$\_SESSION["login"]=1;

\$\_SESSION["fechaingreso"]= date("Y-m-d H:i:s" );

 $$id=0;$ 

\$fin=date("Y-m-d H:i:s" );

\$usu=mysql\_result(\$consulta3,0,"usu\_id");

\$ingresa=mysql\_query("insert into tbl\_auditoria values('\$id','\$fin','\$fsa','\$usu')",\$link);

\$consulta4=mysql\_query("select max(aud\_id) as ultimo from tbl auditoria where aud fechaingreso='\$fin' and usu id='\$usu'",\$link);

\$\_SESSION["auditoria"]=mysql\_result(\$consulta4,0,"ultimo");

header("Location:index.php");

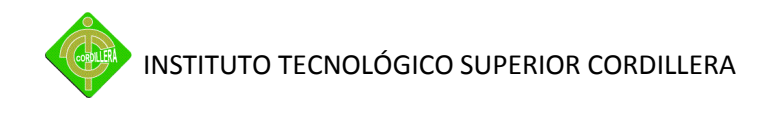

}else { ?> <script type="text/javascript">

alert("Error, usuario no existe");

}

## </script>

?>

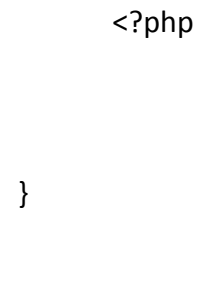

<!DOCTYPE html PUBLIC "-//W3C//DTD XHTML 1.0 Transitional//EN" "http://www.w3.org/TR/xhtml1/DTD/xhtml1-transitional.dtd">

```
<html xmlns="http://www.w3.org/1999/xhtml">
```
<head>

<meta http-equiv="Content-Type" content="text/html; charset=utf-8" />

<title>Login</title>

<script src="SpryAssets/SpryEffects.js" type="text/javascript"></script>

<script src="SpryAssets/SpryValidationTextField.js" type="text/javascript"></script>

<script type="text/javascript">

function MM\_effectGrowShrink(targetElement, duration, from, to, toggle, referHeight, growFromCenter)

{

Spry.Effect.DoGrow(targetElement, {duration: duration, from: from, to: to, toggle: toggle, referHeight: referHeight, growCenter: growFromCenter});

```
}
```
</script>

<link href="SpryAssets/SpryValidationTextField.css" rel="stylesheet" type="text/css" />

<link rel="shortcut icon" href="favicon.ico" />

</head>

<body>

<form action="login.php" method="post" name="form1" target="\_parent" id="form1">

```
<table width="999" border="0">
```
<tr>

<td width="676" class="neg"><p>&nbsp;</p>

<p>&nbsp;</p>

<p>&nbsp;</p>

<p>&nbsp;</p>

<table width="350" border="0" align="center">

<tr>

<td width="344" height="118" bgcolor="#B1D0DF"><p>INGRESAR AL SISTEMA </p>

```
<table width="347" border="0" >
```
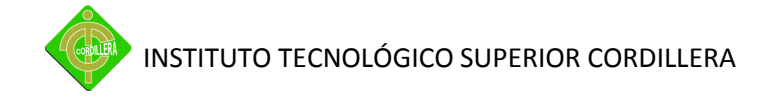

```
<tr>
```
<td width="166">Usuario</td>

<td width="165"><label for="txt\_usuario"></label>

```
<span id="sprytextfield1">
```
<input name="txt\_usuario" type="text" id="txt\_usuario" onClick="MM\_effectGrowShrink('form1', 1000, '0%', '100%', false, false, true)" maxlength="20" />

</span></td>

 $<$ /tr>

<tr>

```
<td>Contraseña</td>
```

```
<td><label for="txt_clave"></label>
```

```
<span id="sprytextfield2">
```

```
<input name="txt_clave" type="password" id="txt_clave" maxlength="15" />
```
</span></td>

 $<$ /tr>

<tr>

```
<td><p>&nbsp;</p></td>
```
<td><input type="submit" name="btn\_ingresar" id="btn\_ingresar" value="Ingresar"  $\frac{\text{1}}{\text{1}}$ 

 $\langle$ tr>

</table></td>

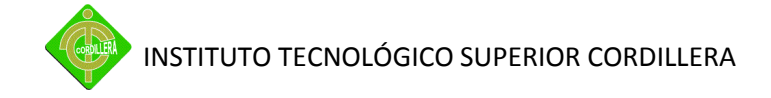

 $\langle$ tr>

```
</table><img src="img/pregunta.jpg" width="100" height="100" /></td>
```
</tr>

</table>

<p>&nbsp;</p>

<p>&nbsp;</p>

<p>&nbsp;</p>

</form>

<p>&nbsp;</p>

<p>&nbsp;</p>

<p>&nbsp;</p>

<p>&nbsp;</p>

```
<script type="text/javascript">
```
var sprytextfield1 = new Spry.Widget.ValidationTextField("sprytextfield1");

```
var sprytextfield2 = new Spry.Widget.ValidationTextField("sprytextfield2");
```
</script>

</body>

</html>

#### **Index.php**

<?php

if(!isset(\$\_SESSION))

{

session\_start();

\$usu=strtoupper(\$\_SESSION["usuario"]);

\$aud=\$\_SESSION["auditoria"];

\$per=\$\_SESSION["id"];

\$\_SESSION["usuario"]=\$usu;

}

if(\$\_SESSION["login"]!=1)

{

header("location:login.php");

}

include "conexion.php";

\$link=conectar();

//\$usu=\$\_SESSION['login'];

//\$ide=\$\_SESSION["id"];

\$res=mysql\_query("select aud\_id from tbl\_auditoria order by 1 desc",\$link);

\$usuario=mysql\_query("select \* from tbl\_usuarios where usu\_usuario='\$usu'",\$link);

\$id=mysql\_result(\$usuario,0,"usu\_id");

\$perfil=mysql\_result(\$usuario,0,"per\_id");

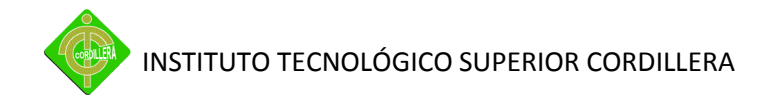

\$consulta=mysql\_query("select \* from tbl\_incidencias where usu\_id='\$id' and inc\_estado in $(1,2,4)$ ", \$link);

//\$usuario=mysql\_result(\$consulta,0,"usu\_id");

\$consulta1=mysql\_query("select \* from tbl\_incidencias where usu\_id='\$id' and inc\_estado in(1,2,4)",\$link);

\$contar=mysql\_num\_rows(\$consulta);

/\*Estados de los registros

0=Inactiva

1=Activa

2=En Proceso

3=Finalizada

4=Pendiente

5=Anulada\*/

\$consulta1=mysql\_query("select \* from tbl\_categorias",\$link);

if (isset(\$\_POST["btn\_salir"]))

{

session\_destroy(); // destruyo la sesión

date\_default\_timezone\_set("America/Guayaquil");

\$fsa=date("Y-m-d H:i:s" );

\$consulta2=mysql\_query("select \* from tbl\_auditoria ",\$link);

INSTITUTO TECNOLÓGICO SUPERIOR CORDILLERA

\$modificar=mysql\_query("UPDATE tbl\_auditoria SET aud fechasalida='\$fsa' WHERE aud id='\$aud'",\$link);

```
header("Location: login.php");
```
}

?>

<!DOCTYPE html PUBLIC "-//W3C//DTD XHTML 1.0 Transitional//EN" "http://www.w3.org/TR/xhtml1/DTD/xhtml1-transitional.dtd">

<html xmlns="http://www.w3.org/1999/xhtml">

<head>

<meta http-equiv="Content-Type" content="text/html; charset=utf-8" />

<title>Documento sin título</title>

<link rel="stylesheet" type="text/css" href="media/css/demo\_page.css" />

<link rel="stylesheet" type="text/css" href="media/css/demo\_table.css" />

<link rel="stylesheet" href="css/formato.css">

</style>

<script src="Scripts/swfobject\_modified.js" type="text/javascript"></script>

<script type="text/javascript" language="javascript" src="../media/js/jquery.js"></script>

<script type="text/javascript" language="javascript" src="../media/js/jquery.dataTables.js"></script>

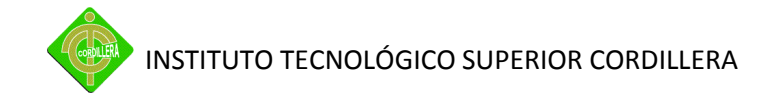

<style type="text/css">

<style type="text/css">

#container #demo #example tbody .gradeU td {

font-size: 9px;

}

#container #demo #example {

font-size: 9px;

# }

</style>

<style type="text/css">

## body {

text-align: center;

width: 999px;

height: auto;

## }

```
.justificar {
```
text-align: justify;

## }

negrilla {

INSTITUTO TECNOLÓGICO SUPERIOR CORDILLERA

```
font-weight: bold;
```
}

```
.justificar p {
```
}

```
.centrar {
```
text-align: center;

}

```
.neg {
```
font-weight: bold;

text-align: center;

font-size: 12px;

color: #006;

## }

```
.just {
```
text-align: justify;

```
}
```
# .tam {

font-size: 12px;

## }

#form1 table tr .neg label {

text-align: left;

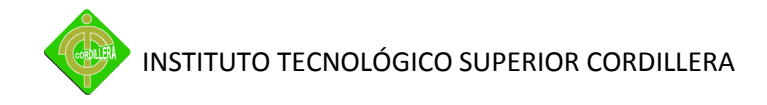

```
}
```

```
negr {
```
font-weight: bold;

}

```
#form1 table {
```
text-align: center;

}

```
#form1 table {
```
font-weight: bold;

```
}
```

```
#form1 table {
```
font-size: 12px;

# }

```
#form1 table {
```

```
font-family: Arial, Helvetica, sans-serif;
```
color: #F0F0F0;

font-size: 10px;

```
}
```
</style>

</head>

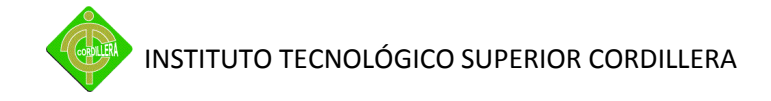

<body>

```
<table width="999" border="0">
```
<tr>

```
<td width="482"><object classid="clsid:D27CDB6E-AE6D-11cf-96B8-444553540000" 
width="555" height="137" id="FlashID">
```
<param name="movie" value="animaciones/HELP DESK LETRA.swf" />

```
<param name="quality" value="high" />
```

```
<param name="swfversion" value="9.0.45.0" />
```
<!-- Esta etiqueta param indica a los usuarios de Flash Player 6.0 r65 o posterior que descarguen la versión más reciente de Flash Player. Elimínela si no desea que los usuarios vean el mensaje. -->

```
<param name="expressinstall" value="Scripts/expressInstall.swf" />
```

```
<param name="wmode" value="transparent" />
```
<!-- La siguiente etiqueta object es para navegadores distintos de IE. Ocúltela a IE mediante IECC. -->

<!--[if !IE]>-->

<object data="animaciones/HELP DESK LETRA.swf" type="application/x-shockwave-flash" width="555" height="137">

```
<!--<![endif]-->
```
<param name="quality" value="high" />

```
<param name="swfversion" value="9.0.45.0" />
```
<param name="expressinstall" value="Scripts/expressInstall.swf" />

<param name="wmode" value="transparent" />
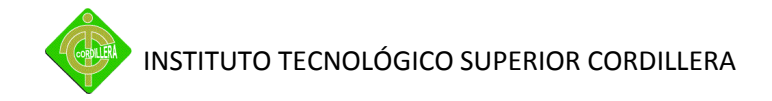

<!-- El navegador muestra el siguiente contenido alternativo para usuarios con Flash Player 6.0 o versiones anteriores. -->

<div>

<h4>El contenido de esta página requiere una versión más reciente de Adobe Flash Player.</h4>

<p><a href="http://www.adobe.com/go/getflashplayer"><img src="http://www.adobe.com/images/shared/download\_buttons/get\_flash\_player.gif" alt="Obtener Adobe Flash Player" width="112" height="33" /></a></p>

</div>

<!--[if !IE]>-->

</object>

<!--<![endif]-->

</object></td>

<td width="482"><p class="neg">Help Desk - Mesa de Ayuda</p>

<p class="just">Es un conjunto de servicios que ofrece la posibilidad de gestionar y solucionar todas las incidencias de manera integral, junto con la atención de requerimientos relacionados con los servicios de tecnología que la empresa brinda a sus colaboradores.</p>

 $\frac{1}{2}$ 

<form id="form2" name="form2" method="post" action="cuerpo.php">

```
<table width="200" border="0" align="center">
```
<tr>

<td><span class="just"><span class="cajastexto"><span class="titulo"><span class="tablastexto">Usuario:</span></span></span></span></td>

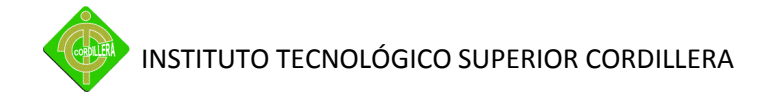

<td><span class="just"><?php echo \$usu.' '.\$id;?></span></td>  $\langle$ tr> <tr>

```
<td colspan="2" class="centrar"><input type="submit" name="btn_salir" id="btn_salir" 
value="Salir" /></td>
```
 $\langle$ tr>

</table>

 $\frac{1}{2}$ 

</form></td>

 $<$ /tr>

</table>

```
<form id="form1" name="form1" method="post" action="index.php">
```

```
<table width="999" border="0">
```
<tr>

```
<td width="555" class="neg">Usted Tiene pendiente <?php echo $contar;?> ticket's
```

```
<label></label><img src="img/pregunta.jpg" width="100" height="100" />
```
<hr />></td>

```
<td width="434" class="neg"><p>Para mayor información puede consultar sus incidencias 
en el menú Procesos
```
 $<$ /p> $<$ /td>

 $\langle$ tr>

</table>

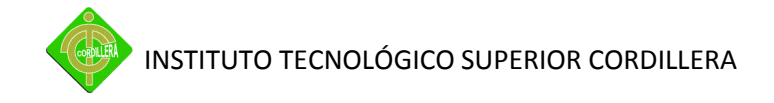

```
</form>
```

```
<table width="999" border="0" align="center">
```
<tr>

```
<td><table width="700" height="88" border="0" align="center">
```
<tr>

```
<td width="758" height="84"><div id="container">
```

```
<div class="full_width big"></div>
```

```
<div id="demo">
```

```
<table cellpadding="0" cellspacing="0" border="0" class="display" id="example">
```
<thead>

<tr>

```
<th>TICKET #</th>
```

```
<th>FECHA REGISTRO</th>
```

```
<th>CATEGORIA</th>
```

```
<th>FECHA INICIO SOPORTE</th>
```
<th>ESTADO</th>

<th>DESCRIPCION</th>

 $\langle$ tr>

</thead>

<tbody>

<tr class="gradeU">

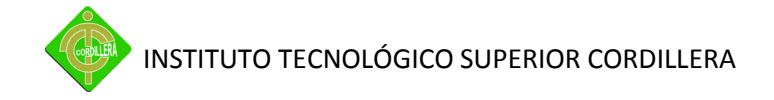

<?php

 $$i=0;$ 

while(\$i<mysql\_num\_rows(\$consulta))

{

\$idi=mysql\_result(\$consulta,\$i,"inc\_id");

?>

<td><?php echo mysql\_result(\$consulta,\$i,"inc\_id");?></td>

<td><?php echo mysql\_result(\$consulta,\$i,"inc\_fecharegistro");?></td>

<td><?php

\$k=0;

while(\$k<mysql\_num\_rows(\$consulta1))

{

if(mysql\_result(\$consulta,\$i,"cat\_id")==mysql\_result(\$consulta1,\$k,"cat\_id"))

{

echo

mysql\_result(\$consulta1,\$k,"cat\_descripcion");

}

\$k++;

}

?></td>

<td><?php echo mysql\_result(\$consulta,\$i,"inc\_fechainicio");?></td>

<td><?php if (mysql\_result(\$consulta,\$i,"inc\_estado")==1)

{ echo "ACTIVO";}

else if (mysql\_result(\$consulta,\$i,"inc\_estado")==2)

{ echo "EN PROCESO";}

else if (mysql\_result(\$consulta,\$i,"inc\_estado")==4)

{ echo "PENDIENTE";} ?></td>

<td><img src="iconos/Edit.png" alt="Modificar" title="Problema: <?php echo mysql\_result(\$consulta,\$i,"inc\_observaciones") ;?>" width="15" height="15" /></td>

 $\langle$ tr>

<?php

 $$i++;$ 

}?>

</tbody>

<tfoot>

<tr>

<th></th>

<th></th>

<th></th>

 $\langle$ tr>

</tfoot>

</table>

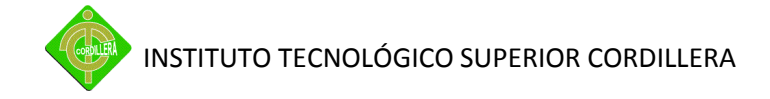

</div>

<div class="spacer"></div>

</div></td>

</tr>

</table></td>

 $\langle$ tr>

</table>

<p>&nbsp;</p>

<script type="text/javascript">

swfobject.registerObject("FlashID");

</script>

</body>

</html>

#### **Incidencias.php**

<?php

if(!isset(\$\_SESSION))

{

session\_start();

\$usu=strtoupper(\$\_SESSION["usuario"]);

\$aud=\$\_SESSION["auditoria"];

```
\}if($_SESSION["login"]!=1)
\{header("location:login.php");
\left\{ \right.
```

```
include "../conexion.php";
```

```
$link=conectar();
```
date\_default\_timezone\_set("America/Guayaquil");

\$usuario=mysql\_query("select \* from tbl\_usuarios where usu\_usuario='\$usu'",\$link);

```
$usu1=mysql_result($usuario,0,"usu_id");
```

```
if (isset($ POST["btn guardar"]))
```
 $\{$ 

 $$id=0;$ 

\$fre=date("Y-m-d H:i:s");

\$obs=strtoupper(\$\_POST["txt\_observaciones"]);

\$pri=999;

\$fin=NULL;

\$fci=NULL;

\$cat=\$\_POST["categorias"];

 $$est=1;$ 

\$inserta=mysql\_query("insert tbl\_incidencias into values('\$id','\$fre','\$obs','\$pri','\$fin','\$fci','\$usu1','\$cat','\$est')",\$link);

```
$consulta1=mysql_query("SELECT MAX( inc_id ) as inc_id FROM
tbl_incidencias WHERE usu_id ='$usu1'",$link);
```
\$inc=mysql\_result(\$consulta1,0,"inc\_id");

header("Location: incidencias pdf.php?id=".\$inc);

//header("Location: incidencias.php");

 $\}$ 

```
if (isset($_POST["btn_nuevo"]))
```
 $\{$ 

```
header("Location: incidencias.php");
```
 $\}$ 

function generaNiveles()

 $\{$ 

\$link=conectar();

\$consulta=mysql\_query("select \* from tbl\_niveles where niv\_estado=1 and niv\_id>1 order by niv\_descripcion",\$link);

echo "<select name='niveles' id='niveles' onChange='cargaContenido(this.id)'>";

echo "<option value='0'>Elige</option>";

while(\$registro=mysql\_fetch\_row(\$consulta))

 $\{$ 

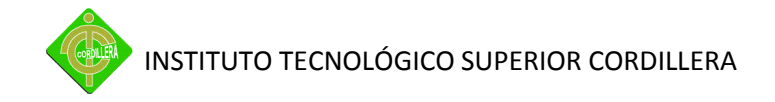

```
echo "<option value="".$registro[0]."'>".$registro[1]."</option>";
      }
      echo "</select>";
}
?>
<!DOCTYPE HTML PUBLIC "-//W3C//DTD HTML 4.01//EN" 
"http://www.w3.org/TR/html4/strict.dtd">
<html lang="es">
<head>
</script>
<meta http-equiv="Content-Type" content="text/html; charset=iso-8859-1">
<title>AJAX, Ejemplos: Combos (select) dependientes, codigo fuente - ejemplo</title>
<link rel="stylesheet" type="text/css" href="select_dependientes.css">
<link rel="stylesheet" href="../css/formato.css">
<script type="text/javascript" src="select_dependientes.js"></script>
<script src="../SpryAssets/SpryEffects.js" type="text/javascript"></script>
</head>
```
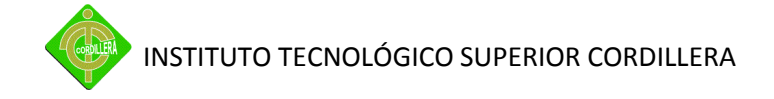

<script language="JavaScript" type="text/javascript">

//VALIDA CAMPOS EN BLANCO

function fixElement(element, message) {

alert(message);

element.focus();

}

function verifica(form) {

var passed = false;

```
if (form.txt_observaciones.value == "") {
```
fixElement(form.txt\_observaciones, "Por favor, introduzca la descripcion de su problema.");

```
}
              else {
                     passed = true;
              }
              return passed;
       }
//animacion
```
function MM\_effectShake(targetElement)

{

Spry.Effect.DoShake(targetElement);

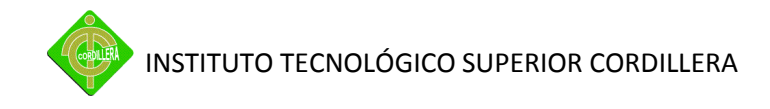

}

//habilita textarea

</script>

<form name="form" method="post" action="incidencias.PHP" onSubmit = "return verifica(this);">

<body>

```
<p><span class="titulo">Incidencias - Apertura de Ticket</span></p>
```
<p>&nbsp;</p>

<p>Que tipo de Problema desea reportar?</p>

<p>Por favor seleccione en la parte inferior</p>

<p>&nbsp;</p>

<div id="demo" style="width:600px;">

<div id="demoDer">

<select disabled="disabled" name="categorias" id="categorias" >

<option value="0">Selecciona opci&oacute;n...</option>

</select>

</div>

<div id="demoIzq">

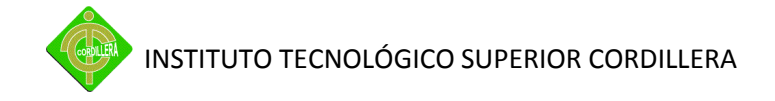

<?php generaNiveles(); ?>

```
</div>
</div>
<table width="700" border="0">
<tr>
<td width="85" class="texto">&nbsp;</td>
<td width="161"><span class="texto">Nivel</span></td>
<td width="188" class="texto">Categor&iacute;a</td>
<td width="248">&nbsp;</td>
\langletr>
<tr>
<td class="texto">&nbsp;</td>
<td><?php echo $usu.' '.$usu1;?>&nbsp;</td>
<td class="texto">&nbsp;</td>
<td>&nbsp;</td>
</tr>
<tr>
<td class="texto">Descripci&oacute;n del Problema</td>
<td colspan="3"><p>
<label for="label"></label>
<label for="txt_observaciones"></label>
```
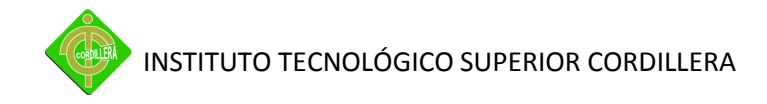

```
<textarea name="txt_observaciones" cols="70" rows="5" id="txt_observaciones" 
onClick="MM_effectShake('demo')"></textarea>
```
 $<$ /p> $<$ /td>

 $\langle$ tr>

<tr class="boton">

```
<td colspan="4">&nbsp;</td>
```
 $<$ /tr>

```
<tr class="boton">
```
<td colspan="4"><input name="btn\_guardar" type="image"

```
value="Enviar" src="../iconos/blog_accept.png" width="30" height="30" alt="Guardar" 
title="Guardar"/>
```

```
<input name="btn_eliminar" type="image"
```

```
value="Enviar" src="../iconos/blog_delete.png" width="30" height="30" alt="Cancelar" 
title="Cancelar" onClick="history.go(0);"/></td>
```
 $\langle$ tr>

</table>

<p>

</form>

 $<$ /p>

```
<p>&nbsp;</p>
```
</body>

</html>

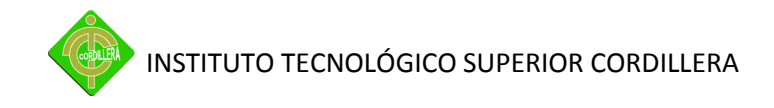

#### servicio\_tecnicos.php

 $<$ ?php

if(!isset(\$\_SESSION))

 $\{$ 

session\_start();

\$usu=strtoupper(\$\_SESSION["usuario"]);

\$aud=\$\_SESSION["auditoria"];

```
\}if($_SESSION["login"]!=1)
\{header("location:login.php");
```
 $\}$ 

```
include "../conexion.php";
```
\$link=conectar();

\$usuario=mysql\_query("select \* from tbl\_usuarios where usu\_usuario='\$usu'",\$link);

```
$usu1=mysql_result($usuario,0,"usu_id");
```
\$consulta=mysql\_query("SELECT \* FROM `tbl\_incidencias`, `tbl\_tecnicos` **WHERE** tbl\_incidencias.cat\_id=tbl\_tecnicos.cat\_id and tbl\_tecnicos.usu\_id='\$usu1' and tbl\_incidencias.inc\_estado in (1,2)",\$link);

```
$consulta1=mysql_query("select * from tbl_categorias",$link);
```
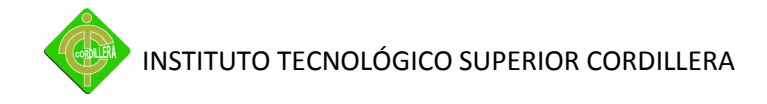

?>

<!DOCTYPE HTML PUBLIC "-//W3C//DTD HTML 4.01//EN"

"http://www.w3.org/TR/html4/strict.dtd">

<html>

<head>

<meta http-equiv="content-type" content="text/html; charset=utf-8" />

<link rel="shortcut icon" type="image/ico" href="http://www.sprymedia.co.uk/media/images/favicon.ico" />

#### <title>DataTables example</title>

<link rel="stylesheet" type="text/css" href="../media/css/demo\_page.css" />

<link rel="stylesheet" type="text/css" href="../media/css/demo\_table.css" />

<link rel="stylesheet" href="../css/formato.css">

</style>

<script type="text/javascript" language="javascript" src="../media/js/jquery.js"></script>

<script type="text/javascript" language="javascript" src="../media/js/jquery.dataTables.js"></script>

<script type="text/javascript" charset="utf-8">

(function(\$) {

/\*

\* Function: fnGetColumnData

\* Purpose: Return an array of table values from a particular column.

\* Returns: array string: 1d data array

\* Inputs: object:oSettings - dataTable settings object. This is always the last argument past to the function

- \* int:iColumn the id of the column to extract the data from
- \* bool:bUnique optional if set to false duplicated values are

not filtered out

mind2.de>

- \* bool:bFiltered optional if set to false all the table data is used (not only the filtered)
- \* bool:bIgnoreEmpty optional if set to false empty values are not filtered from the result array
	- \* Author: Benedikt Forchhammer <b.forchhammer /AT\

\*/

\$.fn.dataTableExt.oApi.fnGetColumnData = function ( oSettings, iColumn, bUnique, bFiltered, bIgnoreEmpty ) {

// check that we have a column id

if ( typeof iColumn == "undefined" ) return new Array();

// by default we only wany unique data

if ( typeof bUnique == "undefined" ) bUnique = true;

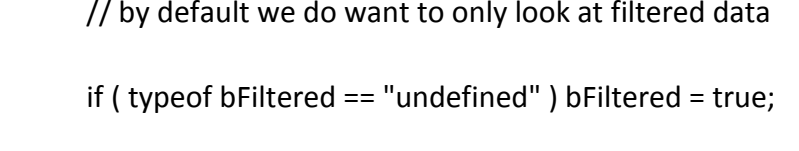

- // by default we do not wany to include empty values
- if ( typeof bIgnoreEmpty == "undefined" ) bIgnoreEmpty =

true;

// list of rows which we're going to loop through var aiRows;

// use only filtered rows

if (bFiltered == true) aiRows = oSettings.aiDisplay;

// use all rows

else aiRows = oSettings.aiDisplayMaster; // all row numbers

// set up data array

var asResultData = new Array();

for (var i=0,c=aiRows.length; i<c; i++) {

iRow = aiRows[i];

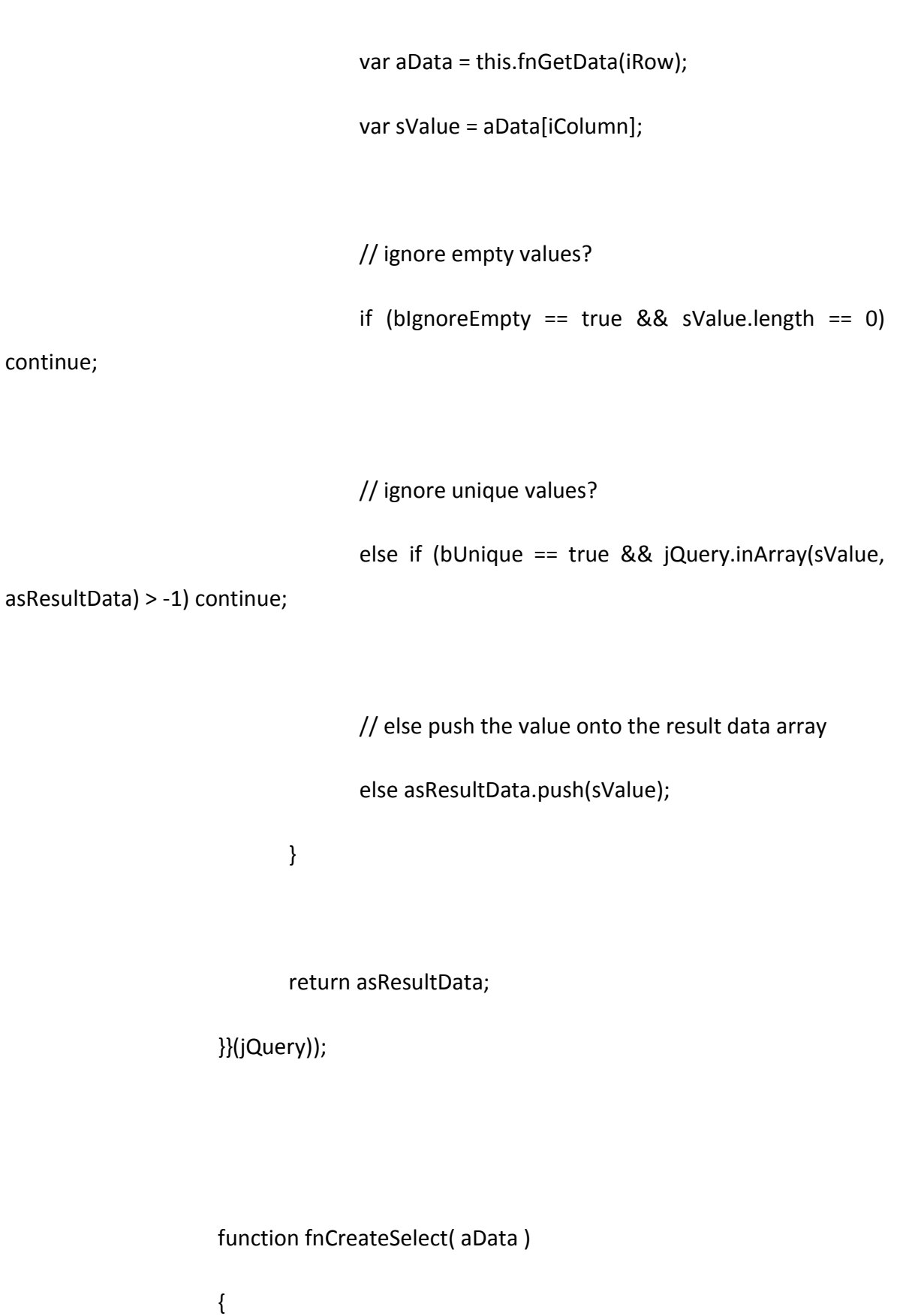

```
var r='<select><option value=""></option>', i,
iLen=aData.length;
                         for (i=0; i i k=1)
                         {
                                r += '<option 
value="'+aData[i]+'">'+aData[i]+'</option>';
                         }
                         return r+'</select>';
                   }
                   $(document).ready(function() {
                         /* Initialise the DataTable */
                         var oTable = $('#example').dataTable( {
                                "oLanguage": {
                                       "sSearch": "Search all columns:"
                                }
                         } );
                         /* Add a select menu for each TH element in the table footer 
*/
                         $("tfoot th").each( function ( i ) {
```
this.innerHTML = fnCreateSelect( oTable.fnGetColumnData(i) ); \$('select', this).change( function () { oTable.fnFilter( \$(this).val(), i ); } ); } ); } ); </script> <style type="text/css"> #container #demo #example tbody .gradeU td { font-size: 9px; } #container #demo #example { font-size: 9px; } </style> </head> <p><span class="full\_width big"><span class="titulo">Ticket's Recibidos(Técnicos</span></span>)</p> <table width="700" height="88" border="0"> <tr>

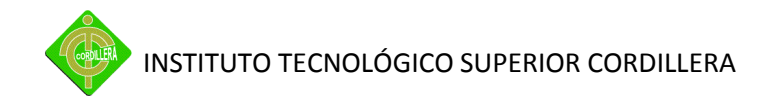

<td width="758" height="84">

<div id="container">

<div class="full\_width big"></div>

<div id="demo">

```
<table cellpadding="0" cellspacing="0" border="0" class="display" id="example">
```
<thead>

<tr>

<th>TICKET #</th>

#### <th>FECHA REGISTRO</th>

<th>FECHA INICIO</th>

<th>CATEGORIA</th>

<th>ESTADO</th>

 $\langle$ tr>

</thead>

<tbody>

<tr class="gradeU">

<?php

 $$i=0;$ 

while(\$i<mysql\_num\_rows(\$consulta))

{

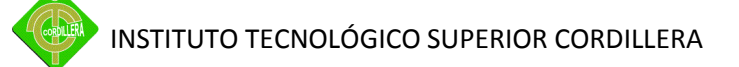

?>

<td><?php echo mysql\_result(\$consulta,\$i,"inc\_id");?></td>

<td><?php echo

```
mysql_result($consulta,$i,"inc_fecharegistro");?></td>
```
<td><?php echo mysql\_result(\$consulta,\$i,"inc\_fechainicio");?></td>

<td><?php

\$k=0;

while(\$k<mysql\_num\_rows(\$consulta1))

{

if(mysql\_result(\$consulta,\$i,"cat\_id")==mysql\_result(\$consulta1,\$k,"cat\_id"))

echo

mysql\_result(\$consulta1,\$k,"cat\_descripcion");

}

}  $$k++;$ 

{

?></td>

<td><?php if (mysql\_result(\$consulta,\$i,"inc\_estado")==1){ echo "ACTIVO";} else {echo "EN PROCESO";} ?></td>

<td><a href="servicio\_procesamiento.php?id=<?php echo mysql\_result(\$consulta,\$i,"inc\_id");?>"><img src="../iconos/Edit.png" alt="Modificar"

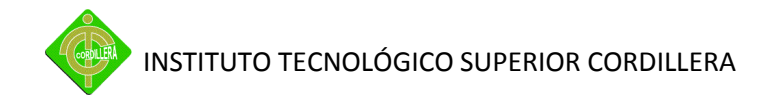

title="Problema: <?php echo mysql\_result(\$consulta,\$i,"inc\_observaciones") ;?>" width="15" height="15" /></td>

<td><a href="incidencias\_seguimiento\_pdf.php?id=<?php echo mysql\_result(\$consulta,\$i,"inc\_id");?>" target="\_new"><img src="../iconos/print.png" alt="Imprimir" title="Imprimir: <?php echo mysql\_result(\$consulta,\$i,"inc\_id");?>" width="15" height="15" ="\_new" /></td>

 $\langle$ tr>

<?php

 $$i++;$ 

}?>

</tbody>

<tfoot>

<tr>

<th></th>

<th></th>

<th></th>

 $<$ /tr>

</tfoot>

</table>

</div>

<div class="spacer"></div>

</div>

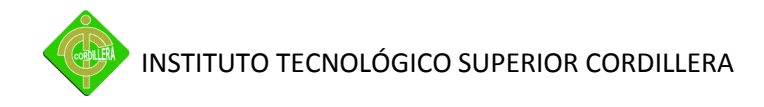

</td>

 $\langle$ tr>

</table>

<p>&nbsp;</p>

</body>

</html>

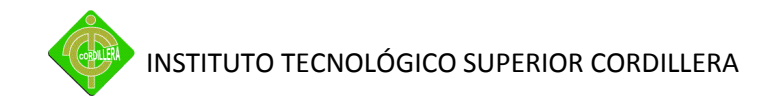

**Anexo 12.-** Cronograma de Actividades

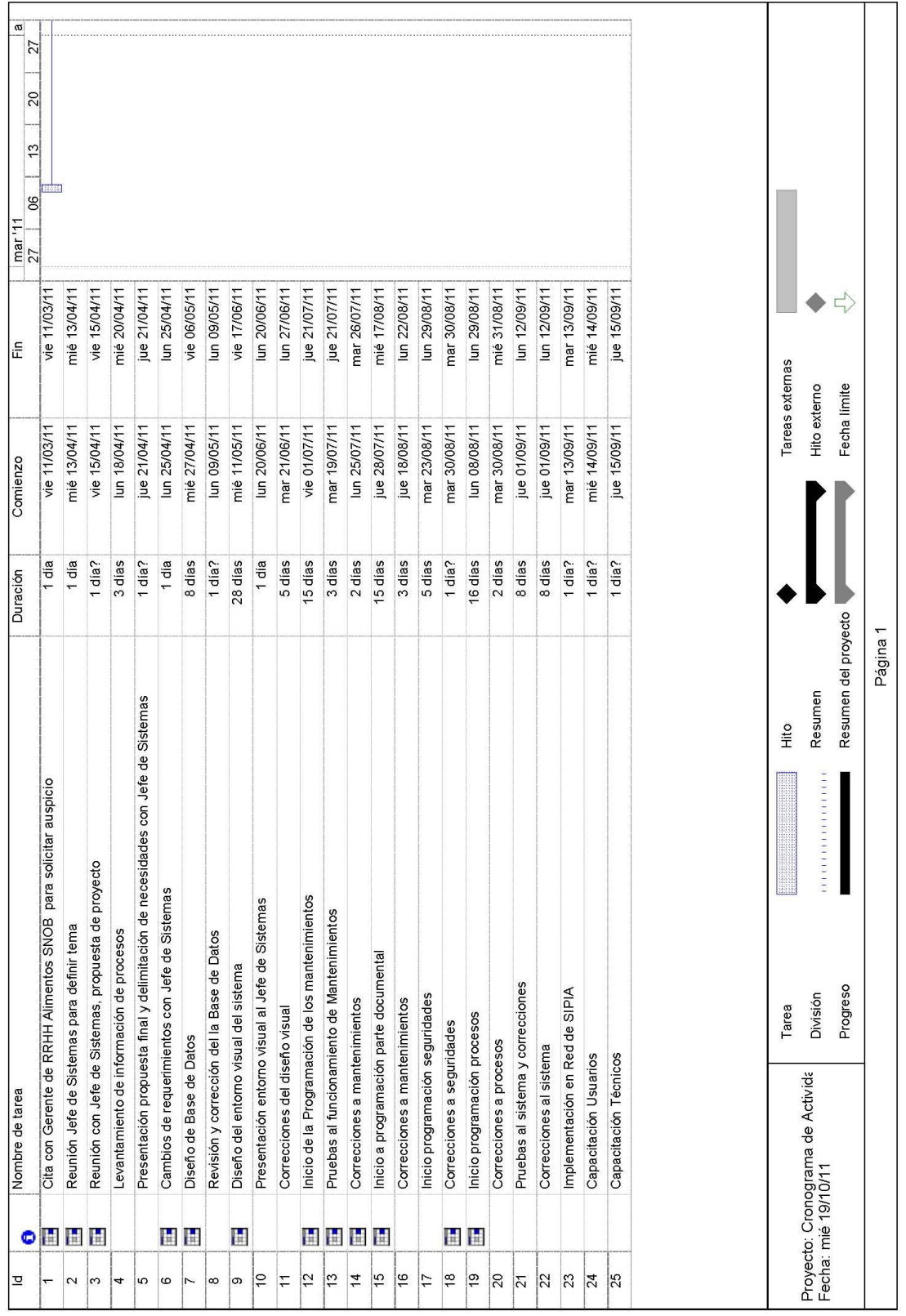

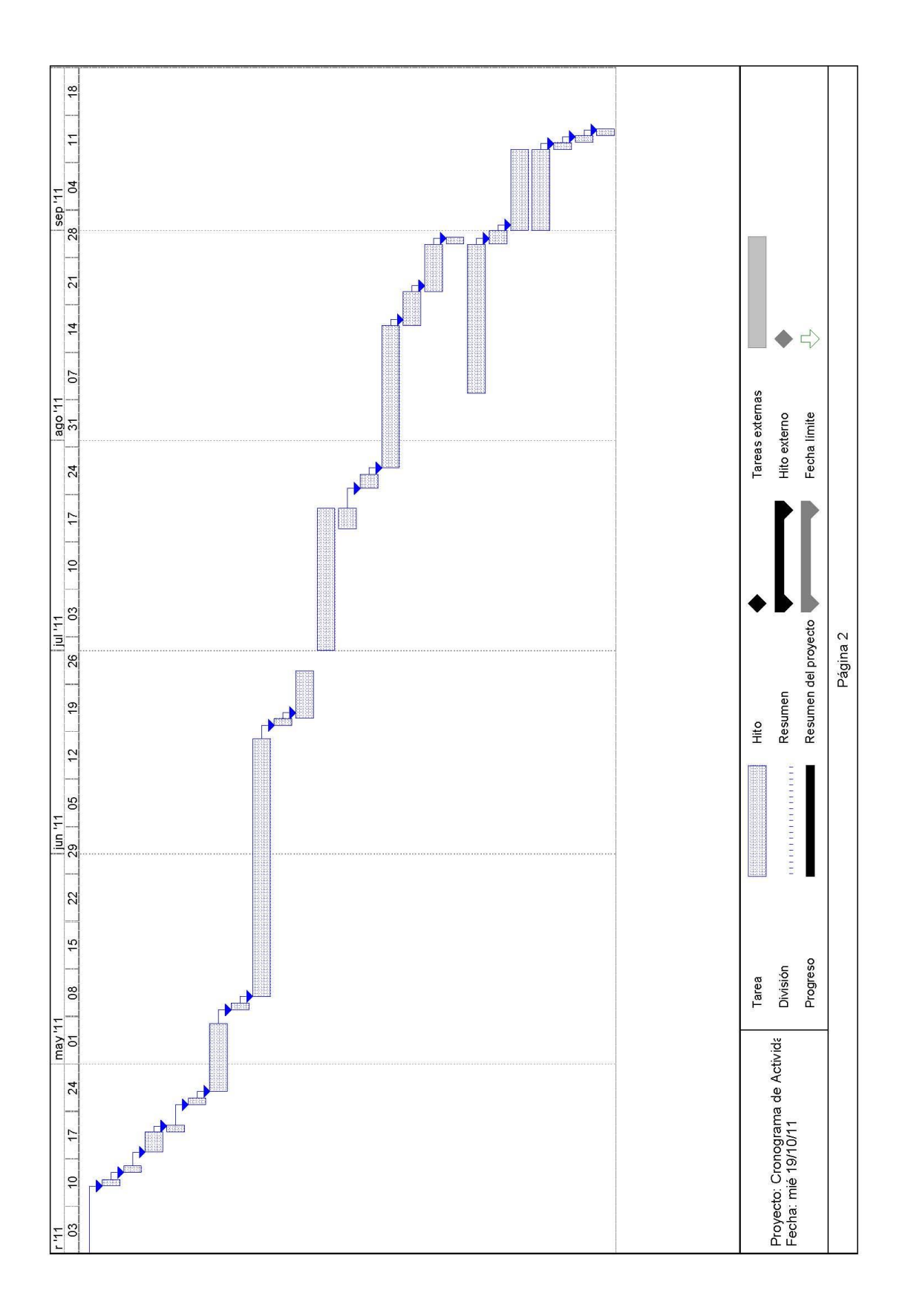

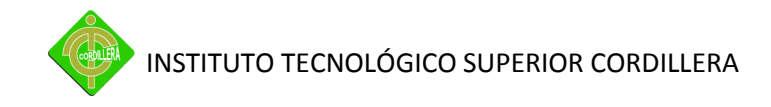

**Anexo 13.-** Recurso Humano Técnico

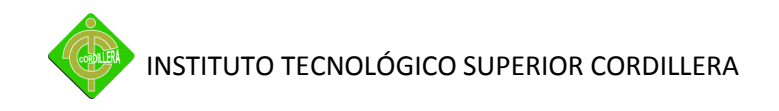

#### **RECURSO HUMANO Y TECNICO**

Las personas que forman parte del grupo de trabajo de la empresa SIPIA S.A. y el desarrollo del proyecto son los siguientes:

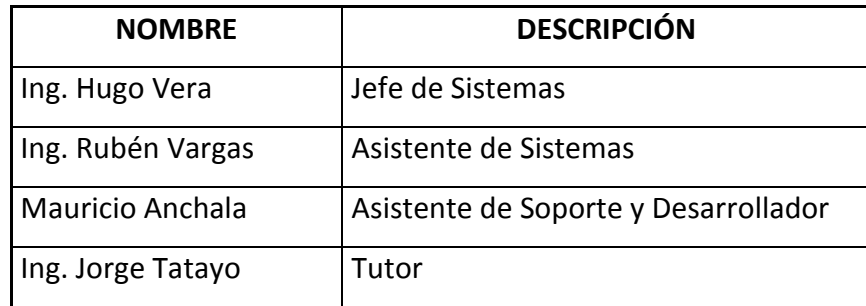

Tabla # 25. Recurso Humano Técnico

Fuente: Registros Departamento de Sistemas

El Jefe de Sistemas será la persona que administre el sistema, ya que este se basa en la planificación y seguimiento, contando como técnicos a Rubén Vargas y Mauricio Anchala los cuales tienen asignadas determinadas funciones por lo que no habrá inconvenientes con la duplicidad de perfiles.

Para el desarrollo del proyecto se intervino con todos ya que se necesitó recopilar le necesidad de aplicar las metodologías de atención al usuario que se tiene como política en la empresa.

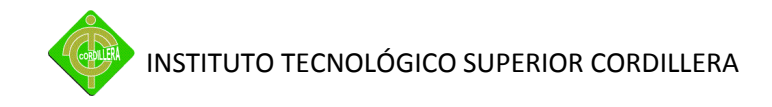

**Anexo 14.-** Recurso Económico

#### **RECURSO ECONÓMICO**

El sistema está desarrollado en tecnologías Open Source, los costos de hora hombre serán los únicos valores que se manejaran para la valoración del desarrollo e implementación de proyecto ya que la omisión de valores de sistemas basados en licenciamiento es nula.

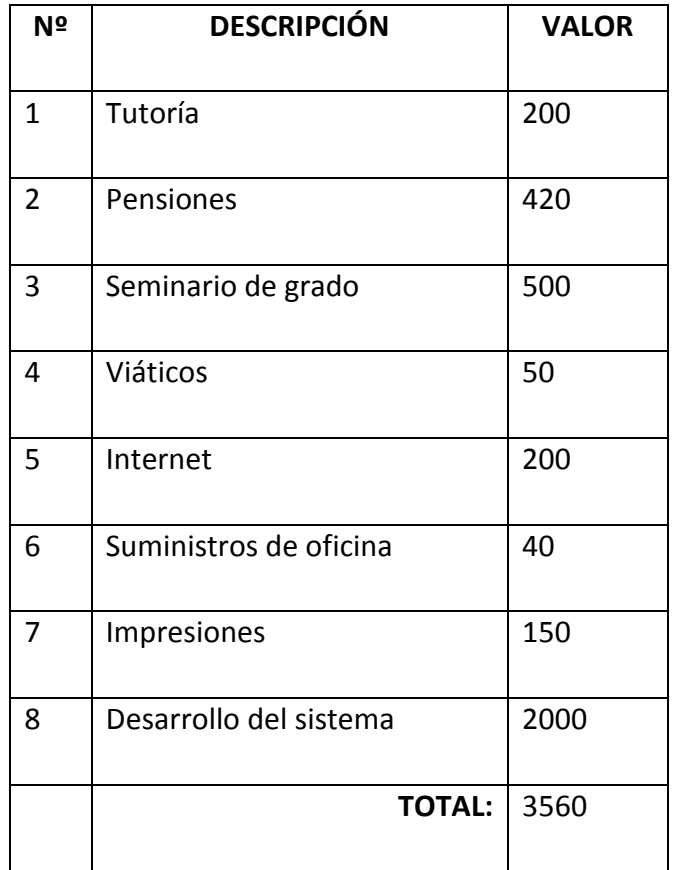

Tabla # 26. Recurso Económico

Fuente: Bitácora de Gastos

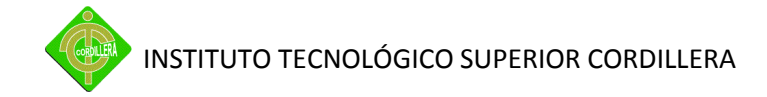

#### **INDICE**

#### **CAPITULO I**

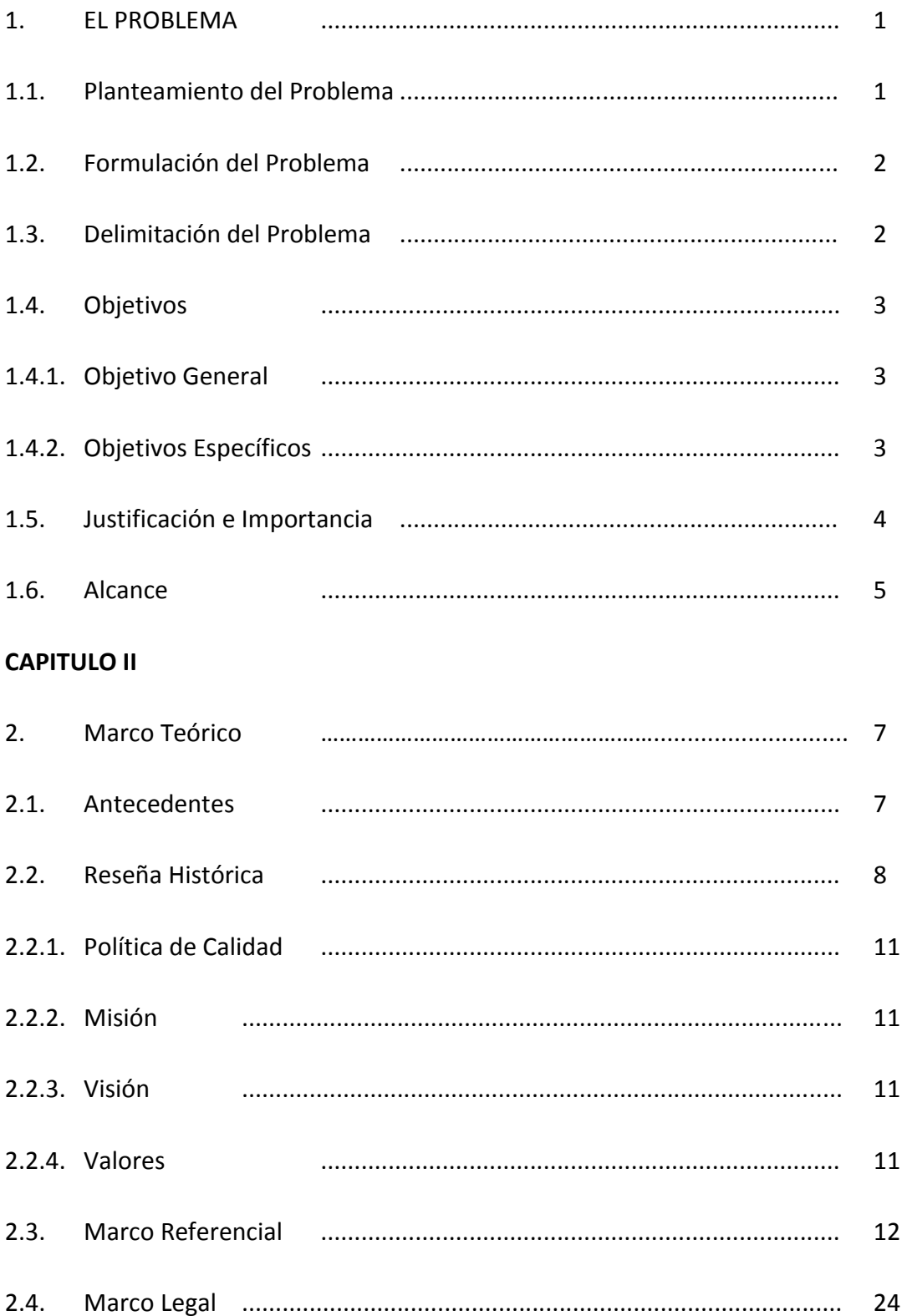

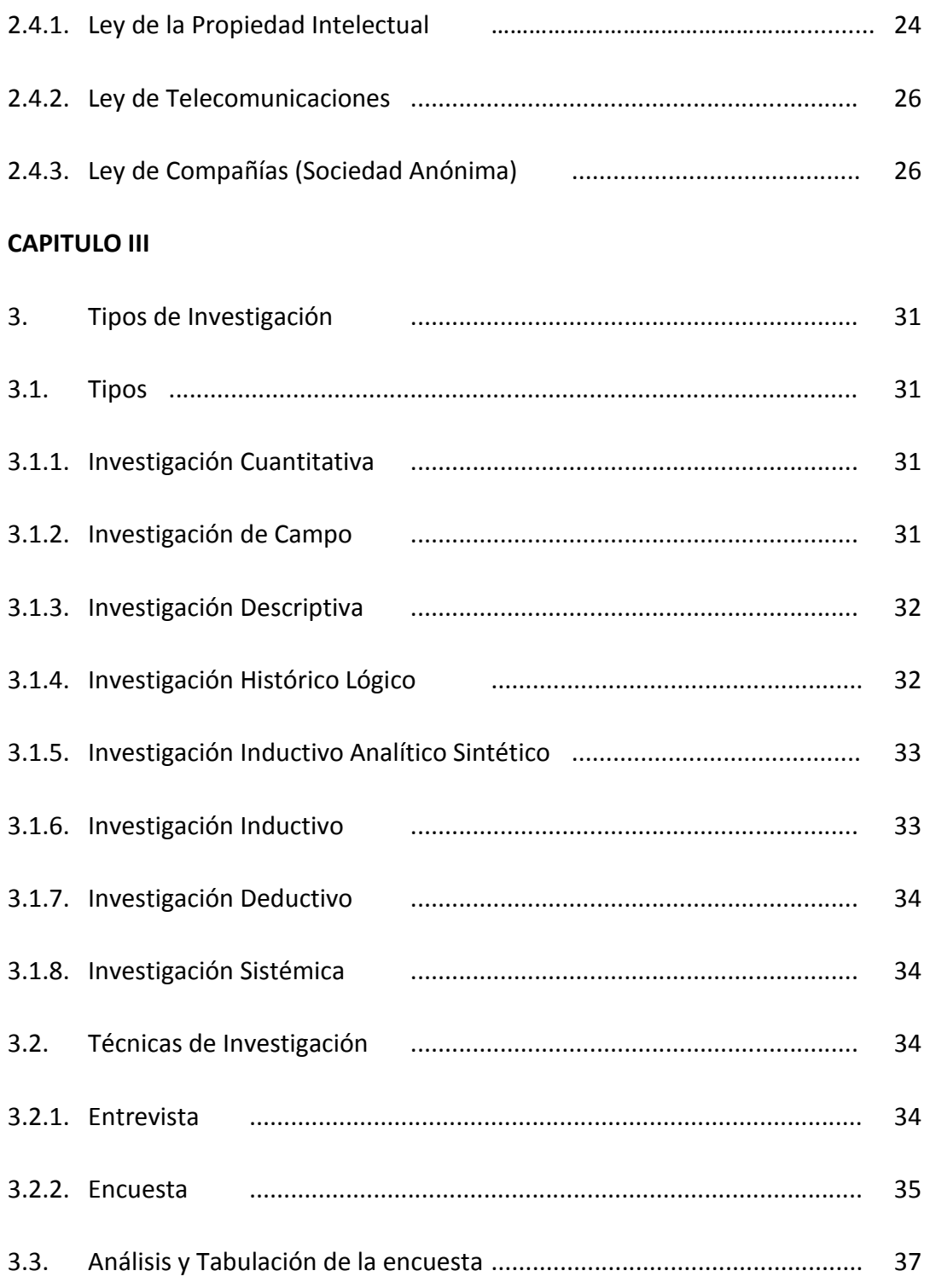

#### **CAPITULO IV**

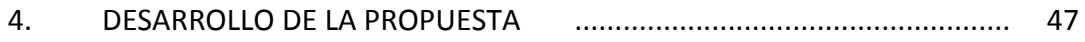

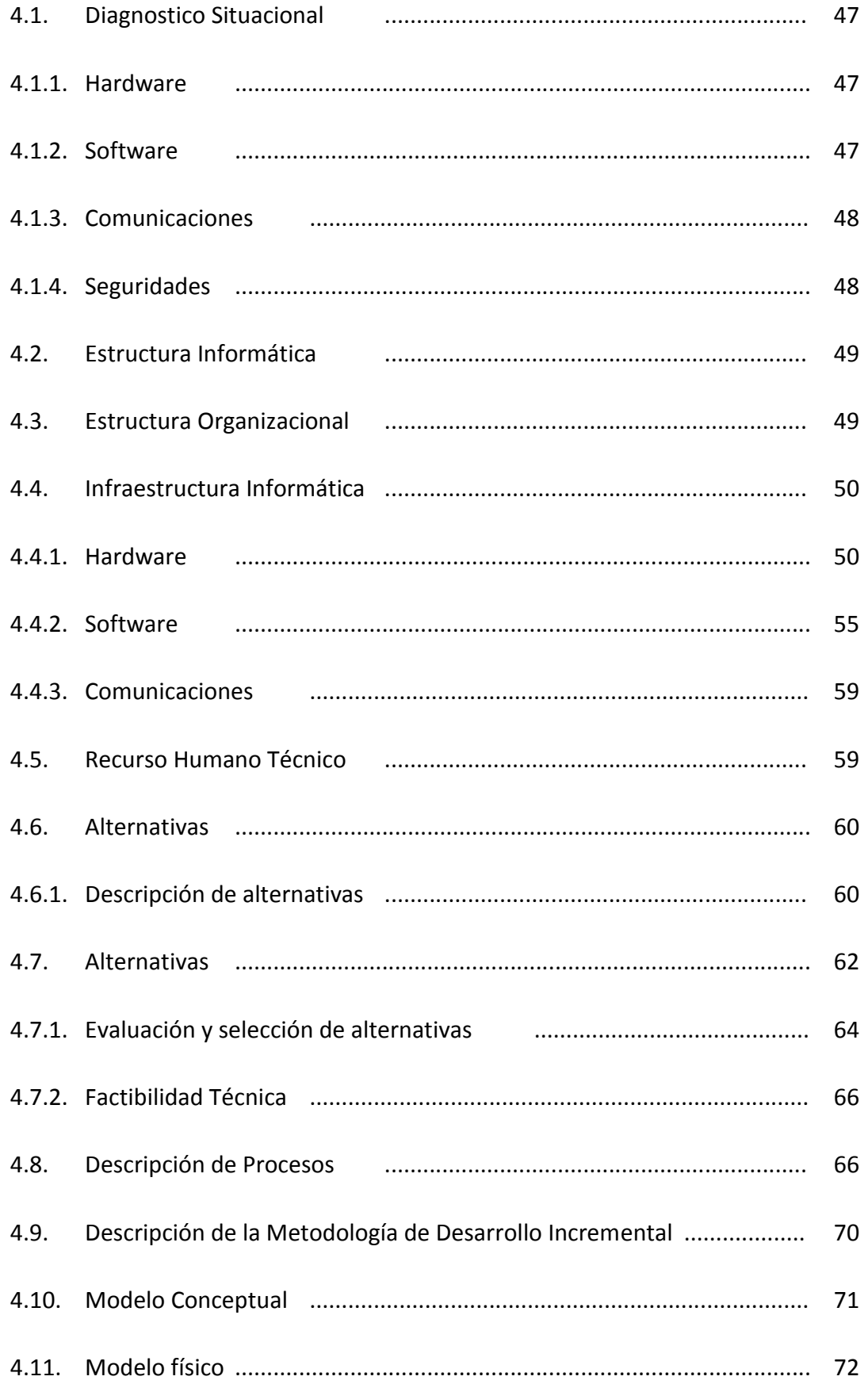

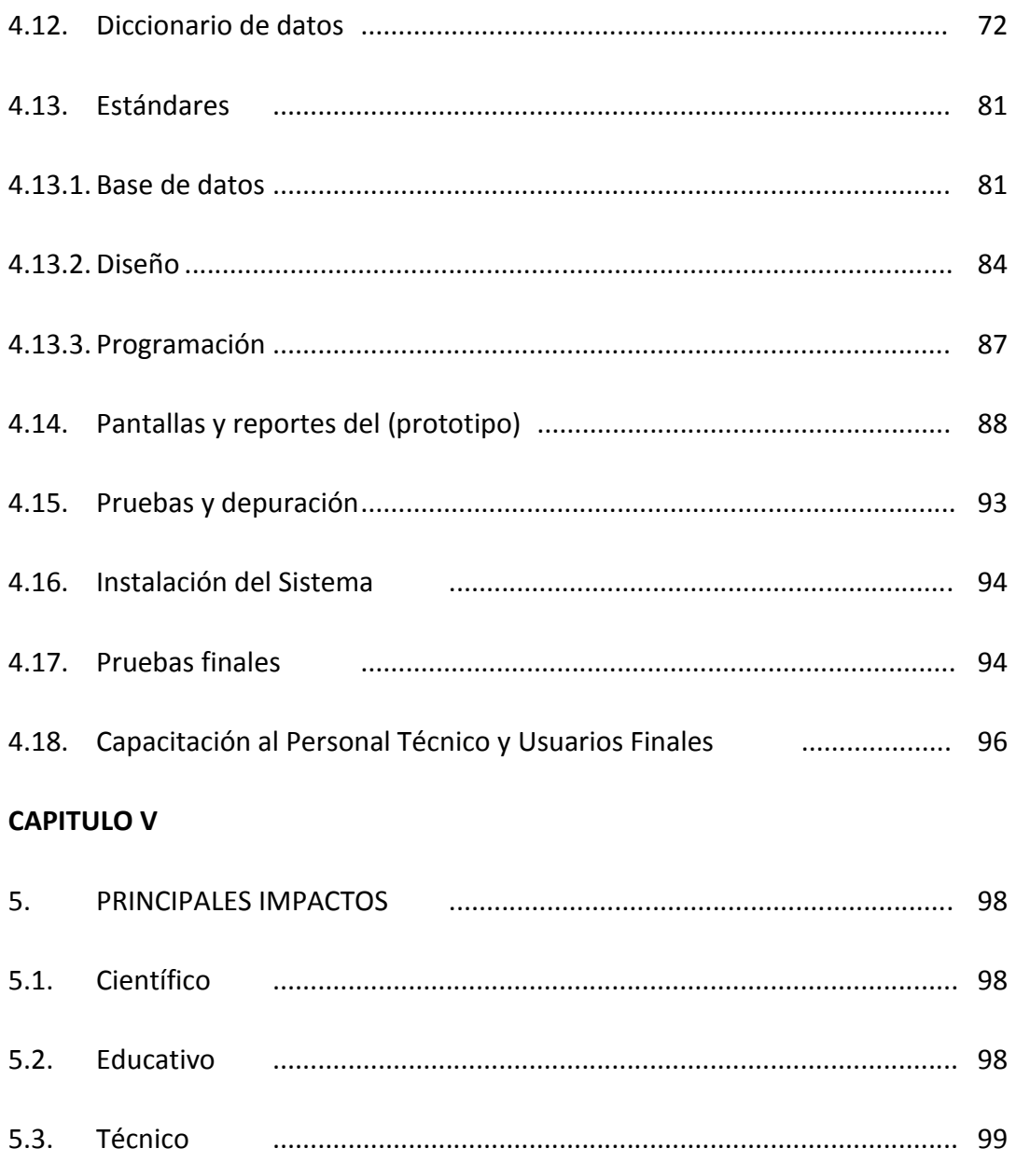

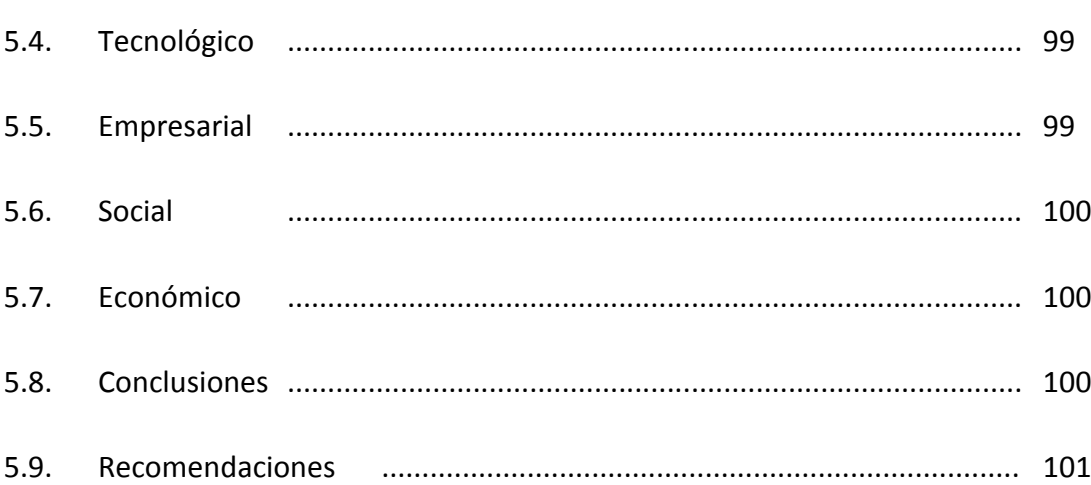

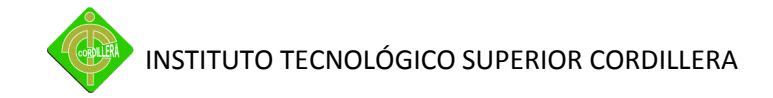

#### **CAPITULO VI**

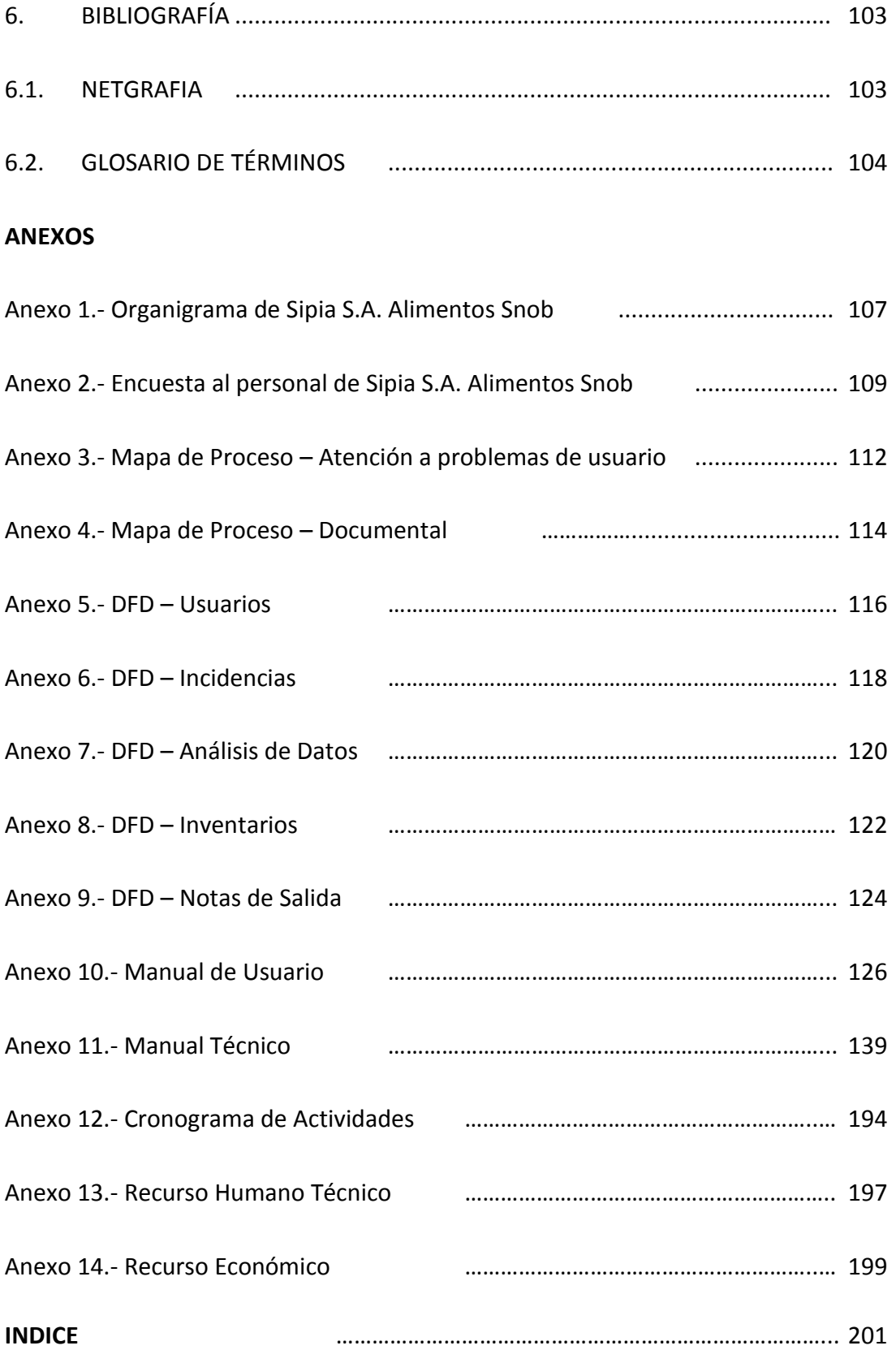